# **SISTEM INFORMASI PARIWISATA SUMATERA BARAT DAN PENENTUAN TUJUAN WISATA DENGAN METODE SIMPLE ADDITIVE WEIGHTING**

**TUGAS AKHIR** 

**Diajukan Sebagai Salah Satu Syarat Untuk Memperoleh Gelar Sarjana Jurusan Teknik Informatika** 

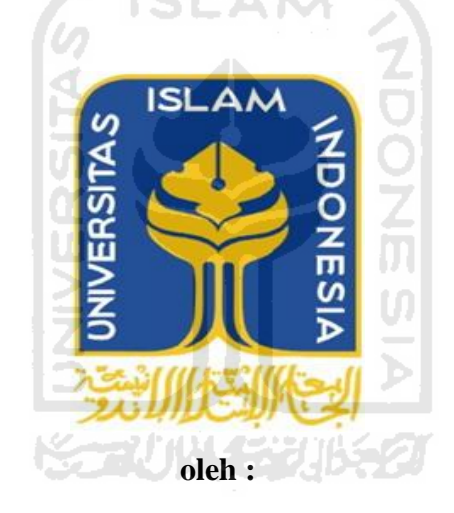

**Nama : Willy Wize Ananda Zen No. Mahasiswa : 07523349**

**JURUSAN TEKNIK INFORMATIKA FAKULTAS TEKNOLOGI INDUSTRI UNIVERSITAS ISLAM INDONESIA YOGYAKARTA** 

**2011** 

## **LEMBAR PENGESAHAN PEMBIMBING**

# **SISTEM INFORMASI PARIWISATA SUMATERA BARAT DAN PENENTUAN TUJUAN WISATA DENGAN METODE SIMPLE ADDITIVE WEIGHTING**

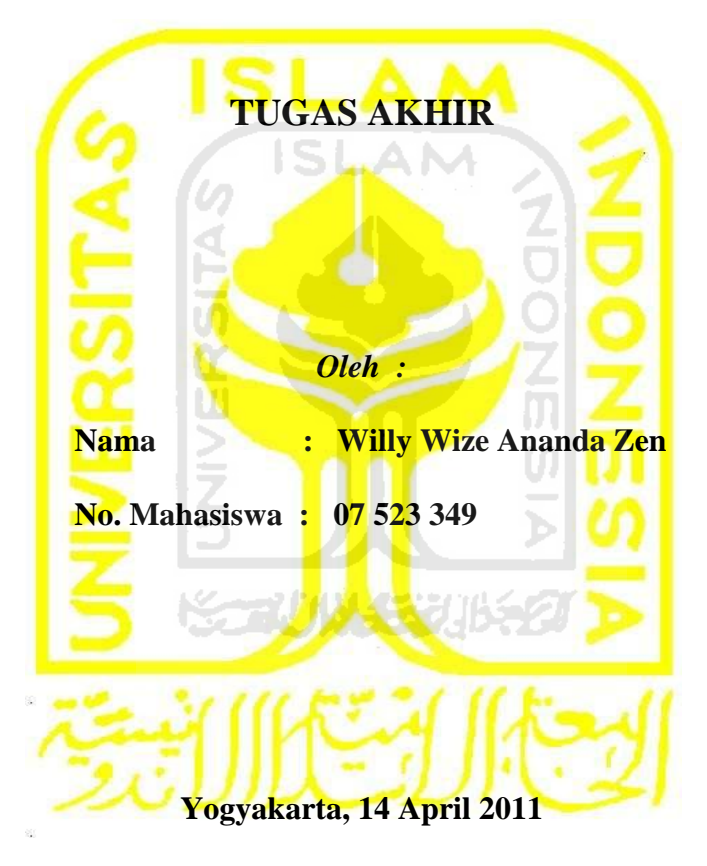

**Pembimbing tunggal,** 

**Dr. Sri Kusumadewi, S,Si., MT** 

## **LEMBAR PERNYATAAN KEASLIAN**

## **HASIL TUGAS AKHIR**

Saya yang bertanda tangan di bawah ini, Nama : Willy Wize Ananda Zen No. Mahasiswa: 07 523 349

Menyatakan bahwa seluruh komponen dan isi dalam Laporan Tugas Akhir ini adalah hasil karya saya sendiri. Apabila di kemudian hari terbukti bahwa ada beberapa bagian dari karya ini adalah bukan hasil karya saya sendiri, maka saya akan siap menanggung resiko dan konsekuensi apapun.

Demikian pernyataan ini saya buat, semoga dapat dipergunakan sebagaimana mestinya.

Yogyakarta, 28 Januari 2011

Willy Wize Ananda Zen

#### **LEMBAR PENGESAHAN PENGUJI**

## **SISTEM INFORMASI PARIWISATA SUMATERA BARAT DAN PENENTUAN TUJUAN WISATA DENGAN METODE SIMPLE ADDITIVE WEIGHTING**

## **TUGAS AKHIR**

Disusun oleh: Nama : Willy Wize Ananda Zen No.Mahasiswa : 07 523 349 Telah Dipertahankan di Depan Sidang Penguji Sebagai Salah Satu Syarat Untuk Memperoleh Gelar Sarjana Teknik Informatika Fakultas Teknologi Industri Universitas Islam Indonesia. Yogyakarta, 25 April 2011**Tim Penguji** Dr. Sri Kusumadewi, S.Si., MT **Ketua** Syarif Hidayat, S.Kom., M.LT **Anggota I** en  $\alpha$ R. Teduh Dirgahayu, ST., M.Se **Anggota II** Mengetahui, Ketua Program Studi Teknik Informatika Universitas Islam Indonesia di Prayudi, S.Si., M.Kom

**NO OGI** 

## *HALAMAN PERSEMBAHAN*

- *Allah SWT atas ridhoNya, Maaf dan Kasih Sayang yang tulus kepada hamba-hambaNya, bersama kekasihNya Nabi Muhammbad SAW sebagai panutan dunia akhirat. Amin..*
- *Kedua orang tuaku Drs. Zelhendri Zen, M.pd dan Ibu Wina Del Wina, S.pd tercinta yang telah mebesarkanku dengan penuh kasih sayang, tawa, dan air mata. Merupakan kebanggaan di dunia ini bisa menjadi salah satu putra dari kalian. Semoga mendapat balasan pahala dari Allah SWT untuk papi dan mami selalu. Amin.*
- *Adek-adek ku tercinta, Widio, Nilwan, Puthy, dan Ovan. Rajin kuliah dan sekolah, semoga kita semua menjadi orang yang berhasil dan berguna. Amin.*
- *Om Win Hari Endi S.E , yang selalu membimbing, mengayomi, dan menjadi inspirasi kami selaku koponakan. Kebanggaan memiliki mamak seperti om. Begitu juga buat Oma dan Opa serta Om Win Feryzaldi.*
- *Adinda Arina Fatharani Adiningrat, yang menjadi semangat dan selalu menemaniku disaat suka maupun duka dalam menjalani hari.*
- *Bang Yulfitra Yunis, Faruq, Endra, Nazly, Luthfi dan anakanak kost mewah yang menjadi keluargaku di Jogja.*

## **HALAMAN MOTO**

*"... Allah akan meninggikan orang beriman diantaramu dan orang-orang yang diberi ilmu pengetahuan beberapa derajat ...." ( QS.Al-Mujaadilah ayat 11 )* 

*" Sesungguhnya sesudah kesulitan itu ada kemudahan ; Maka apabila kamu telah selesai ( dari suatu urusan ), kerjakanlah dengan sunguh-sungguh (urusan) yang lain ." ( Q.S.* 

*Alam Nasyrah ayat 6 dan7 )*

*" Dunia hanya berjalan tiga hari, yaitu : Kemarin, yang kita tidak berpengharapan apaapa lagi darinya. Hari ini, yang harus kita peroleh kebaikan dan kesuksesannya. Dan esok hari, yang tidak kita ketahui apakah kita termasuk yang masih hidup atau yang tergolong sudah meninggal. " ( Al Hasan Al Bashri )*

*" Kita yang dimasa depan adalah hasil dari keputusan dan kebiasaan pada saat ini".* 

*" Jangan pernah membiarkan orang lain mengatakan kamu tidak bisa."*

*"Janganlah takut menghadapi masa depan, jangan pula menangis untuk masa lalumu." ( Percy Bysshe Shelley )*

*"Menulislah agar dipahami, berbicaralah agar didengar, dan membacalah agar menjadi besar." ( Lawrence Clark Powell )*

*"Banyak orang yang akhirnya gagal karena terlalu repot memikirkan cara yang rumit untuk mencapai sukses." (Henry S.Hoskins)*

## **KATA PENGANTAR**

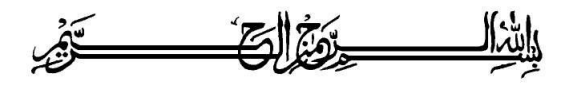

*Assalamu'alaikum Wr. Wb.,*

Puji syukur kehadirat Allah SWT yang senantiasa melimpahkan rahmat dan karunia-Nya sehingga penulis bisa menyelesaikan tugas akhir. Dan berkat hidayah-Nya pula penulis dapat menyusun laporan tugas akhir dengan baik.

Laporan tugas akhir ini disusun sebagai salah satu syarat guna memperoleh gelar Sarjana Teknik Informatika pada Universitas Islam Indonesia. Dan juga sebagai salah satu sarana untuk mempraktekkan secara langsung ilmu dan teori yang telah diperoleh selama menjalani masa studi di Jurusan Teknik Informatika Fakultas Teknologi Industri Universitas Islam Indonesia.

Penulis menyampaikan ucapan terima kasih dan penghargaan setinggitingginya atas bantuan, bimbingan dan dukungan dari berbagai pihak yang telah membantu kelancaran tugas akhir ini :

- 1. Allah SWT atas karunia dan rahmat-Nya penulis bisa menyelesaikan tugas akhir ini dengan baik, semoga akan dapat bermanfaat dikemudian hari atau bagi orang lain.
- 2. Bapak Prof. Dr. H. Edy Suwandi Hamid, M.Ec., selaku Rektor Universitas Islam Indonesia dan seluruh jajaran Rektorat Universitas Islam Indonesia.
- 3. Bapak Ir. Gumbolo Hadi Susanto, MSc., selaku Dekan Fakultas Teknologi Industri.
- 4. Bapak Yudi Prayudi, SSi., MKom., selaku Ketua Jurusan Teknik Informatika. Terima kasih atas kemudahan yang diberikan selama ini.
- 5. Ibu Dr. Sri Kusumadewi, S,Si, MT., selaku Dosen Pembimbing Tugas Akhir atas segala pengetahuan, bantuan, kemudahan dan keikhlasan dalam memberikan arahan dan masukan selama pengerjaan tugas akhir ini.
- 6. Kedua orangtuaku tercinta, atas cinta dan doanya yang tulus dan ikhlas.
- 7. Semua pihak yang tidak dapat penulis sebutkan satu persatu dalam membantu sejak pengumpulan data sampai penyusunan tugas akhir ini selesai.

Dalam penyelesaian laporan ini penulis menyadari bahwa masih banyak terdapat kesalahan dan kekurangannya, untuk itu penulis mengharapkan kritik dan saran yang membangun agar bisa berguna untuk masa mendatang, semoga laporan ini banyak berguna dan bermanfaat bagi kita semua.

*Wassalamu'alaikum Wr. Wb.*

Yogyakarta, 14 April 2011

#### Penulis

**SARI**

*Sistem Informasi Pariwisata Sumatera Barat ini dibangun dengan menggunakan bahasa pemrograman PHP dan menggunakan MySQL sebagai databasenya. Sisitem Informasi ini dilengkapi dengan metode Simple Additive Weighting Method (SAW) untuk menentukan objek wisata yang paling baik untuk dikunjungi.*

*Sistem informasi pariwisata Sumatera Barat ini menyediakan informasi mengenai pariwisata Sumatera Barat dan membantu pengguna menentukan objek wisata yang paling baik untuk dikunjungi berdasarkan tingkat kepentingan masing – masing kriteria yang disediakan. Proses penentuan dilakukan dengan cara memilih kategori wisata yang diinginkan pada form yang telah disediakan kemudian memberikan tingkat kepentingan pada setiap kriteria yang ditawarkan. Hasil penentuan berupa lima objek wisata yang paling baik untuk dikunjungi berdasarkan kategori dan tingkat kepentingan yang telah diberikan. Selain itu Sistem Informasi Pariwisata Sumatera Barat ini juga dapat menjadi sarana promosi usaha bagi masyarakat dan UKM yang memiliki usaha di bidang pariwisata.* 

*Sehingga dapat diambil kesimpulan bahwa Sistem Informasi Pariwisata Sumatera Barat ini dapat digunakan untuk membantu masyarakat dalam mendapatkan informasi mengenai pariwisata Sumatera Barat serta mendokumentasikan informasi mengenai pariwisata dan infrastruktur pendukung pariwisata yang terdapat di provinsi Sumatera Barat.* 

*Kata kunci : Sistem Informasi, Simple Additive Weighting Method (SAW), Sumatera Barat, Objek Wisata, Pariwisata.*

## **DAFTAR ISI**

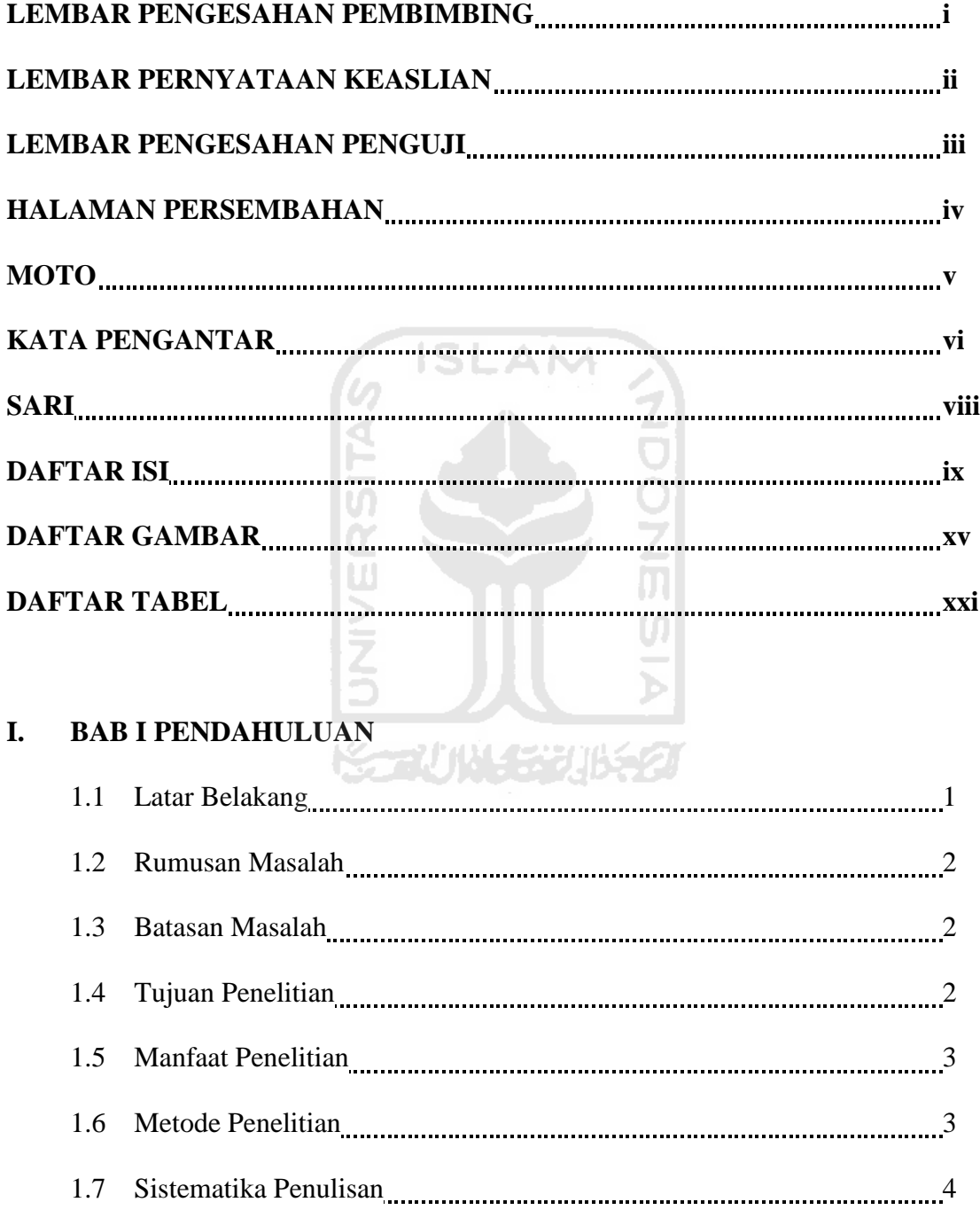

#### **II. BAB II LANDASAN TEORI**

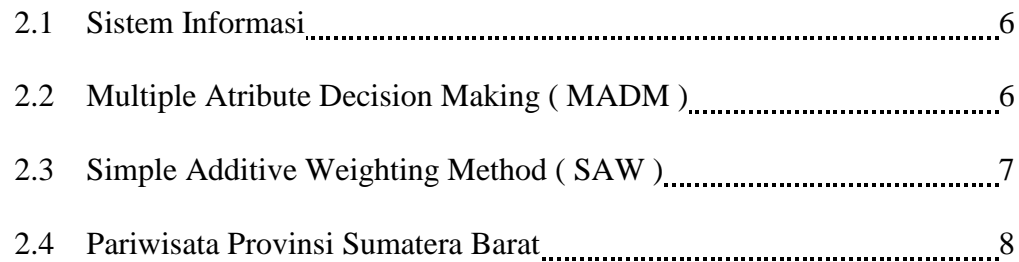

## **III. BAB III ANALISIS SISTEM**

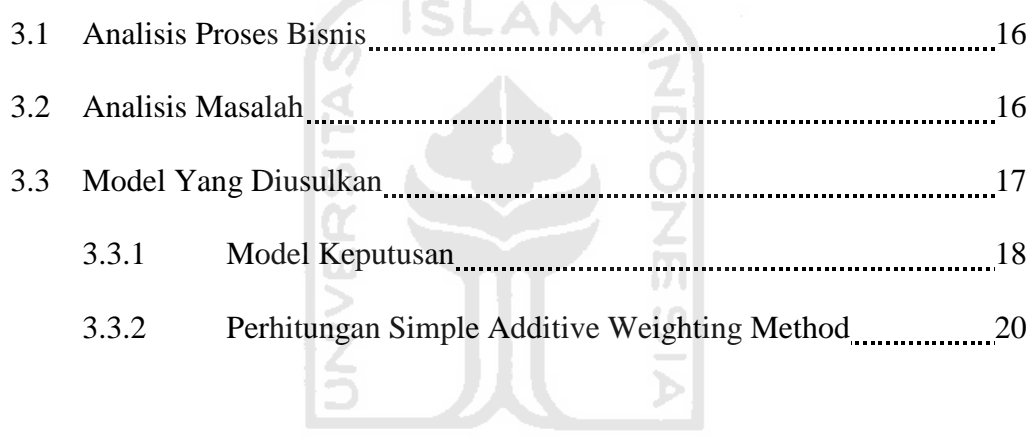

# **IV. BAB IV PENGEMBANGAN SISTEM**

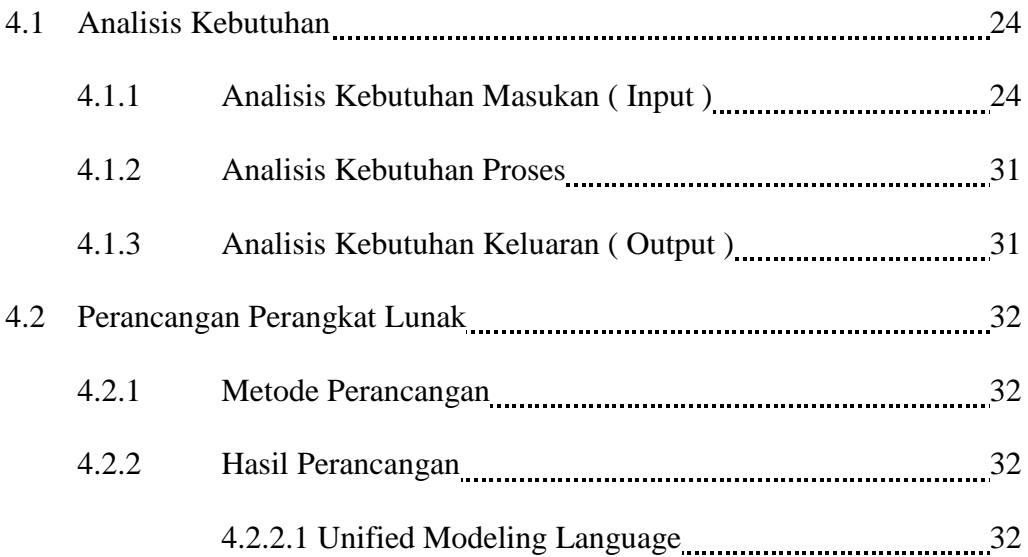

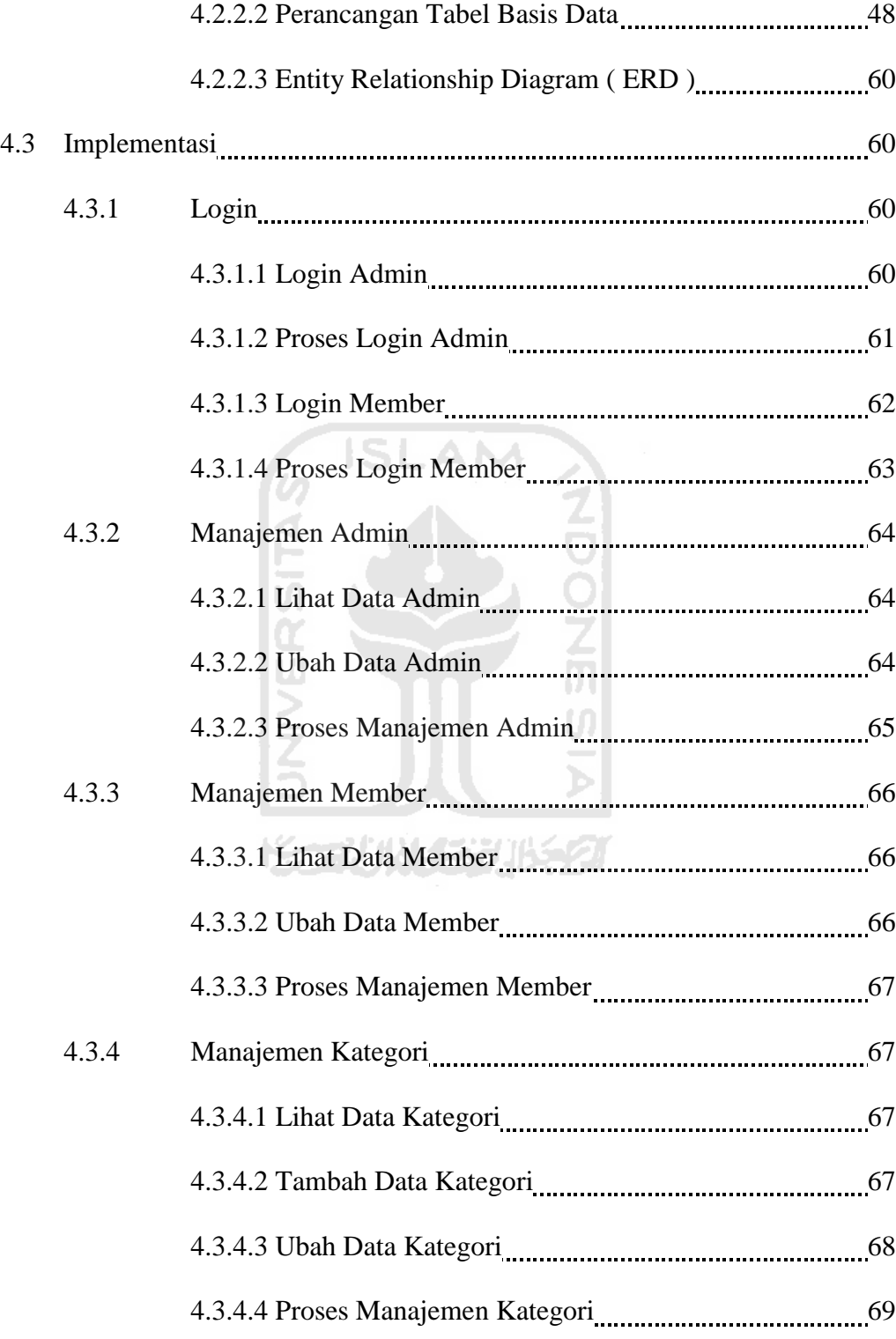

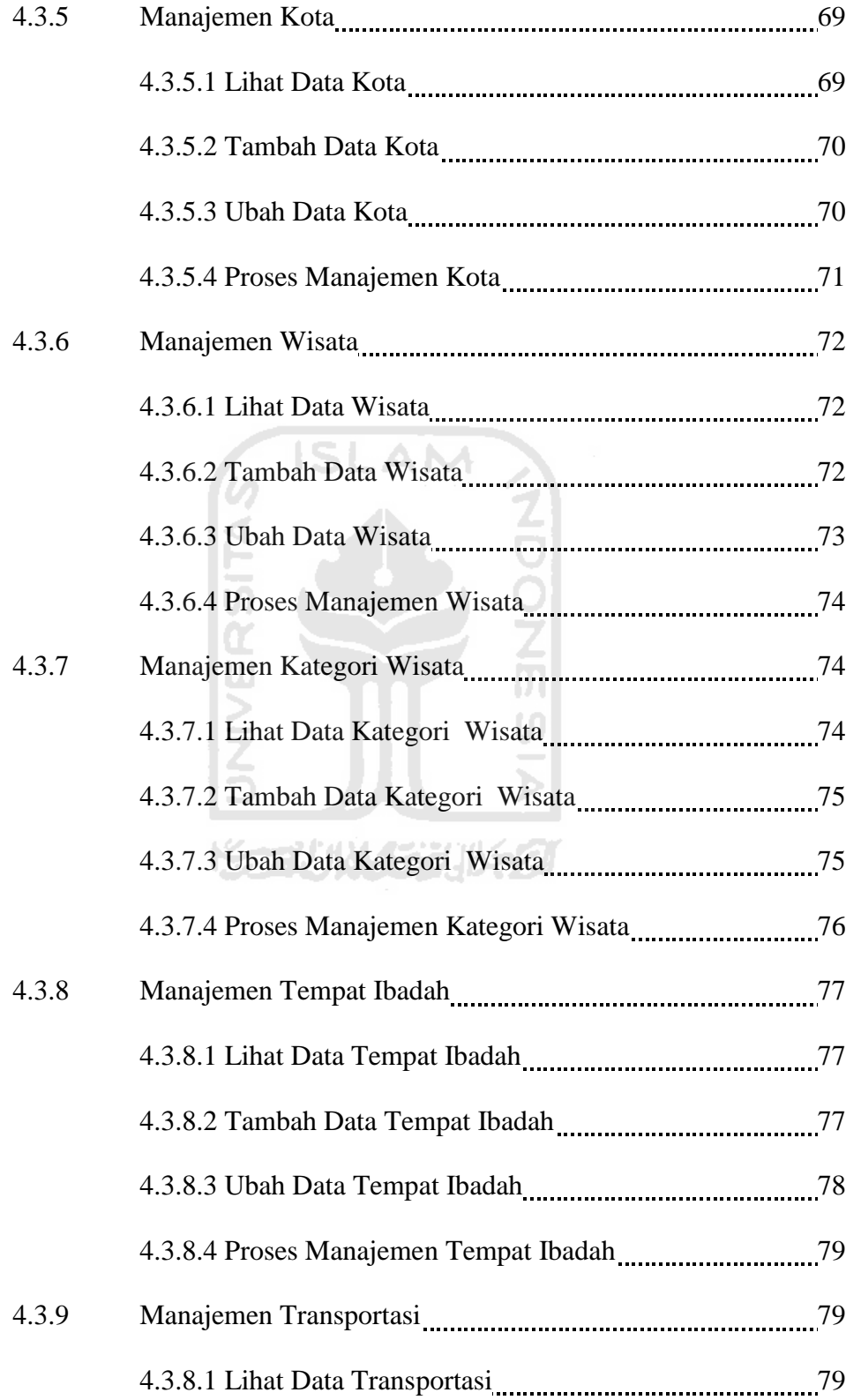

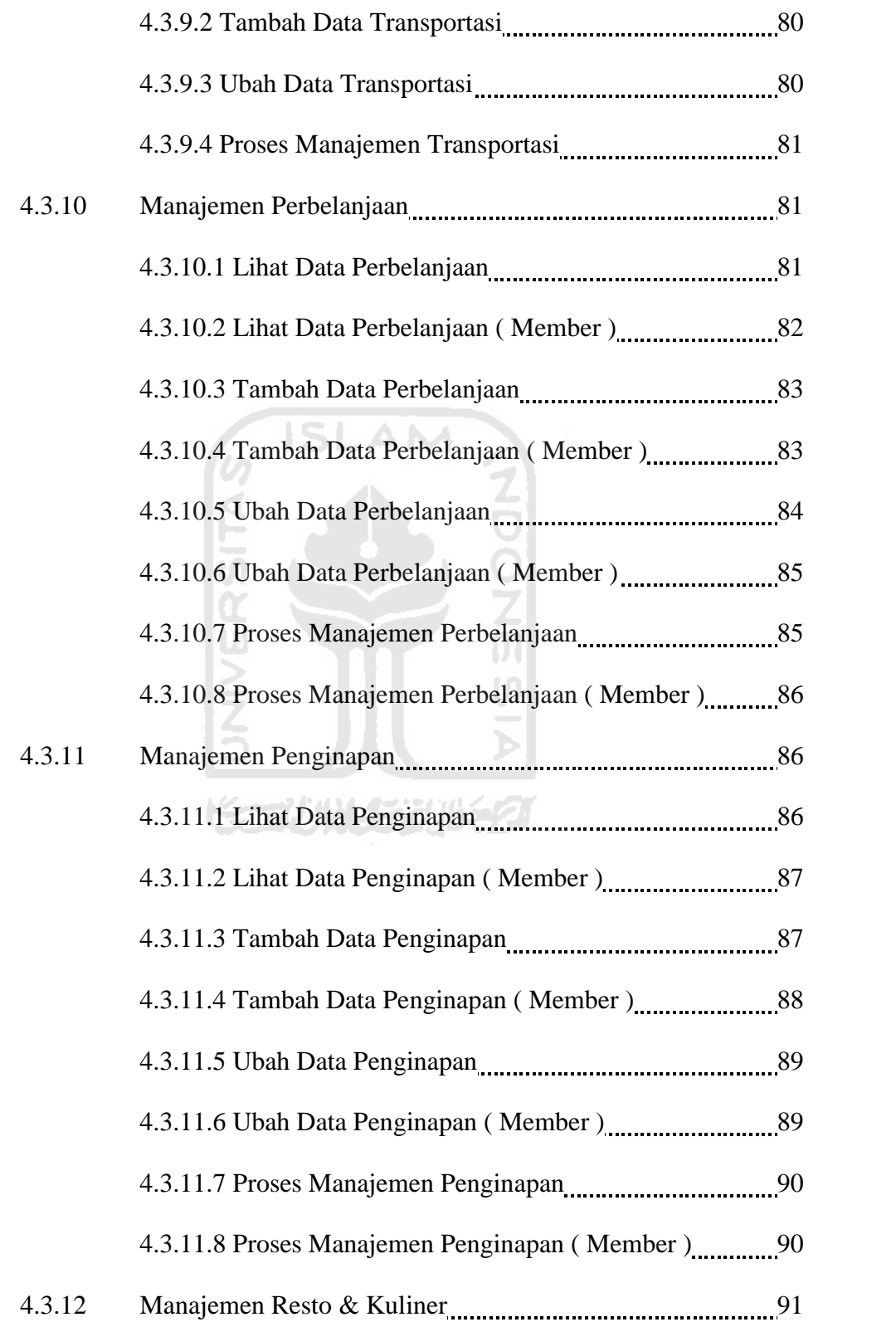

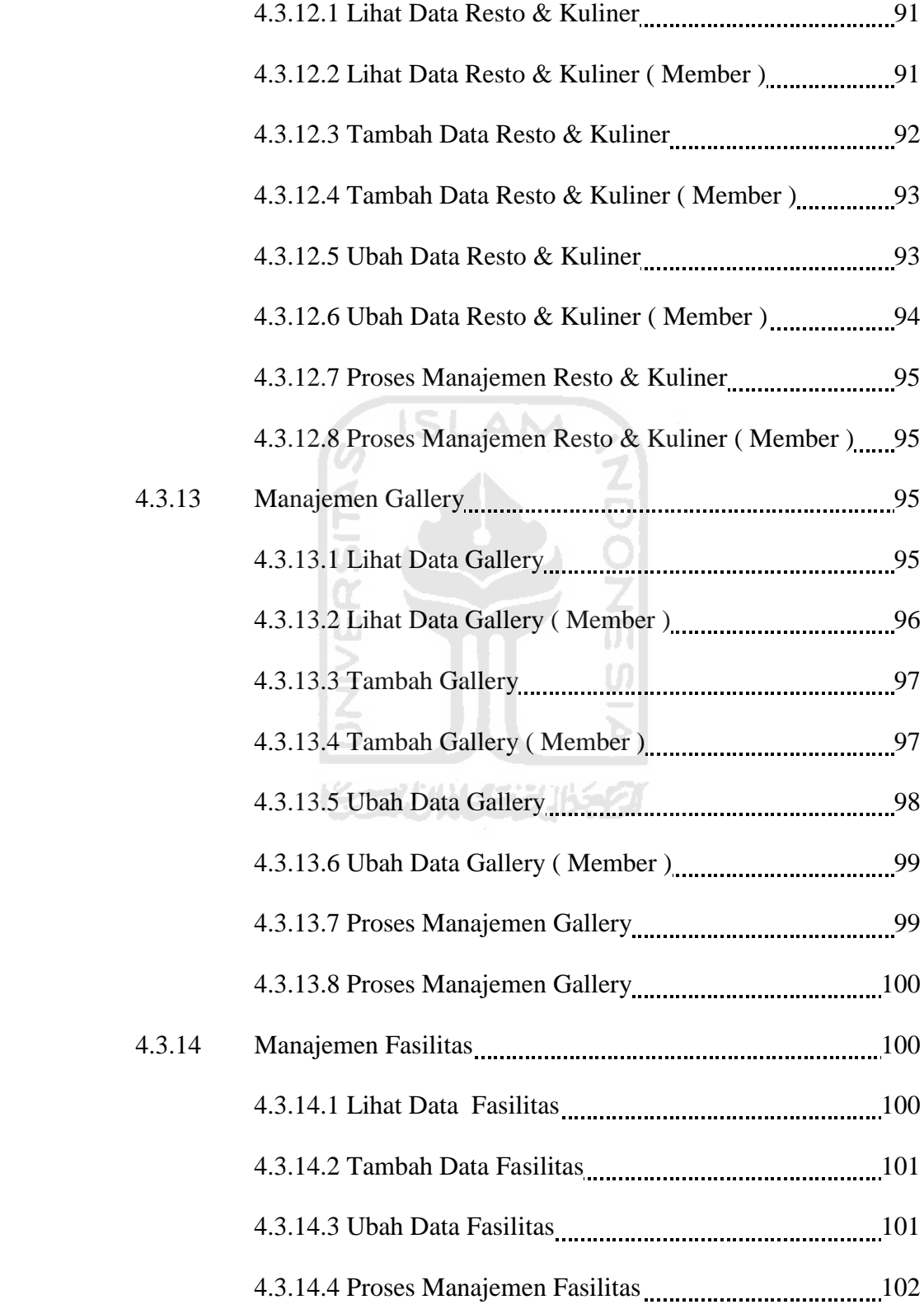

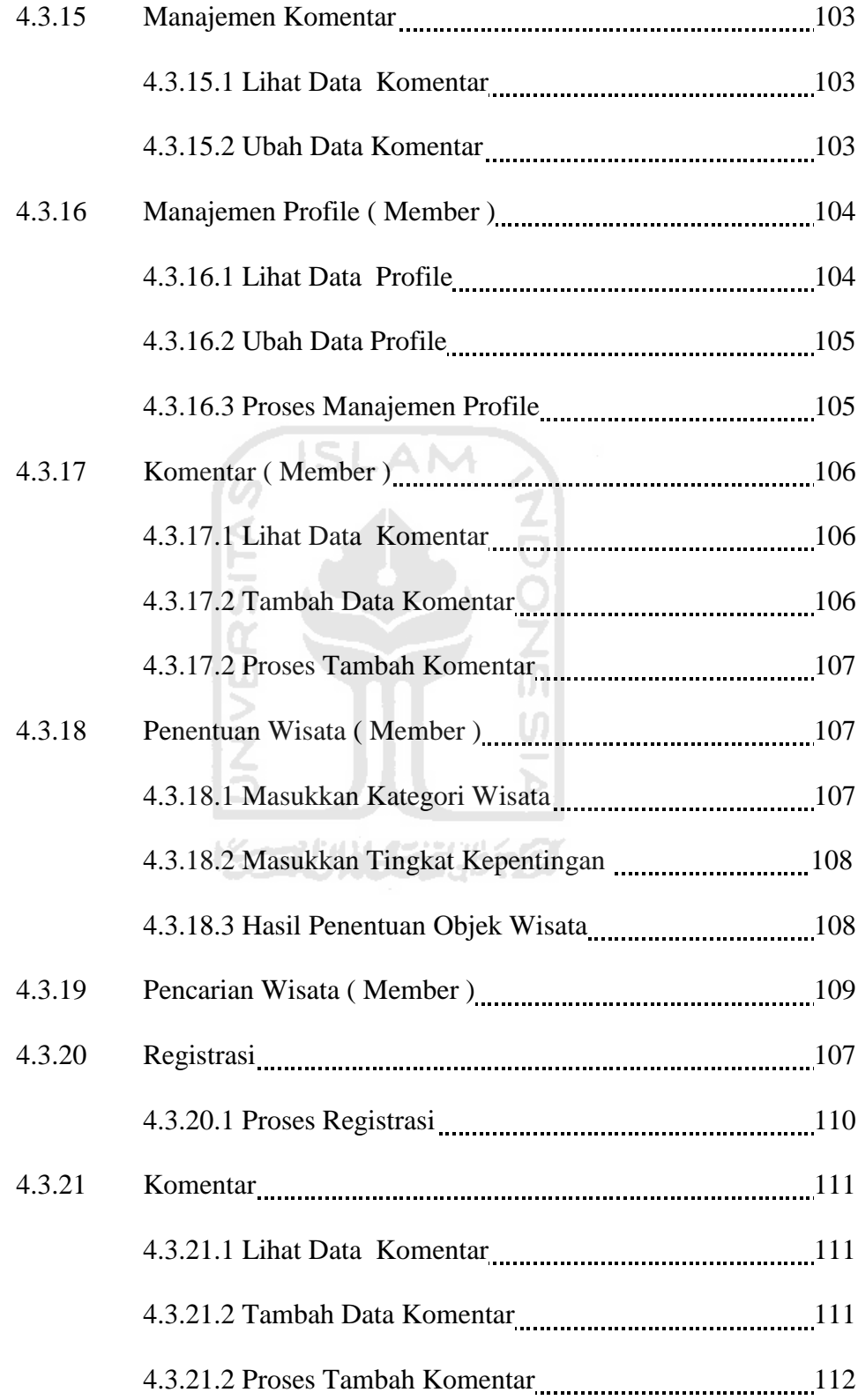

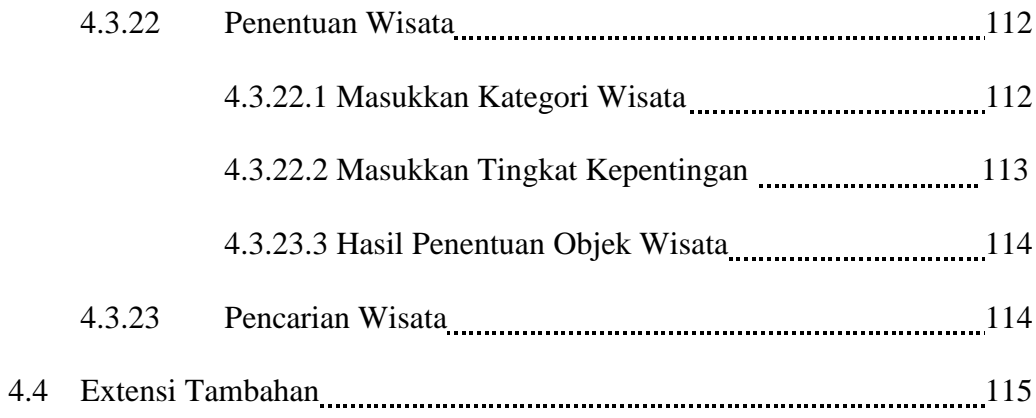

# **V. BAB V KESIMPULAN DAN SARAN**  5.1 Kesimpulan **n 117** 5.2 Saran<sub>*117***</sup> Saran<sup>117</sup>**</sub> **DAFTAR PUSTAKA LAMPIRAN**

ISE

## **DAFTAR GAMBAR**

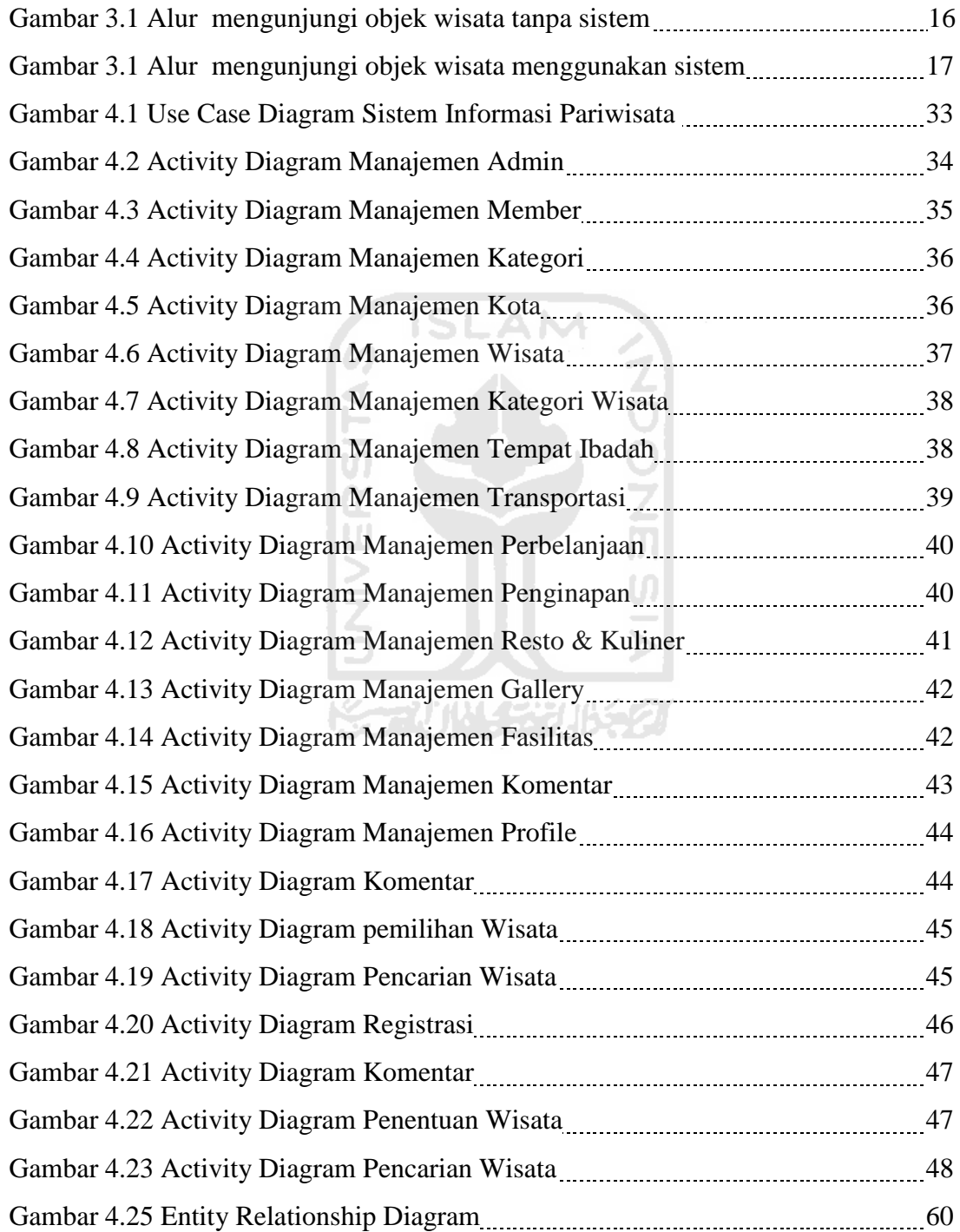

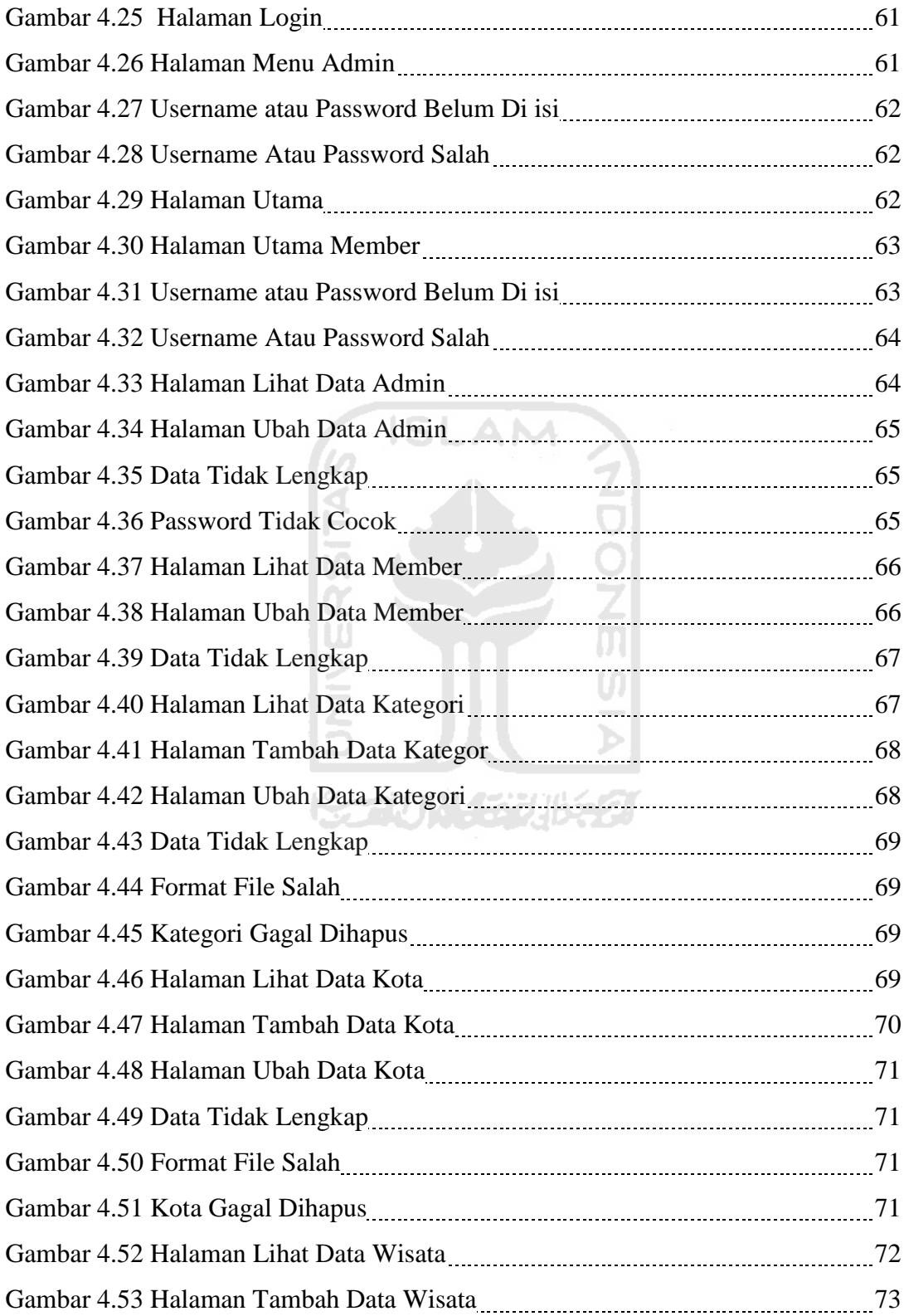

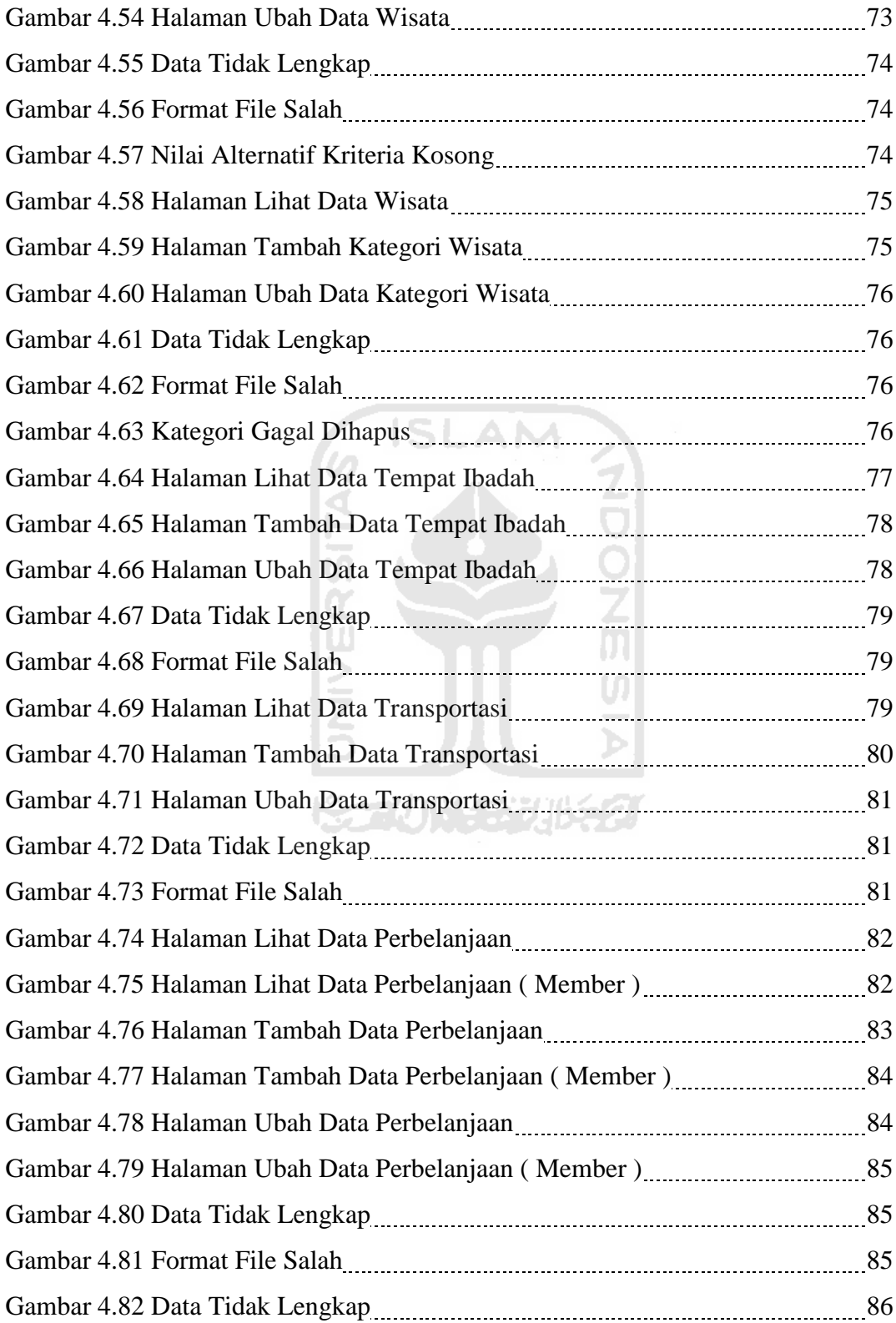

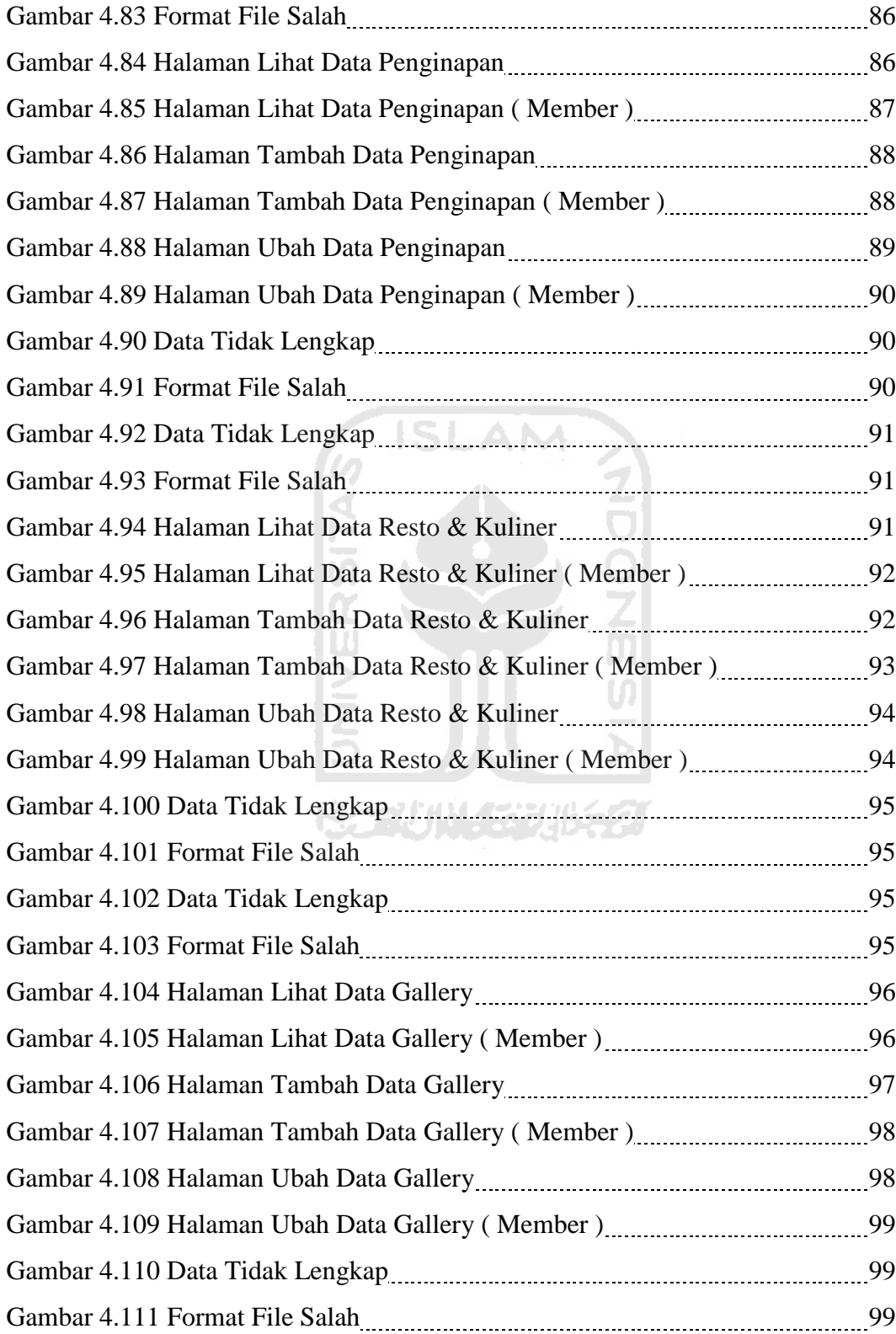

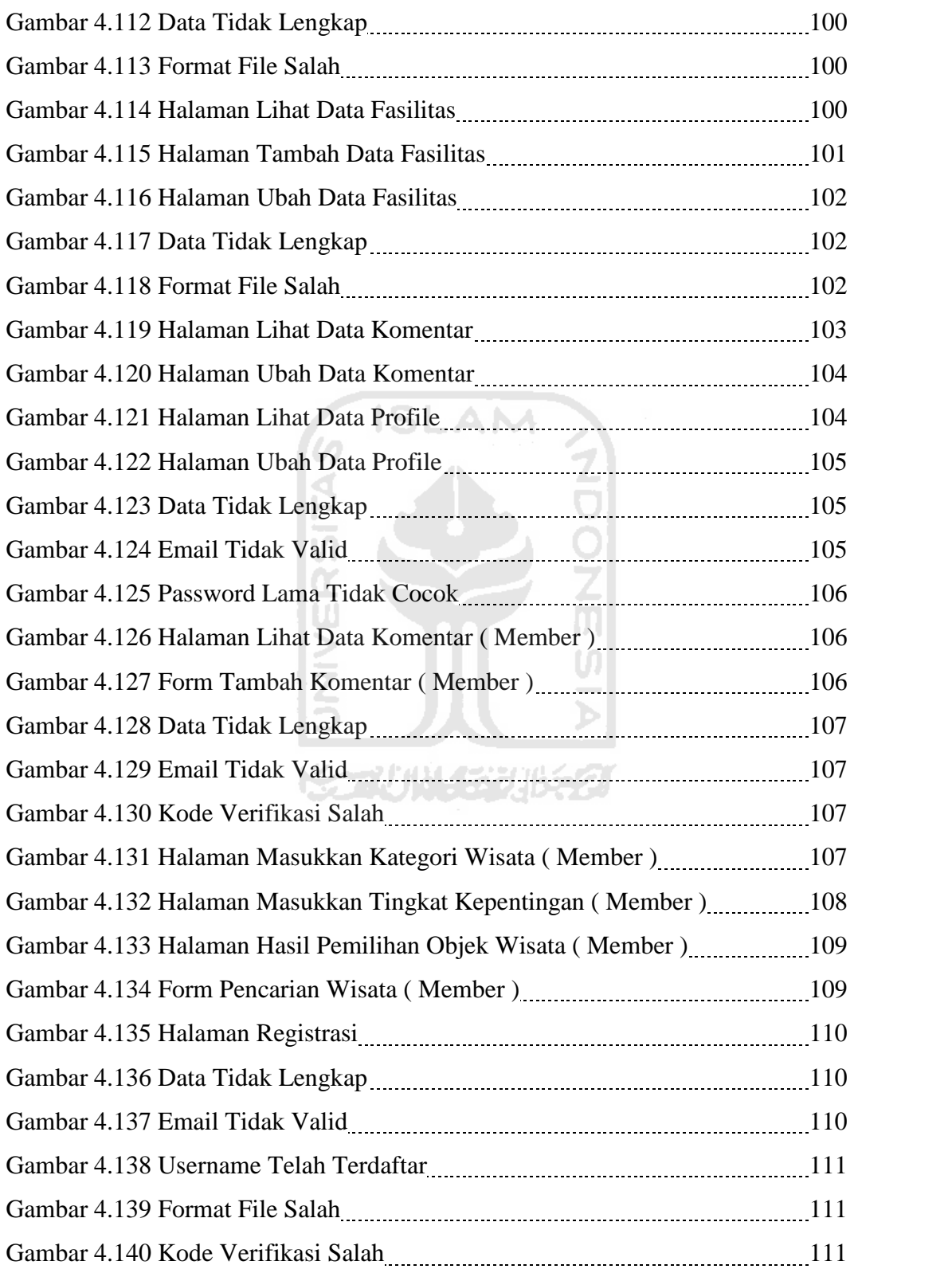

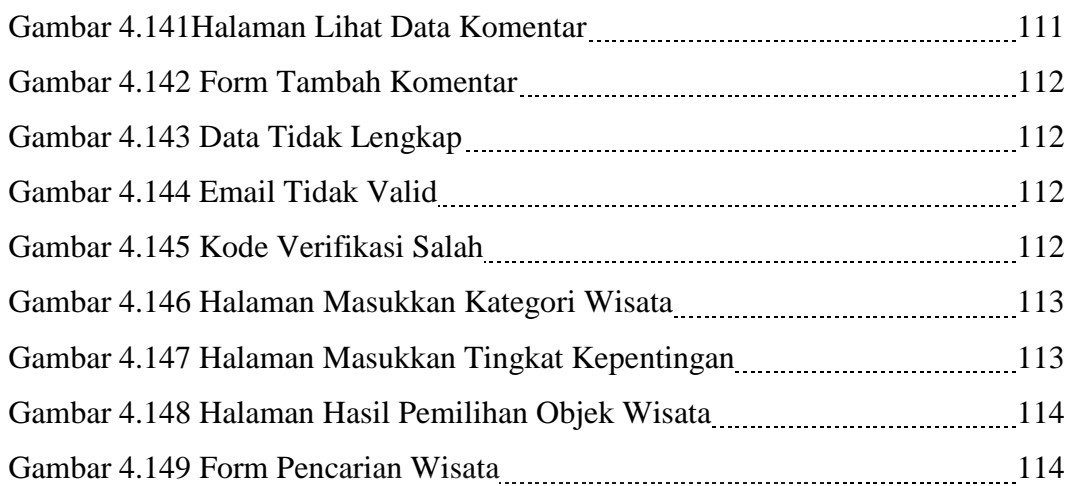

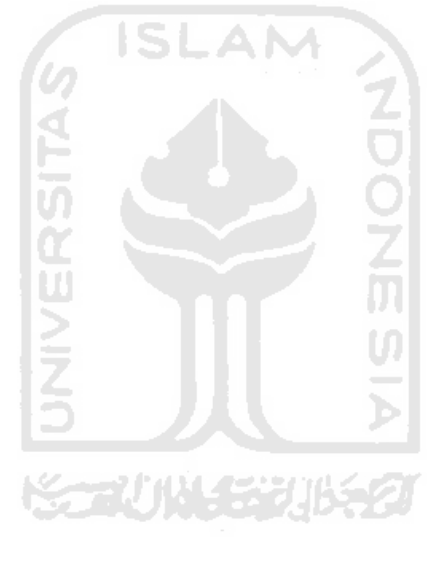

## **DAFTAR TABEL**

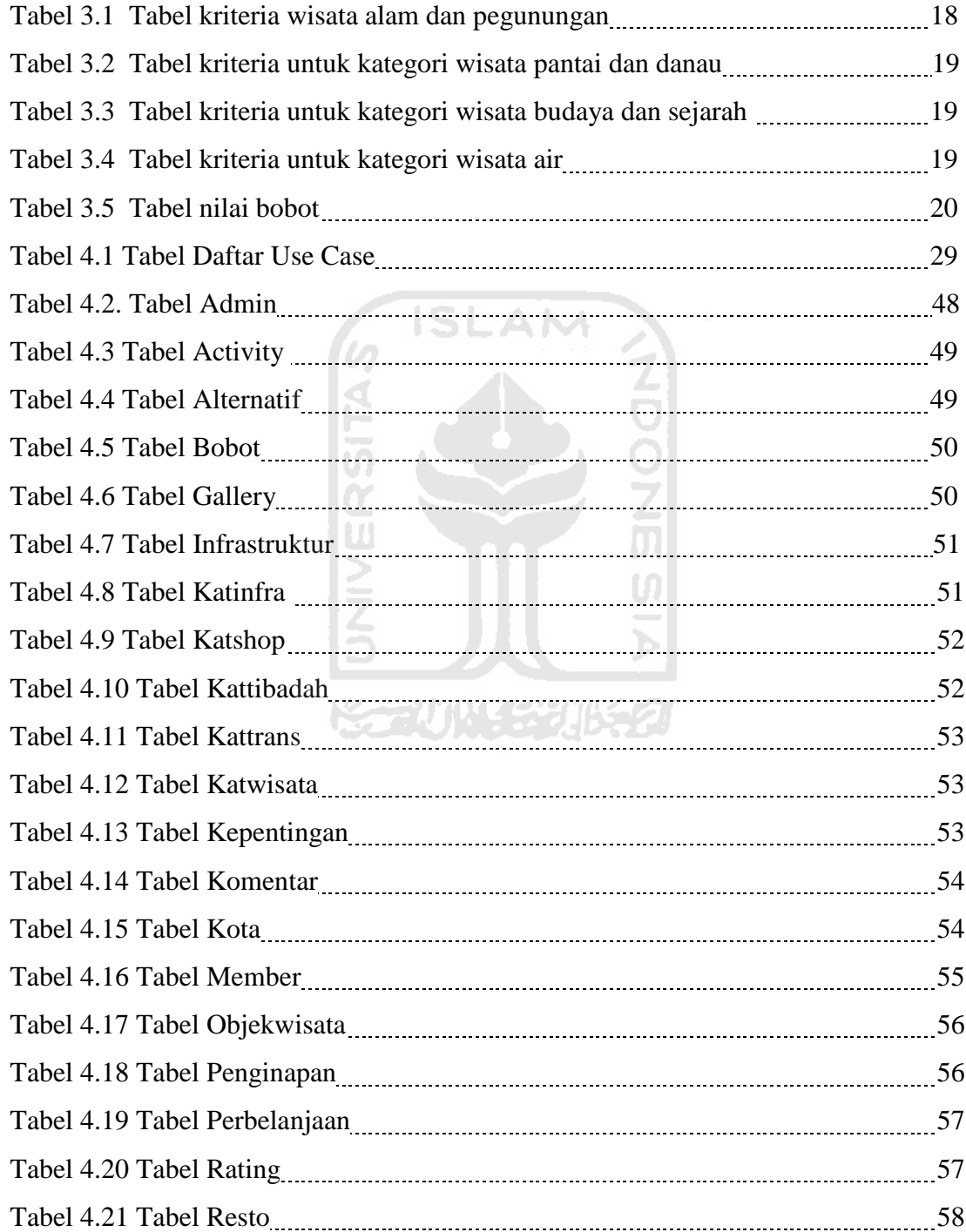

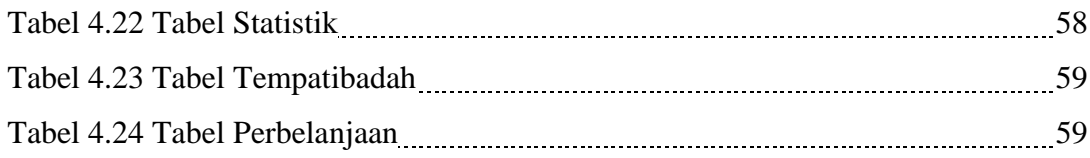

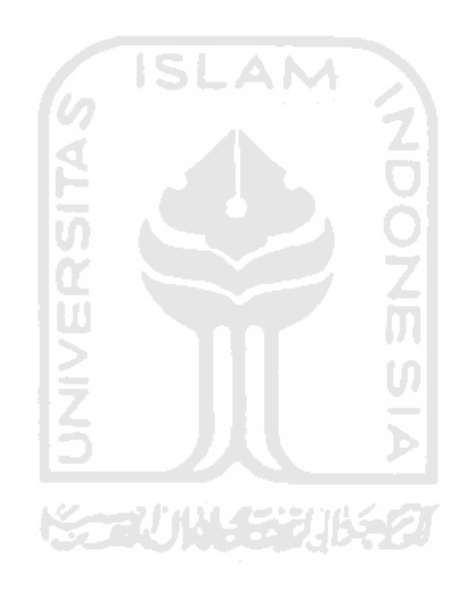

## **BAB I**

## **PENDAHULUAN**

#### **1.1 Latar Belakang**

Sumatera Barat merupakan provinsi yang terletak di pesisir barat pulau Sumatera. Provinsi ini memiliki bentang alam berupa dataran rendah dan pantai di bagian barat serta dataran tinggi vulkanik yang membentang dari barat ke tenggara. Dengan bentang alam seperti tersebut di atas, membuat provinsi ini memiliki alam dan panorama yang indah dan beraneka ragam. Banyaknya objek wisata yang terdapat di provinsi Sumatera Barat membuat wisatawan mengalami kesulitan untuk menentukan tujuan wisata.

Metode Simple Additive Weightiing ( SAW ) dapat digunakan untuk membantu wisatawan dalam menentukan tujuan wisata. Metode SAW ini dipilih karena dapat menentukan nilai bobot untuk setiap atribut, kemudian dilanjutkan dengan perangkingan yang akan menyeleksi alternatif terbaik dari sejumlah alternatif yang tersedia, dalam hal ini alternatif yang dimaksud adalah objek wisata yang terbaik untuk dikunjungi berdasarkan kriteria – kriteria yang ditentukan oleh wisatawan.

Sistem yang berbasis informasi pada dasarnya adalah salah satu bentuk implementasi dari kebutuhan terhadap suatu informasi yang mengharuskan sistem menangani kebutuhan informasi tersebut secara cepat, akurat dan dinamis. Salah satu cara untuk mensosialisasikan dan mengaplikasikan kebutuhan tersebut adalah dengan menggunakan sistem informasi berbasis web, artinya sistem informasi tersebut dapat menangani suatu kebutuhan informasi secara global.

Berdasarkan hal di atas itulah sistem informasi pariwisata ini diharapkan nantinya dapat bermanfaat oleh wisatawan untuk mendapatkan informasi mengenai pariwisata dan membantu mereka dalam menentukan tujuan wisata. Selain itu juga dapat menjadi sarana promosi usaha bagi masyarakat dan UKM yang memiliki usaha di bidang pariwisata sehingga dapat memajukan sektor pariwsata dan perekonomian Sumatera Barat.

#### **1.2 Rumusan Masalah**

Rumusan masalah dari latar belakang tersebut adalah bagaimana membangun sebuah sistem informasi berbasis web yang memberikan kemudahan dalam mendapatkan informasi pariwisata yang terdapat di provinsi Sumatera Barat dan membantu wisatawan untuk menentukan objek wisata yang akan dikunjungi berdasarkan kriteria dengan menggunakan metode Simple Additive Weighting.

**ISLAM** 

#### **1.3 Batasan Masalah**

Pembatasan masalah dalam suatu penelitian sangat diperlukan agar penelitian lebih terarah dan memudahkan dalam pembahasan, sehingga tujuaan penelitian dapat tercapai. Beberapa batasan yang digunakan dalam membangun sistem informasi ini adalah sebagai berikut :

- 1. Sistem informasi ini hanya memberikan layanan informasi yang terdapat di kota Padang, Batusangkar, Payakumbuh, Bukittinggi, Solok, dan Sawahlunto Sijunjung.
- 2. Setiap kategoti wisata memiliki 5 ( lima ) jenis kritria berbeda yang digunakan untuk proses pengambilan keputusan..
- 3. Pengguna yang belum terdaftar hanya dapat mencari tempat wisata dan memberikan tanggapan mengenai informasi yang telah ada.

#### **1.4 Tujuan Penelitian**

Tujuan penelitian ini adalah membangun suatu aplikasi sistem informasi berbasis web untuk memudahkan masyarakat dalam mendapatkan informasi mengenai pariwisata provinsi Sumatera Barat

#### **1.5 Manfaat Penelitian**

Manfaat dalam melaksanakan penelitian ini adalah :

- 1. Memudahkan para wisatawan untuk mendapatkan informasi mengenai lokasi dan infrastruktur pariwisata yang terdapat di provinsi Sumatera Barat.
- 2. Memberikan sarana promosi bagi masyarakat dan UKM yang mempunyai usaha di bidang pariwisata, sehingga dapat memajukan dunia pariwisata dan perekonomian provinsi Sumatera Barat.
- 3. Mendokumentasikan atau menyimpan informasi mengenai pariwisata provinsi Sumatera Barat.

#### **1.6 Metode Penelitian**

Metode yang digunakan dalam penelitian ini meliputi metode pengumpulan data dan pengembangan sistem.

#### **1.6.1 Metode Pengumpulan Data**

Pengumpulan data yang diperlukan menggunakan metode sebagai berikut :

1) Observasi

Metode observasi ini dilakukan untuk mendapatkan data mengenai pariwisata provinsi Sumatera Barat.

2) Studi Pustaka

Metode ini digunakan untuk mendapatkan informasi tambahan yang digunakan sebagai acuan dalam membangun sistem informasi.

## **1.6.2 Metode Pengembangan Sistem**

Metode Pengembangan sistem yang digunakan meliputi analisis kebutuhan perangkat lunak, perancangan perangkat lunak, implementasi perangkat lunak, dan analisis kinerja perangkat lunak.

#### **1.7 Sistematika Penulisan**

Dalam penyusunan tugas akhir ini, sistematika penulisan dibagi menjadi beberapa bab sebagai berikut :

Bab 1 Pendahuluan, Bab ini berisi pembahasan masalah umum yang meliputi latar belakang masalah, rumusan masalah, batasan, masalah, tujuan penelitian, manfaat penelitian, metodologi penelitian, dan sistematika penulisan.

Bab 2 Landasan Teori, Bab ini membahas dasar teori yang berfungsi sebagai sumber atau alat dalam memahami permasalahan yang berkaitan dengan konsep dasar sistem informasi, pengertian sistem informasi, mengenai teori sistem pendukung keputusan menggunakan metode *Simple Additive Weighting* dan aplikasi yang digunakan untuk pembuatan sistem yaitu PHP dan MySQL.

Bab 3 Analisis Sistem, bab ini membahas analisis masalah, penyebab masalah, dan model yang diusulkan. Pada bagian analisis masalah akan membahas mengenai masalah yang menjadi kajian dalam penelitian ini. Pada bagian model yang diusulkan akan membahas mengenai model yang di gunakan untuk menyelesaikan permasalahan.

Bab 4 Pengembangan Sistem, bab ini membahas analisis kebutuhan, perancangan, dan implementasi. Pada bagian analisis kebutuhan membahas semua kebutuhan perangkat lunak yang diperlukan untuk membangun sistem. Analisis kebutuhan memuat hasil analisis yang merupakan kebutuhan dalam pembuatan perangkat lunak yang meliputi kebutuhan input, kebutuhan proses, kebutuhan output, kebutuhan perangkat keras, kebutuhan perangkat lunak serta antarmuka sistem. Pada bagian perancangan membahas metode perancangan, hasil perancangan, perancangan UML, perancangan basis data, dan perancangan antarmuka. Pada bagian implementasi membahas perangkat lunak tentang implementasi sistem informasi yang dibuat dan memuat dokumentasi atau tampilan *form* sistem informasi yang telah dibangun.

Bab 5 Penutup, bab ini berisi kesimpulan yang merupakan rangkuman dari hasil analisis kinerja pada bagian sebelumnya dan saran yang perlu diperhatikan berdasarkan keterbatasan yang ditemukan dan asumsi-asumsi yang dibuat selama pembuatan sistem informasi.

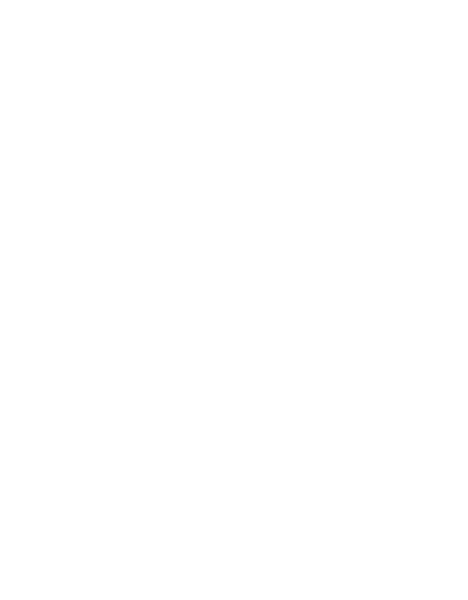

## **BAB II**

## **LANDASAN TEORI**

#### **4.1 Sistem Informasi**

Sistem informasi merupakan sekumpulan elemen yang berhubungan satu sama lain untuk membentuk satu kesatuan yang menggabungkan data, memproses, menyimpan dan mendistribusikannya, sehingga dapat digunakan sebagai bahan dalam pengambilan keputusan dan mengendalikannya. Sistem informasi juga memiliki arti sebuah sistem buatan manusia yang secara umum terdiri atas sekumpulan komponen berbasis komputer yang dibuat untuk menghimpun, menyimpan, dan mengelola data serta menyediakan informasi keluaran kepada pemakai (Wiggins,1990).

Pengertian sistem informasi adalah suatu kombinasi dari orang-orang, fasilitas teknologi, media, prosedur-prosedur, dan pengendalian ditujukan untuk mendapat jalur komunikasi penting, memproses tipe transaksi rutin tertentu, member sinyal kepada manajemen dan yang lainnya terhadap kejadian-kejadian internal dan eksternal yang penting dan menyediakan suatu dasar untuk pengambilan keputusan yang cerdik (Nash,1981). ₩77011453016521

#### **4.2 Multiple Attribute Decision Making ( MADM )**

Proses pengambilan keputusan dengan menggunakan metode Multiple Attribute Decision Making ( MADM ) bertujuan untuk mendapatkan alternatif terbaik dari sejumlah alternatif dengan kriteria tertentu.

Berikut ini adalah gambaran umum dari model MADM :

Misalkan,  $A = \{ai \mid i = 1,...,n\}$  adalah himpunan alternative – alternative keputusan dan  $C = \{cj \mid j = 1,...,m \}$  adalah himpunan tujuan yang diharapkan, maka akan ditentukan alternatif xo yang memiliki derajat harapan tertinggi terhadap tujuan – tujuan yang relevan c<sub>j</sub>. (Kusumadewi, 2006).

Sebagian besar pendekatan dengan menggunakan metode MADM dapat dilakukan melalui dua langkah yaitu, menentukan nilai bobot setiap atribut yang tersedia dan melakukan proses perangkingan alternatif untuk menyeleksi alternatif yang sudah ada.

Masalah model MADM adalah mengevaluasi m alternatif  $A_i$  ( $i = 1,2,...,m$ ) terhadap sekumpulan kriteria C<sub>j</sub> ( $j = 1, 2, ..., n$ ), dimana setiap atribut tidak saling tergantung antara satu dengan yang lainnya. Matriks keputusan untuk setiap alternatif terhadap setiap atribut, X, diberikan sebagai berikut ( Kusumadewi, 2006 ) :

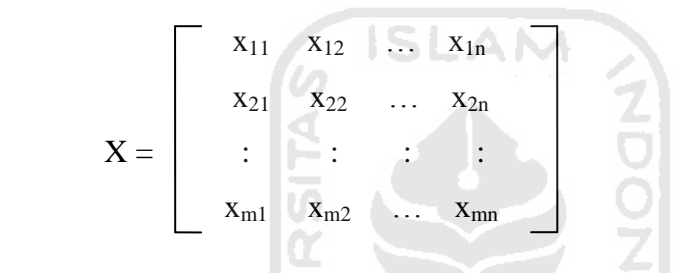

Xij merupakan rating kinerja alternatif ke- i terhadap atribut ke- j. Sementara, untuk nilai bobot yang menunjukkan tingkat kepentingan relatif setiap atribut, dilambangkan sebagai W :

$$
W = \{ w_1, w_2, ..., w_3 \}
$$

Rating kinerja ( X ) dan nilai bobot ( W ) merupakan nilai utama yang merepresentasikan preferensi mutlak dari pengambil keputusan. Langkah terakhir pada masalah MADM adalah melakukan perangkingan untuk mendapatkan alternatif terbaik yang diperoleh berdasarkan nilai keseluruhan preferensi yang diberikan ( Yeh, 2002 ).

#### **4.3 Simple Additive Weighting Method ( SAW )**

Metode SAW sering juga dikenal istilah metode penjumlahan terbobot. Konsep dasar metode SAW adalah mencari penjumlahan terbobot dari rating kinerja pada setiap alternatif pada semua atribut (Fishburn, 1967) (MacCrimmon, 1968).

(Kusumadewi, 2006) Metode SAW membutuhkan proses normalisasi matriks keputusan (X) ke suatu skala yang dapat diperbandingkan dengan semua rating alternatif yang ada.

$$
\mathbf{r}_{ij} = \begin{cases} \frac{\mathbf{x}_{ij}}{\mathbf{Max}\ \mathbf{x}_{ij}} & \text{jika j adalah atribut keuntungan (benefit)}\\ \vdots & \\ \mathbf{Min}\ \mathbf{x}_{ij} & \\ \frac{\mathbf{i}}{\mathbf{x}_{ij}} & \text{jika j adalah atribut biaya (cost)} \end{cases}
$$
(2.1)

dimana r<sub>ij</sub> adalah rating kinerja ternormalisasi dari alternatif  $A_i$  pada atribut  $C_j$ ; i=1,2,...,m dan j=1,2,...,n. Nilai preferensi untuk setiap alternatif  $(V_i)$  diberikan sebagai:

$$
V_i = \sum_{j=1}^n w_j r_{ij} \tag{2.2}
$$

Nilai V<sub>i</sub> yang lebih besar mengindikasikan bahwa alteratif A<sub>i</sub> lebih terpilih (Kusumadewi, 2006).

### **4.4 Pariwisata Provinsi Sumatera Barat**

Di Provinsi Sumatera Barat terdapat berbagai jenis objek wisata seperti pegunungan, pantai dan air, budaya, serta sejarah yang tersebar di berbagai kota. Berikut ini adalah daftar objek wisata yang terdapat di Provinsi Sumatera Barat :

#### 1. Pantai Padang

Pantai Padang merupakan salah satu pantai yang ramai dikunjungi karena letaknya yang dekat dengan pusat kota. Pantai ini mulai ramai dikunjungi oleh wisatawan ketika menjelang sore hingga malam.

#### 2. Pantai Air Manis ( Malin Kundang )

Pantai ini menjadi lokasi wisata favorit oleh wisatawan karena di pantai ini terdapat batu Malin Kundang.

### 3. Pantai Carolina

Pantai ini memiliki pasir yang putih dan hutan mangrove yang masih terjaga keasriannya. Wisatawan juga dapat menikmati keindahan taman bawah laut yang terdapat dipantai ini.

#### 4. Pantai Nirwana

Pantai ini terletak sekitar 4 km dari pelabuhan Teluk Bayur. Pantai ini memiliki ombak yang landai. Wisatawan dapat menyewa perahu dengan harga yang terjangkau untuk berkeliling dan menikmati keindahan pantai ini.

**ISLAM** 

#### 5. Pulau Sikuai

Terletak di Teluk Bungus sekitar 23 km dari pusat kota Padang. Pulau Sikuai menawarkan kenyamanan dan keindahan dunia bahari. Di pulau ini juga terdapat resort yang memiliki fasilitas lengkap dengan pelayanan yang memuaskan.

#### 6. Pantai Carocok

Pantai ini memiliki pasir yang putih, ombak yang landai, dan lokasi yang bersih sehingga banyak wisatwan yang berenang di pinggir pantai ini.

#### 7. Pantai Pasir Jambak

Terletak sekitar 20 Km dari pusat kota padang arah ke. Pantai Pasir Jambak berpasir putih dan cukup luas dengan topografi yang datar. Pantai ini sangat cocok untuk berjemur, berenang, berperahu.

#### 8. Pantai Gandoriah

Pantai Gandoriah berada di kawasan pusat Kota Pariaman. Khusus, bagi wisatawan yang berangkat dari Kota Padang, dapat menggunakan kereta api wisata yang berangkat pada hari Minggu atau hari libur lainnya. Ombak di pantai ini tidak begitu besar, sehingga bagi wisatwan yang ingin berenang, pantai ini aman untuk berenang.

#### 9. Muaro

Muaro terletak tidak jauh dari objek wisata jembatan Siti Nurbaya. Di sini terdapat bangunan kuno peninggalan belanda. Selain itu letaknya juga berdekatan dengan pelabuhan muaro yang semakin menambah semaraknya suasana tempo dulu.

#### 10. Danau Singkarak

Danau Singkarak merupakan Danau terluas ke-2 di Sumatera setelah Danau Toba. Danau ini memiliki habitat dan spesies ikan hias yang hanya dapat hidup di danau ini saja.

#### 11. Danau Maninjau

Danau ini tercatat sebagai danau terluas kesebelas di Indonesia. Sedangkan di Sumatera Barat, Danau Maninjau merupakan danau terluas kedua setelah Danau Singkarak. Di sekitar Danau Maninjau terdapat fasilitas wisata seperti Hotel dan restoran.

#### 12. Danau Diatas

Danau Diatas terletak di kabupaten Solok, atau tepatnya di daerah Bungo Tanjung, Alahan Panjang. Lokasi danau ini sangat strategis dan terletak di atas ketinggian, sehingga menyebabkan suhu udara di kawasan itu sangat dingin.

#### 13. Danau Dibawah

Danau ini terletak tidak jauh dari kawasan Danau Diatas. Karena itu danau ini juga dikenal sebagai danau kembar.

#### 14. Waterboom Ngalau Indah

Waterboom Ngalau Indah terletak di kota Payakumbuh dan lokasinya tidak jauh dari objek wisata Gua Ngalau Indah.

#### 15. Waterboom Muara Kalaban

Tamain air ini terletak di kota Sawahlunto Sijunjung. Selain taman air, water boom ini memiliki wahana flying fox dengan ketinggian dari ketinggian 30 meter.

#### 16. Lembah Anai

Lembah Anai merupakan kawasan hutan lindung yang memiliki hamparan hutan hujan tropic dengan aneka ragam jenis flora dan fauna.

#### 17. Puncak Lawang

Di atas puncak yang berketinggian  $\pm$  1.210 m di atas permukaan laut ini, wisatawan dapat menikmati keindahan kawasan Danau Maninjau. Bahkan karena kekagumannya, Presiden RI pertama Soekarno pun juga pernah membuat puisi mengenai keindahan panorama ini. Selain itu, wisatwan juga dapat bermain olah raga paralayang.

#### 18. Lembah Harau

Memasuki Lembah Harau, wisatawan akan dimanjakan suasana alam pengunungan yang luar biasa apalagi dengan pemandangan 5 buah air terjun yang sangat besar dengan ketinggian  $\pm$  100 meter.
### 19. Gua Ngalau Indah

Ngalau Indah merupakan goa yang berada di lereng perbukitan yang terdapat di kota Payakumbuh. Di dalamnya terdapat batu stalagmit dan stalagtit yang terbentuk dari endapan kapur yang berlangsung ratusan tahun. Bebatuan di dalam gua juga memiliki bentuk yang unik.

# 20. Gunung Padang

Di puncak Gunung Padang, pengunjung dapat menikmati keindahan panorama Samudera Hindia, Batang Arau, dan Kota Padang.

**ISLAM** 

# 21. Kebun Teh Kayu Aro

Perkebunan teh ini tercatat sebagai perkebunan teh tertua di Indonesia. Memiliki luas sekitar 3.020 hektar dan berada pada ketinggian 1.400 – 1.600 meter di atas permukaan laut. Perkebunan teh ini tercatat sebagai perkebunan the kedua tertinggi di dunia setelah perkebunan teh Darjeling di Himalaya.

### 22. Kebun Binatang

Kebun Binatang ini terletak di kota Bulittinggi. Wisatawan dapat menemukan aneka ragam satwa.

#### 23. Jam Gadang

Jam Gadang adalah landmark kota Bukittinggi dan provinsi Sumatra Barat. Jam Gadang dibangun pada tahun 1926 oleh arsitek Yazin dan Sutan Gigi Ameh. Peletakan batu pertama jam ini dilakukan putra pertama Rook Maker yang saat itu masih berumur 6 tahun. Jam ini merupakan hadiah dari Ratu Belanda kepada Controleur (Sekretaris Kota). Mesin Jam yang terpasang di Jam Gadang ini sama seperti yang terpasang di Big Ben, Inggris. Konon, mesin jam tersebut hanya di produksi sebanyak dua buah.

#### 24. Jembatan Siti Nurbaya

Konon, jembatan ini merupakan tempat pertemuan pasangan kekasih Siti Nurbaya dan Samsul Bahri, tokoh dalam novel karangan Marah Roesli. Dari atas jembatan ini, banyak kawasan menarik yang dapat dilihat. Antara lain Gunung Padang, bangunan-bangunan tua karya kolonial Belanda, kampung Pecinan, dan perahu tradisional yang hilir mudik di Muara Batang Arau.

#### 25. Makam Siti Nurbaya

Makam Siti Nurbaya dapat dicapai setelah menempuh perjalanan menaiki anak tangga sepanjang 1 kilometer. Menurut masyarakat sekitar, di sinilah Siti Nurbaya di makamkan.

### 26. Istana Pagaruyung

Istana Pagaruyung dibangun oleh keluarga kerajaan Pagaruyung di Batusangkar yang mempunyai ciri khas Minangkabau. Di dalam istana terdapat barang-barang peninggalan kerajaan yang masih terpelihara dengan baik. Di sekitar istana ini kita dapat menikmati keindahan alam dengan udara yang sejuk. Terletak di Kecamatan Tanjung Emas, Kota Batusangkar.

# 27. Batu Batikam

Situs Batu Batikam terletak di Kototuo, Batusangkar yang merupakan salah satu peninggalan sejarah masyarakat Minangkabau. Batu ini memiliki lubang pada bagian tengahnya karena di tikam dengan keris oleh Dt. Parpatiah Nan Sabatang ketika terjadi peristiwa perebutan kekuasaan dengan Dt. Katumangguangan.

#### 28. Batu Angkek – angkek

Batu ini berbentuk menyerupai kura-kura dan permukaannya datar berwarna hitam. Pada batu ini terdapat tulisan yang berbentuk lafadz Allah S.W.T dan Nabi Muhammad S.A.W. Konon, Jika seseorang dapat mengangkat Batu Angkekangkek ini ke atas pangkuannya, berarti keinginan atau cita-citanya bisa terkabul. Bila tidak, maka keinginan atau cita-citanya tidak akan terkabul.

#### 29. Istana Bung Hatta

Terkenal dengan sebutan Gedung Tri Arga, terletak di Bukittinggi tepat di depan Jam Gadang. Pada zaman penjajahan jepang, gedung ini berfungsi sebagai tempat kediaman panglima pertahanan Jepang. Pada zaman revolusi gedung ini menjadi istana wakil presiden Mohammad Hatta.

#### 30. Rumah Kelahiran Bung Hatta

Rumah ini adalah tempat lahirnya Muhammad Hatta atau yang lebih akrab dipanggil Bung Hatta yang merupakan seorang tokoh nasional dan internasional, seorang pejuang dan proklamator kemerdekaan Indonesia. Rumah ini berlokasi di Jalan Soekarno Hatta merupakan salah satu alternatif obyek wisata di Bukittinggi. Dan di dalamnya juga terdapat foto-foto kenangan Bung Hatta dan keluarga.

#### 31. Minang Fantasi

Minang Fantasi atau Mifan terdiri dari dua jenis taman yaitu Waterpark dengan wahana Kolam Ombak, Kolam Arus, Kolam Renang Khusus Wanita, Ember Tumpah, Slide Tower dan Kiddy Pool serta Drypark dengan fasilitas Bumper Boat, Bom-Bom Car, Ferris Whell, Mini Roller Coaster, Jump Arround, Piring Terbang UFO, Carrousel. Selain sebagai kawasan bermain, Mifan juga dilengkapi dengan Cottage, panggung musik, camping dan outbound ground, mushalla, restaurant, snack counter, dan lain-lain.

#### 32. Benteng Fort De Kokc

Benteng berada di lokasi yang sama dengan kebun binatang dan museum rumah adat baranjuang. Kawasan benteng terletak di bukit sebelah kiri pintu masuk sedangkan kawasan kebun binatang dan museum berbentuk rumah gadang

tersebut berada di bukit sebelah kanan. Keduanya dihubungkan oleh Jembatan Limpapeh yang di bawahnya adalah jalan raya dalam kota Bukittinggi. Kawasan ini hanya terletak 1 km dari pusat kota Bukittinggi.

### 33. Museum Kereta Api

Di museum ini dipajang berbagai peralatan kereta api, seperti label pabrik, dongkrak, rel, sinyal kereta, dan alat komunikasi, serta foto-foto tentang perkeretaapian di Sumbar. Semuanya tersimpan rapih di museum ini, Selain itu, di halaman museum juga terdapat beberapa gerbong pengangkut batu bara, dua gerbong yang terbuat dari kayu, dan sebuah lori wisata.

# 34. Lubang Jepang

Lubang Jepang adalah bangunan peninggalan pendudukan Jepang yang masih tersisa hingga sekarang. Lubang yang berdinding batu keras ini memiliki panjang puluhan meter dan terletak di bahwa Jl. Raya Ngarai Sianok, memiliki rahasia dan keunikan tersendiri.

**WINGSBIRG** 

# **BAB III**

### **ANALISIS SISTEM**

### **3.1 Analisis Proses Bisnis**

Proses bisnis dalam mengunjungi objek wisata yang dilakukan oleh wisatawan diawali dengan membeli tiket perjalanan ke daerah wisata yang akan dikunjungi pada agen tiket. Setelah mendapatkan tiket, wisatawan berangkat menuju daerah wisata. Seperti yang terlihat pada gambar 3.1.

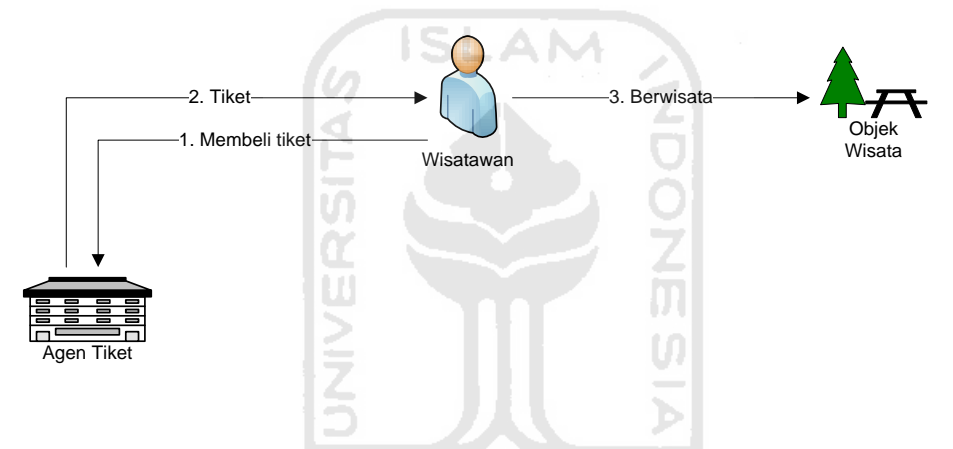

**Gambar 3.1** Alur mengunjungi objek wisata tanpa sistem

Alur diatas merupakan prosedur yang biasa dilakukan oleh wisatawan. Namun, wisatawan yang belum pernah berwisata ke provinsi Sumatera Barat akan mengalami kesulitan dalam merencanakan perjalanan dan menentukan objek wisata yang akan dikunjungi karena kurangnya media untuk mendapatkan informasi mengenai objek wisata dan kota tujuan.

### **3.1.2 Analisis Masalah**

Masalah yang akan dihadapi sebagai berikut :

1. Wisatawan mengalami kesulitan dalam mendapatkan informasi wisata karena kurangnya media informasi dan promosi wisata.

2. Keterbatasan biaya dan waktu membuat wisatawan tidak dapat mengunjungi semua objek wisata.

#### **3.2 Model yang diusulkan**

Berdasarkan masalah-masalah yang dihadapi, maka diperlukan sebuah media untuk mempermudah wisatawan dalam mendapatkan informasi mengenai objek wisata yang dapat diakses kapan dan dimana saja. Selain itu dibutuhkan aplikasi yang dapat membantu wisatawan dalam memilih objek wisata. Penyelesaian dari masalah tersebut adalah membuat sistem informasi pariwisata berbasis web yang menyediakan informasi mengenai objek wisata dan mampu membantu wisatawan untuk menentukan objek wisata yang layak dikunjungi berdasarkan kriteria dengan menggunakan metode penjumlahan terbobot..

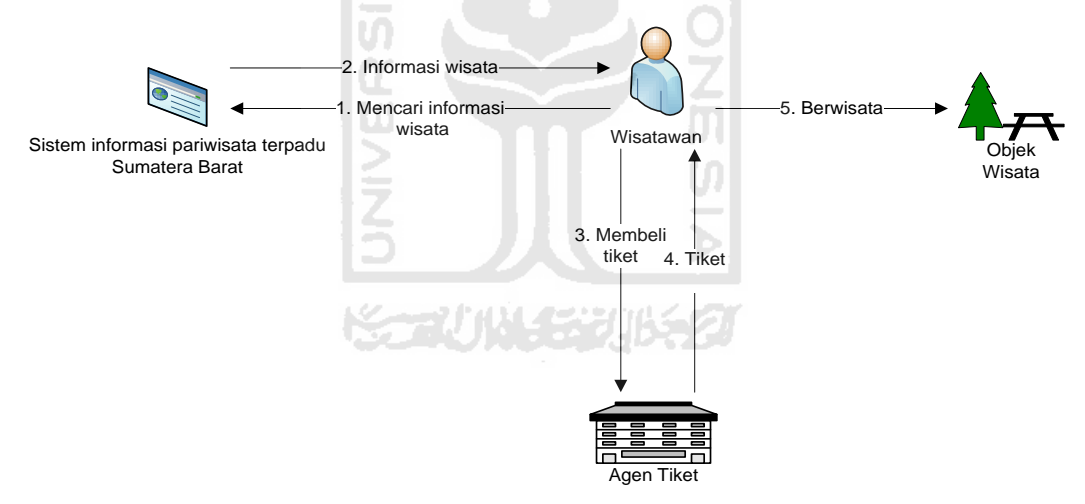

**Gambar 3.2** Alur mengunjungi objek wisata menggunakan sistem

Berikut adalah penjelasan secara *deskriptif* mengenai alur proses diatas :

- 1. Wisatawan mencari informasi mengenai objek wisata melalui sistem informasi pariwisata Sumatera Barat.
- 2. Setelah mendapatkan informasi mengenai objek wisata, wisatawan membeli tiket perjalanan menuju daerah wisata.
- 3. Wisatawan berangkat menuju daerah tujuan wisata.

#### **3.2.1 Model keputusan**

Pada dasarnya model yang diusulkan pada sistem informasi pariwisata Sumatera Barat ini menggunakan basis pengetahuan dengan menggunakan metode *simple additive weighting* atau penjumlahan terbobot. Penyusunan basis pengetahuan tersebut berupa data alternatif yang digunakan untuk perhitungan dalam membuat keputusan. Keputusan diambil berdasarkan tingkat kepentingan yang dimasukkan oleh user untuk setiap kriteria pada kategori wisata yang dipilih.

Adapun kriteria yang ditawarkan untuk masing-masing kategori wisata adalah sebagai berikut :

al Definition .<br>1. Kategori Wisata Alam dan Pegunungan

Kriteria yang dijadikan sebagai acuan untuk pengambilan keputusan pada kategori wisata alam dan pegunungan seperti terlihat pada tabel 3.1.

| N <sub>0</sub> | <b>Kode Bobot</b> | <b>Kriteria</b>            | Jenis / Satuan<br>Kuantitas / Rupiah |  |
|----------------|-------------------|----------------------------|--------------------------------------|--|
|                | $\mathsf{C}1$     | Harga tiket masuk          |                                      |  |
| $\mathcal{D}$  | $\mathbb{C}2$     | Jumlah pemandu             | Kuantitas                            |  |
| $\mathcal{R}$  | $\bigcap$         | Transportasi               | Kualitas                             |  |
|                | 74                | Jumlah penginapan          | Kuantitas                            |  |
| 5              | ි5                | Jarak dari wisata terdekat | Kuantitas/Kilometer                  |  |

 **Tabel 3.1** Tabel kriteria wisata alam dan pegunungan

#### 2. Kategori Wisata Pantai dan Danau

Kriteria yang dijadikan sebagai acuan untuk pengambilan keputusan pada kategori wisata pantai dan danau seperti terlihat pada tabel 3.2.

| N <sub>0</sub> | <b>Kode Bobot</b> | <b>Kriteria</b>            | Jenis / Satuan      |  |
|----------------|-------------------|----------------------------|---------------------|--|
|                | C <sub>1</sub>    | Harga tiket masuk          | Kuantitas / Rupiah  |  |
| 2              | C2                | Jumlah perahu wisata       | Kuantitas           |  |
| 3              | C3                | Transportasi               | Kualitas            |  |
|                | Ω4                | Jumlah penginapan          | Kuantitas           |  |
|                | ි5                | Jarak dari wisata terdekat | Kuantitas/Kilometer |  |

 **Tabel 3.2** Tabel kriteria untuk kategori wisata pantai dan danau

3. Kategori Wisata Budaya dan Sejarah

Kriteria yang dijadikan sebagai acuan untuk pengambilan keputusan pada kategori wisata budaya dan sejarah seperti terlihat pada tabel 3.3.

| N <sub>0</sub> | Kode Bobot     | <b>Kriteria</b>            | Jenis / Satuan      |  |
|----------------|----------------|----------------------------|---------------------|--|
|                | C <sub>1</sub> | Harga tiket masuk          | Kuantitas / Rupiah  |  |
|                | C2             | Nilai Historis             | Kualitas            |  |
| 3              | C <sub>3</sub> | Transportasi               | Kualitas            |  |
|                | C4             | Jumlah penginapan          | Kuantitas           |  |
|                | C5.            | Jarak dari wisata terdekat | Kuantitas/Kilometer |  |

 **Tabel 3.3** Tabel kriteria untuk kategori wisata budaya dan sejarah

4. Kategori Wisata Air

Kriteria yang dijadikan sebagai acuan untuk pengambilan keputusan pada kategori wisata air seperti terlihat pada tabel 3.4.

| N <sub>0</sub> | <b>Kode Bobot</b> | <b>Kriteria</b>    | Jenis / Satuan     |  |
|----------------|-------------------|--------------------|--------------------|--|
|                |                   | Harga tiket masuk  | Kuantitas / Rupiah |  |
|                |                   | Jumlah kamar ganti | Kuantitas          |  |
|                |                   | Transportasi       | Kualitas           |  |

 **Tabel 3.4** Tabel kriteria untuk kategori wisata air

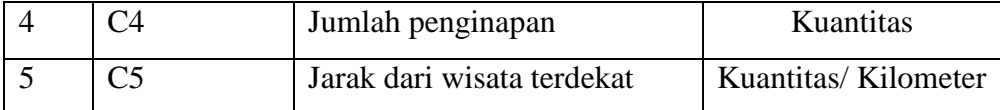

Untuk menentukan objek wisata yang layak dikunjungi pada kategori wisata tertentu, maka user dapat memberikan tingkat kepentingan untuk masing-masing kriteria yang ditawarkan pada kategori wisata tersebut. Tingkat kepentingan untuk setiap kriteria dinilai dengan 1 sampai 5, yaitu :

- $1 =$ Sangat Rendah
- $2 = \text{rendah}$
- $3 = Cukup$
- $4 =$ Tinggi
- 5 = Sangat Tinggi

# **3.2.2 Perhitungan Simple Additive Weighting Method**

Pada perhitungan data mengunakan Simple Additive Weighting Method ini semua nilai bobot diberikan pada setiap alternatif objek wisata di setiap kriterianya, seperti terlihat pada tabel 3.1. Misalkan user ingin menentukan objek wisata yang layak dikunjungi untuk kategori objek wisata budaya dan sejarah dengan kriteria yang ditawarkan berupa :

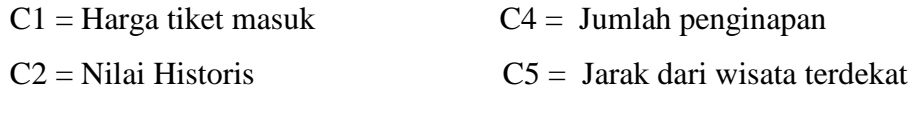

 $C3 = Transportasi$ 

**Tabel 3.5** Tabel nilai bobot

| <b>Alternatif</b> | <b>Kriteria</b> |    |    |    |                |
|-------------------|-----------------|----|----|----|----------------|
| Wisata            | C1              | C2 | C3 | C4 | C <sub>5</sub> |
| Wisata 1          | 15000           |    |    |    |                |
| Wisata 2          | 5000            |    |    |    |                |
| Wisata 3          | 10000           |    |    |    |                |
| Wisata 4          | 2000            |    |    |    |                |
| Wisata 5          |                 |    |    |    |                |

Selanjutnya matriks keputusan yang dibentuk dari tabel nilai bobot sebagai berikut :

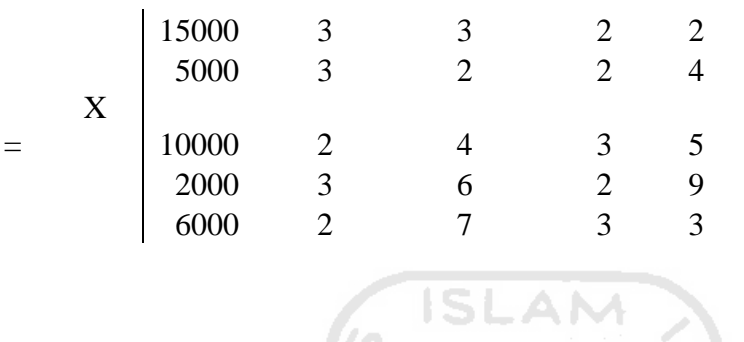

l m

Selanjutnya dilakukan normalisasi nilai matriks X, sebagai berikut:

 Untuk C1 adalah kriteria harga, maka dikategorikan sebagai nilai minimum, dengan kata lain semakin rendah semakin bagus (*cost*)

Ħ

$$
r11 = \frac{min (15000,5000,10000,2000,6000)}{15000} = \frac{2000}{15000} = 0.13
$$
  

$$
r21 = \frac{min (15000,5000,10000,2000,6000)}{5000} = \frac{2000}{5000} = 0.4
$$
  

$$
r31 = \frac{min (15000,5000,10000,2000,6000)}{10000} = \frac{2000}{10000} = 0.2
$$
  

$$
r41 = \frac{min (15000,5000,10000,2000,6000)}{2000} = \frac{2000}{2000} = 1
$$
  

$$
r51 = \frac{min (15000,5000,10000,2000,6000)}{6000} = \frac{2000}{6000} = 0.33
$$

 Untuk C5 adalah kriteria jarak, maka juga dikategorikan sebagai nilai minimum (*cost*) sehingga perhitungan normalisasi matriknya sama dengan C1.

 Untuk C2 adalah kriteria nilai historis, maka dikategorikan sebagai nilai maksimum, dengan kata lain semakin tinggi semakin bagus *(benefit*).

$$
r12 = \frac{3}{max(3,3,2,1,2)} = \frac{3}{3} = 1
$$
  
\n
$$
r12 = \frac{3}{max(3,3,2,1,2)} = \frac{3}{3} = 1
$$
  
\n
$$
r22 = \frac{2}{max(3,3,2,1,2)} = \frac{2}{3} = 0.67
$$
  
\n
$$
r32 = \frac{3}{max(3,3,2,1,2)} = \frac{1}{3} = 1
$$
  
\n
$$
r42 = \frac{2}{max(3,3,2,1,2)} = \frac{2}{3} = 0.67
$$

 Untuk C3 dan C4 juga dikategorikan sebagai nilai maksimum (*benefit*) sehingga perhitungan normalisasi matriknya sama dengan C2.

W

Sehingga diperoleh matrik ternormalisasi R sebagai berikut:

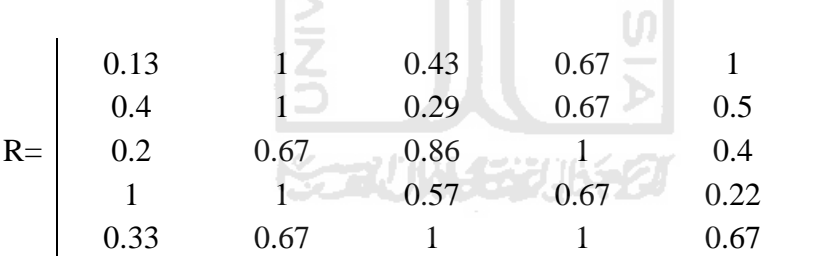

Kemudian *user* memberikan nilai kepentingannya pada masing-masing kriteria sebagai berikut:

 $W = \{3,5,4,1,5\}$ 

Selanjutnya dilakukanlah proses perangkingan untuk mendapatkan hasil alternatif wisata terbaik sebagai berikut:

$$
V_1 = (3)(0,13) + (5)(1) + (4)(0,43) + (1)(0.67) + (5)(1) = 12,78
$$
  
\n
$$
V_2 = (3)(0,4) + (5)(1) + (4)(0,29) + (1)(0.67) + (5)(0,5) = 10,51
$$
  
\n
$$
V_3 = (3)(0,2) + (5)(0,67) + (4)(0,86) + (1)(1) + (5)(0,4) = 10,36
$$
  
\n
$$
V_4 = (3)(1) + (5)(1) + (4)(0,57) + (1)(0.67) + (5)(0,22) = 12,06
$$
  
\n
$$
V_5 = (3)(0,33) + (5)(0,67) + (4)(1) + (1)(1) + (5)(0,67) = 12,67
$$

Nilai terbesar ada pada V1 sehingga alternatif objek wisata 1 adalah alternatif yang terpilih sebagai objek wisata yang layak dikunjungi.

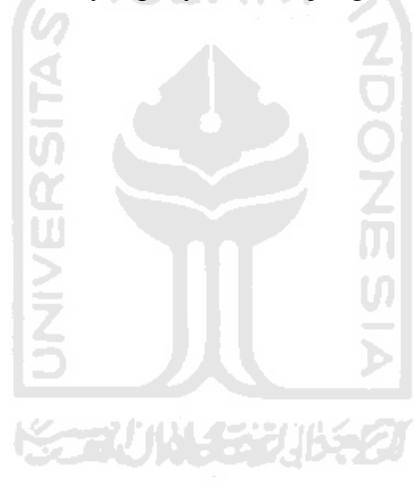

#### **BAB IV**

### **PENGEMBANGAN SISTEM**

#### **4.1 Analisis Kebutuhan**

### **4.1.1 Analisis Kebutuhan Masukan (***Input***)**

Masukan atau *Input* dari sistem informasi pariwisata ini dilakukan dari 3 pengguna yakni admin, member, dan user biasa. Masing-masing pengguna memiliki hak akses yang berbeda-beda di dalam sistem.

#### a) Masukan Admin

Masukan admin merupakan masukan yang diberikan oleh admin sebagai pengelola data dan informasi. Adapun masukan admin dalah sebagai berikut:

**ISLAM** 

1. Login

Admin memasukkan username dan password untuk mengakses halaman administrator.

2. Data Kriteria

Data kriteria memuat kriteria yang digunakan untuk memilih objek wisata dengan metode *Simple Addiive Weighting*. Input yang dilakukan admin terdiri dari nama kategori wisata, photo, nama kriteria, bobot, dan rating untuk setiap kategori wisata.

3. Data Objek Wisata

Data objek wisata memuat informasi mengenai objek wisata. Input yang dilakukan admin terdiri dari nama wisata, deskripsi, keterangan, lokasi, photo, status, dan nilai alternative untuk masing – masing objek wisata.

4. Data Kota

Data kota memuat informasi mengenai kota. Input yang dilakukan admin terdiri dari nama kota, deskripsi, keterangan, photo, dan status.

5. Data Kategori Perbelanjaan

Data kategori perbelanjaan bertujuan untuk mengelompokkan jenis perbelanjaan. Input yang dilakukan admin terdiri dari nama kategori, gambar.

6. Data Kategori Transportasi

Data kategori trasnportasi bertujuan untuk mengelompokkan jenis trasnportasi. Input yang dilakukan admin terdiri dari nama kategori, gambar.

- 7. Data Kategori Tempat ibadah Data kategori tempat ibadah bertujuan untuk mengelompokkan jenis tempat ibadah. Input yang dilakukan admin terdiri dari nama kategori, gambar. 77011453301552
- 8. Data Kategori Fasilitas

Data kategori infrastruktur bertujuan untuk mengelompokkan jenis fasilitas. Input yang dilakukan admin terdiri dari nama kategori, gambar.

9. Data Perbelanjaan

Data perbelanjaan memuat informasi mengenai perbelanjaan. Input yang dilakukan admin terdiri dari nama perbelanjaan, deskripsi, kota, alamat, photo, dan status.

10. Data Transportasi

Data transportasi memuat informasi mengenai transportasi. Input yang dilakukan admin terdiri dari nama transportasi, rute, kota, photo, dan status.

11. Data Tempat ibadah

Data tempat ibadah memuat informasi mengenai tempat ibadah. Input yang dilakukan admin terdiri dari nama tempat ibadah, alamat, kota, photo dan status.

12. Data Fasilitas

# Data fasilitas memuat informasi mengenai infrastruktur yang terdapat pada tiap kota. Input yang dilakukan admin terdiri dari nama infrastruktur, deskripsi, alamat, kota, photo, dan status.

**ISLAM** 

13. Data Penginapan

Data penginapan memuat informasi mengenai penginapan. Input yang dilakukan admin terdiri dari nama penginapan, deskripsi, alamat, kota, photo, dan status.

14. Data Resto/kuliner

Data resto/kuliner memuat informasi mengenai resto/kuliner. Input yang dilakukan admin terdiri dari nama resto/kuliner, deskripsi, alamat, kota, photo, dan status.

15. Data Gallery

Data galeery memuat gambar masing-masing objek wisata. Input yang dilakukan admin terdiri dari photo, dan status.

### b) Masukan Member

Masukan meber merupakan masukan yang dilakukan oleh pengguna yang telah terdaftar. Member dapat menambah data perbelanjaan, penginapan, resto/kuliner, dan gallery. Adapun masukan member dalah sebagai berikut:

# 1. Login

Member memasukkan username dan password untuk mengakses halaman administrator.

# 2. Penentuan Objek Wisata

User memasukkan tingkat tingkat kepentingan pada masing-masing kriteria yang ditawarkan untuk menentukan objek wisata yang layak dikunjungi, dimana *user* dapat memilih 5 nilai yang ditawarkan yaitu :

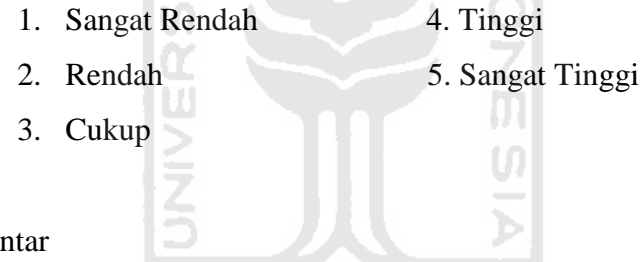

# 3. Komentar

Komentar merupakan fasilitas bagi member untuk menanggapi informasi yang telah ada. Input yang dilakukan member terdiri dari nama, email, dan komentar.

### 4. Data Perbelanjaan

Data perbelanjaan memuat informasi mengenai perbelanjaan. Input yang dilakukan member terdiri dari nama perbelanjaan, deskripsi, kota, alamat, dan photo.

5. Data Penginapan

Data penginapan memuat informasi mengenai penginapan. Input yang dilakukan member terdiri dari nama penginapan, deskripsi, alamat, kota, dan photo.

6. Data Resto/kuliner

Data resto/kuliner memuat informasi mengenai resto/kuliner. Input yang dilakukan member terdiri dari nama resto/kuliner, deskripsi, alamat, kota, dan photo.

7. Data Gallery

Data galeery memuat gambar masing-masing objek wisata. Input yang dilakukan member terdiri dari photo, dan status.

ISLAM

### c) Masukan User biasa

Masukan user biasa merupakan masukan yang dilakukan oleh pengguna yang belum terdaftar. Jenis Input yang dapat dilakukan user biasa adalah :

1. Penentuan Objek Wisata

User memasukkan tingkat tingkat kepentingan pada masing-masing kriteria yang ditawarkan untuk menentukan objek wisata yang layak dikunjungi, dimana *user* dapat memilih 5 nilai yang ditawarkan yaitu :

- 1. Sangat Rendah 4. Tinggi
- 2. Rendah 5. Sangat Tinggi
- 3. Cukup

2. Komentar

Komentar merupakan fasilitas bagi member untuk menanggapi informasi yang telah ada. Input yang dilakukan member terdiri dari nama, email, dan komentar.

3. Registrasi

User yang belum terdaftar dapat mendaftarkan diri menjadi member dengan melakukan pengisian data diri pada *form* yang telah disediakan.

d) Daftar *Use Case Diagram*

Berikut ini adalah daftar *use case diagram* yang menggambarkan seluruh proses yang terdapat pada Sistem Informasi Pariwisata Sumatera Barat.

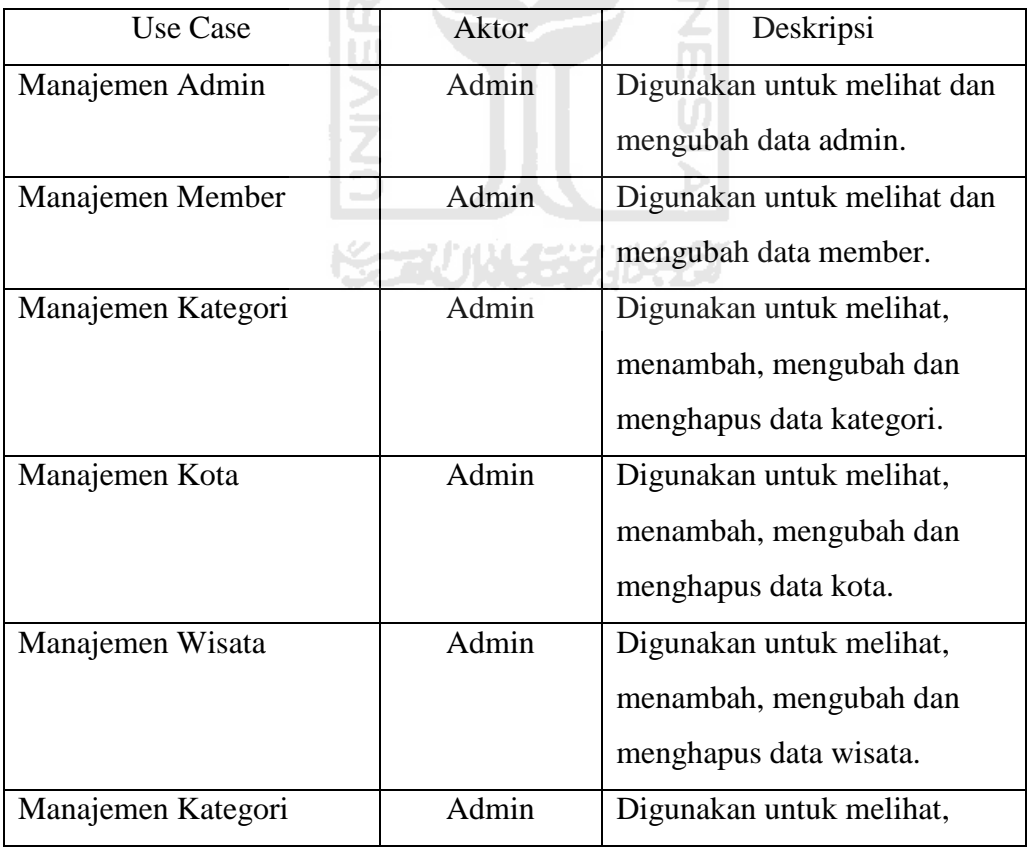

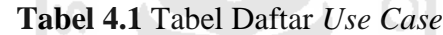

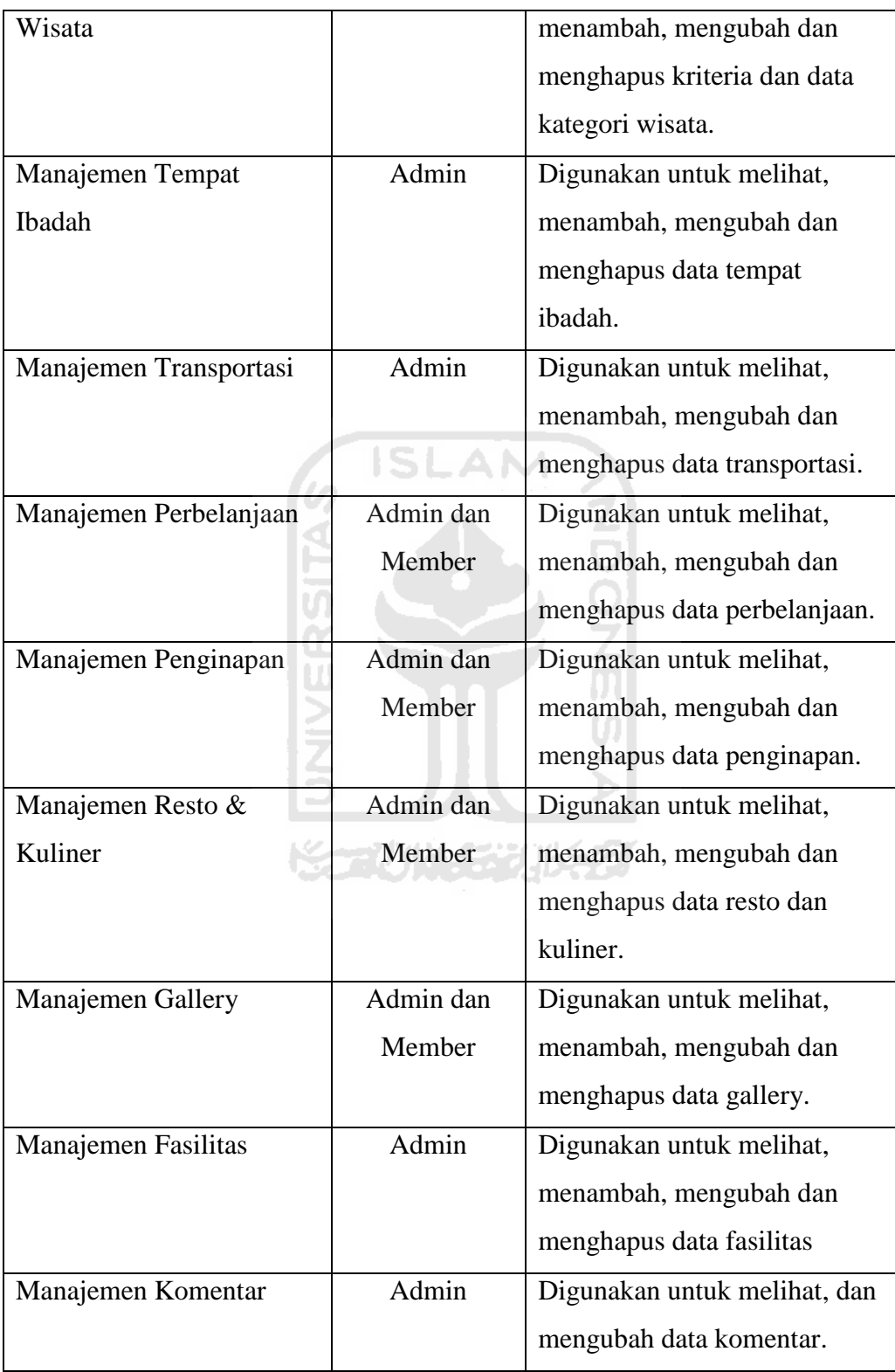

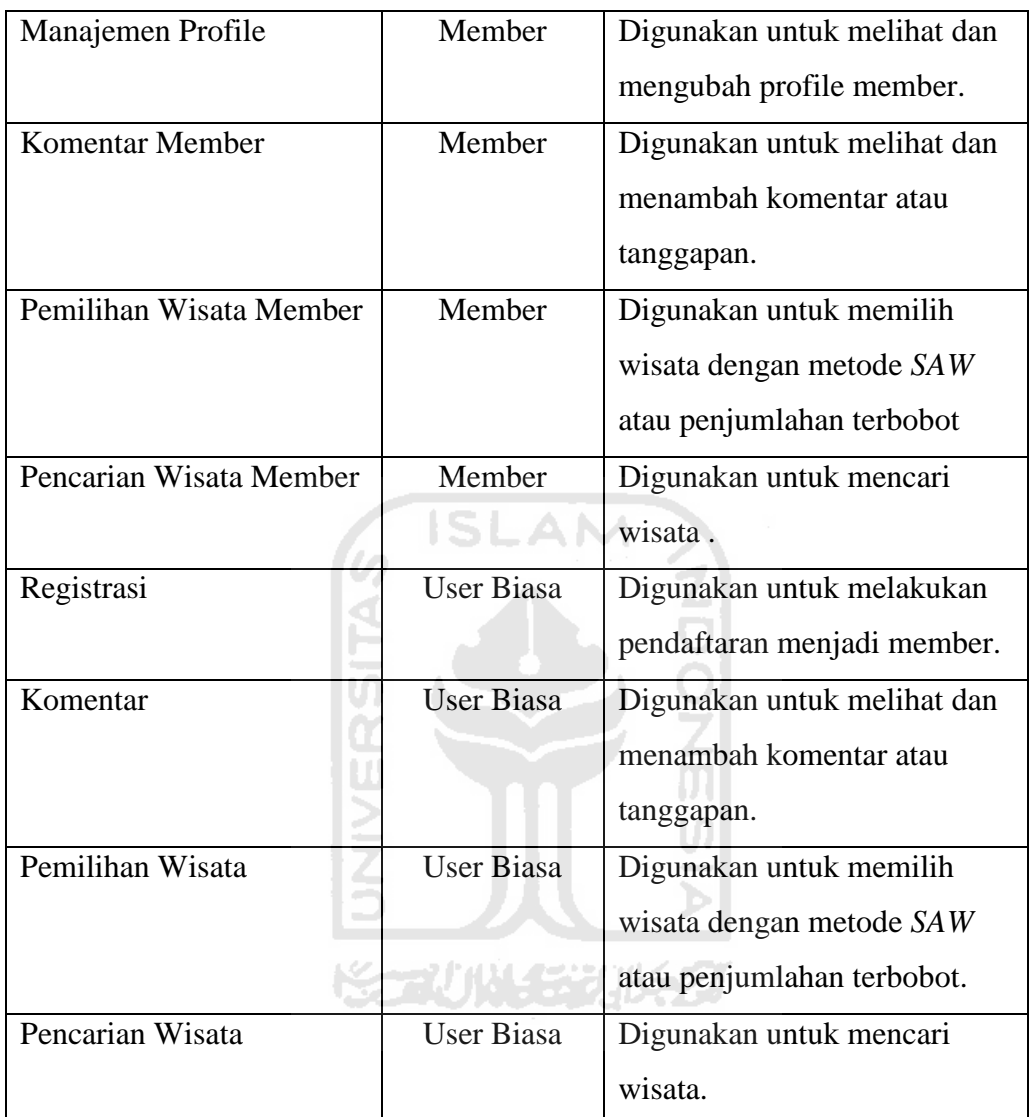

# **4.1.2 Analisis Kebutuhan Proses**

Pada system informasi pariwisata yang dibuat akan terjadi beberapa proses yaitu :

- 1. Login admin digunakan untuk dapat masuk pada halaman Admin.
- 2. Login member digunakan untuk dapat masuk pada halaman Member.
- 3. Pengelolaan basis pengetahuan. Proses yang digunakan oleh Admin untuk menambah, merubah, dan menghapus data dari tabel basis pengetahuan yaitu

data alternatif, data kriteria. Kecuali untuk data rating, admin hanya bisa mengubah nilai data rating yang telah ada namun tidak dapat menghapus nilai pada data rating.

4. Pemilihan objek wisata oleh user. Proses memilih kepentingan kriteria objek wisata yaitu dengan memilih tingkat kepentingan pada masing-masing kriteria yang ditawarkan.

### **4.1.3 Analisis Kebutuhan Keluaran (***Output***)**

Untuk kebutuhan data keluaran menampilkan informasi mengenai objek wisata dan infrastruktur pariwisata yang terdapat di Provinsi Sumatera Barat serta hasil penentuan objek wisata yang layak dikunjungi. Hasil penentuan objek wisata yang layak dikunjungi didapat berdasarkan tingkat kepentingan yang dimasukkan oleh user untuk setiap kriteria.

# **4.2 Perancangan Perangkat Lunak**

# **4.2.1 Metode Perancangan**

Metode perancangan yang digunakan untuk membangun Sistem Informasi Pariwisata Sumatera Barat ini adalah :

- 1. *Unified Modeling Language* (UML).
- 2. Perancangan Tabel Basis Data.
- 3. *Entity Relationship Diagram* (ERD).

#### **4.2.2 Hasil Perancangan**

### **4.2.2.1** *Unified Modeling Language* **(UML)**

*Unified Modeling Language* (UML) adalah bahasa yang telah menjadi standar dalam dunia industri untuk visualisasi, merancang dan mendokumentasikan sistem perankat lunak. Pada perancangan aplikasi ini terbagi menjadi dua model diagram yaitu *Use Case Diagram* dan *Activity Diagram.*

# **a.** *Use Case Diagram*

Sisitem Informasi Pariwisata Sumatera Barat ini memiliki tiga pengguna yakni admin, member, dan user biasa. Admin bertugas mengelola data, informasi, dan *content*. Member adalah pengguna yang telah terdaftar, dan user biasa adalah pengguna yang belum terdaftar. Setiap member memiliki hak akses dan aktivitas yang bereda antara satu dengan yang lainnya di dalam sistem, seperti yang terlihat pada gambar 4.1 berikut ini.

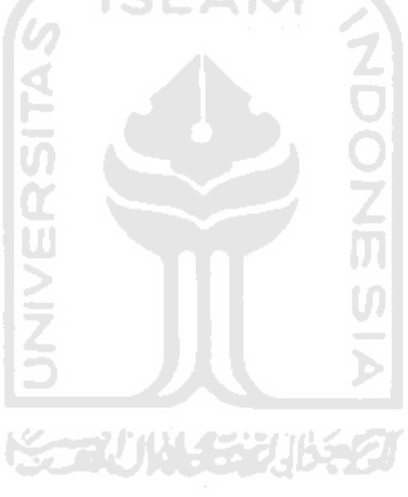

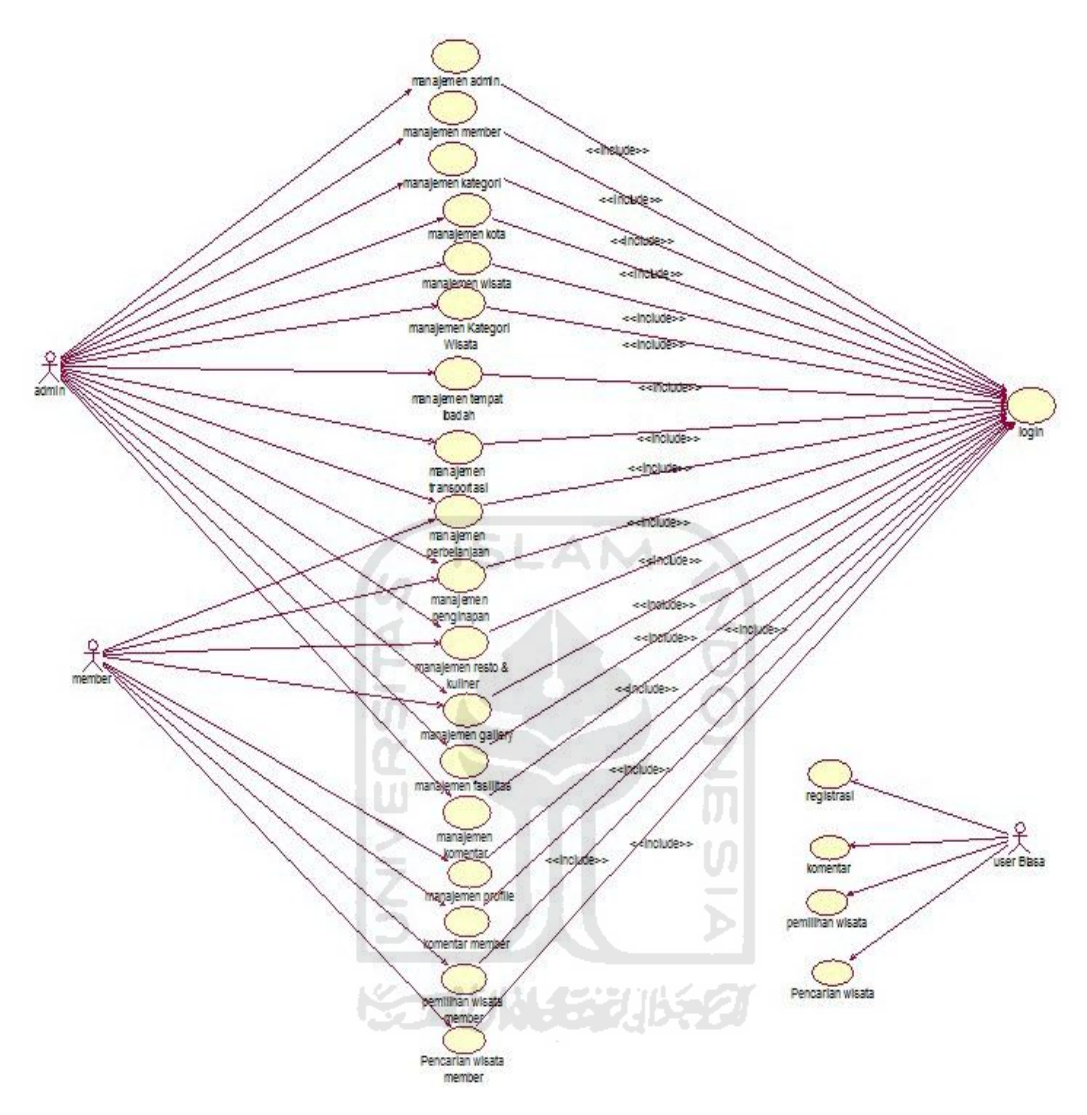

**Gambar 4.1** *Use Case Diagram* Sistem Informasi Pariwisata

# **b.** *Activity Diagram*

*Activity diagram* menggambarkan berbagai aliran aktifitas dalam aplikasi yang dirancang, bagaimana aliran aktifitas dalam sistem tersebut berawal, decision yang mungkin terjadi dan bagaimana aktifitas tersebut berakhir. Terdapat beberapa *activity diagram* yang dihasilkan dalam sistem yang dibuat, yaitu :

# **1.** *Activity Diagram* **Manajemen Admin**

Untuk melakukan manajemen admin, admin harus melakukan *login* terlebih dahulu. Ketika telah *login* dan *valid* maka selanjutnya dapat melakukan manajemen admin yaitu ubah data admin. Untuk detail proses seperti terlihat pada gambar 4.2.

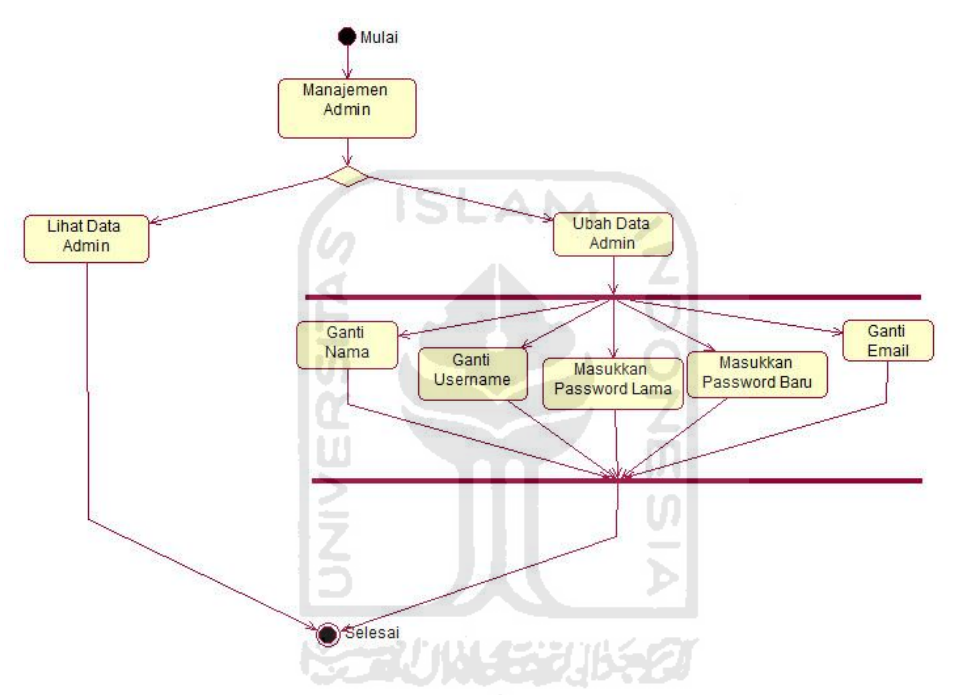

**Gambar 4.2** *Activity Diagram* Manajemen Admin

### **2.** *Activity Diagram* **Manajemen Member**

Untuk melakukan manajemen member, admin harus melakukan *login* terlebih dahulu. Ketika telah *login* dan *valid* maka selanjutnya dapat melakukan manajemen member yaitu ubah dan hapus data member. Untuk detail proses seperti terlihat pada gambar 4.3.

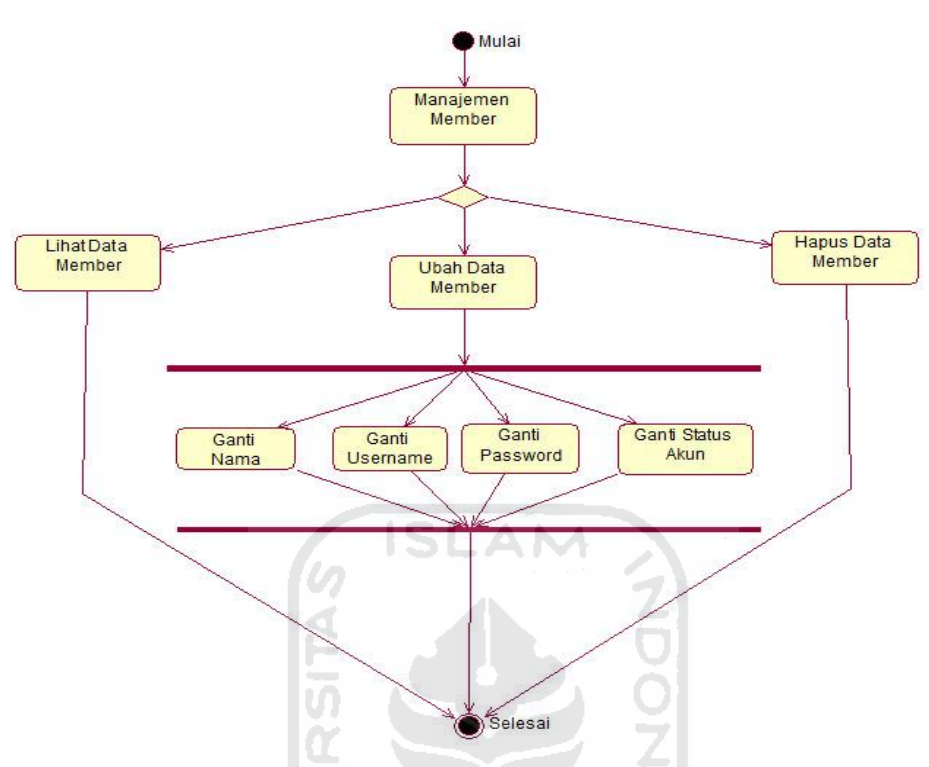

**Gambar 4.3** *Activity Diagram* Manajemen Member

# **3.** *Activity Diagram* **Manajemen Kategori**

Untuk melakukan manajemen kategori, admin harus melakukan *login* terlebih dahulu. Ketika telah *login* dan *valid* maka selanjutnya dapat melakukan manajemen kategori yaitu tambah, ubah dan hapus data kategori. Untuk detail proses seperti terlihat pada gambar 4.4.

U

'n.

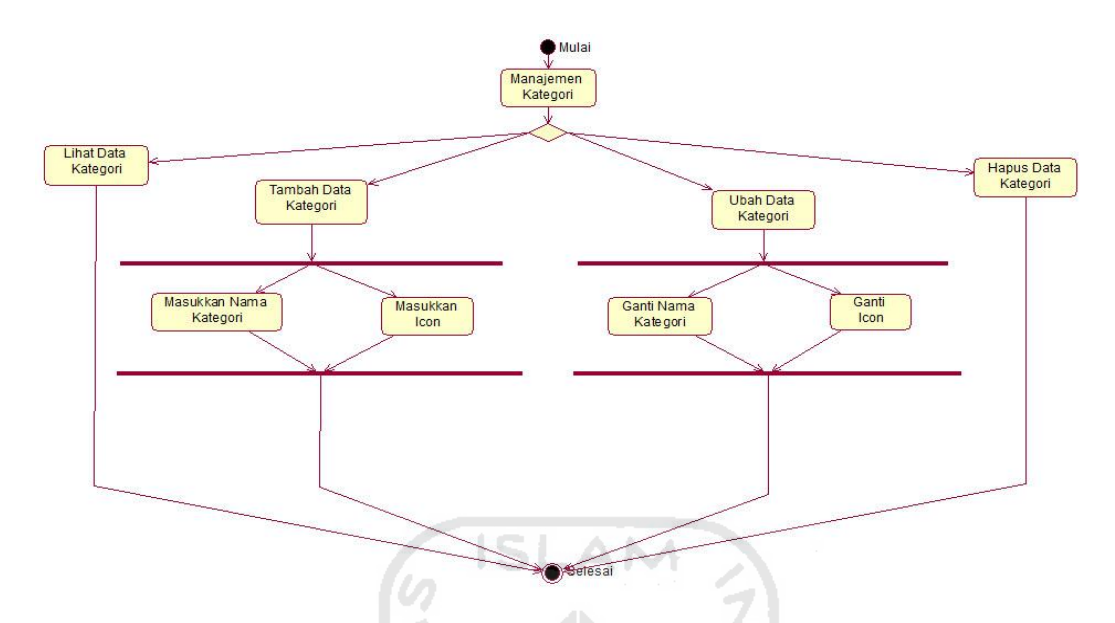

**Gambar 4.4** *Activity Diagram* Manajemen Kategori

# **4.** *Activity Diagram* **Manajemen Kota**

Untuk melakukan manajemen kota, admin harus melakukan *login* terlebih dahulu. Ketika telah *login* dan *valid* maka selanjutnya dapat melakukan manajemen kota yaitu tambah, ubah dan hapus data kota. Untuk detail proses seperti terlihat pada gambar 4.5.

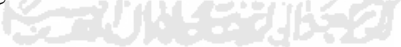

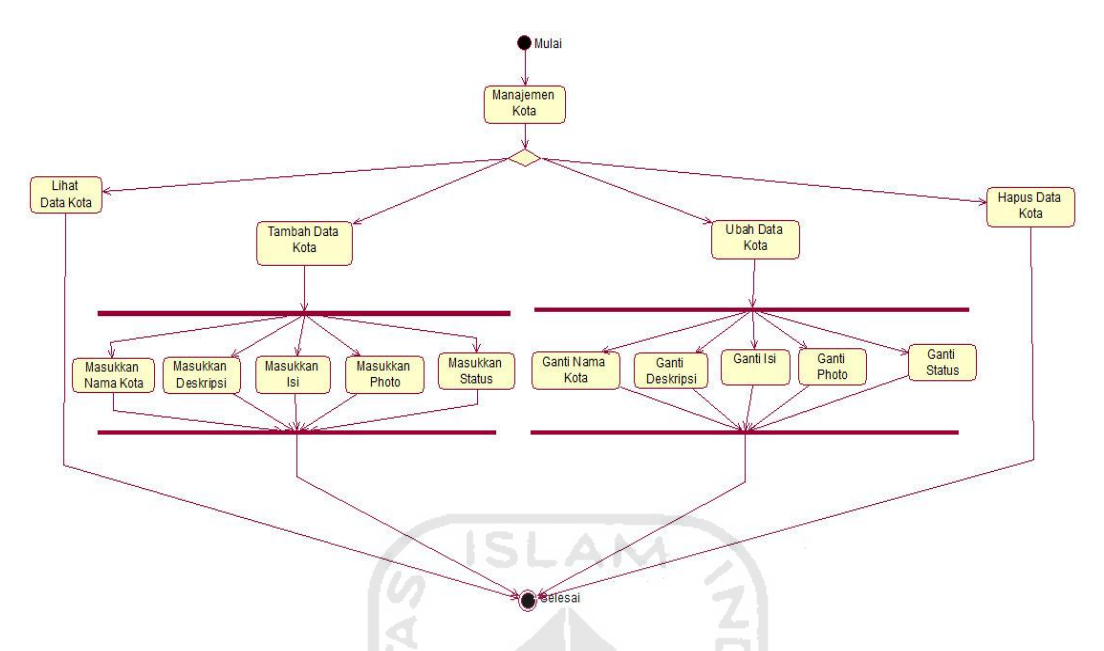

**Gambar 4.5** *Activity Diagram* Manajemen Kota

# **5.** *Activity Diagram* **Manajemen Wisata**

Untuk melakukan manajemen wisata, admin harus melakukan *login* terlebih dahulu. Ketika telah *login* dan *valid* maka selanjutnya dapat melakukan manajemen wisata yaitu tambah, ubah dan hapus data wisata. Untuk detail proses seperti terlihat pada gambar 4.6.

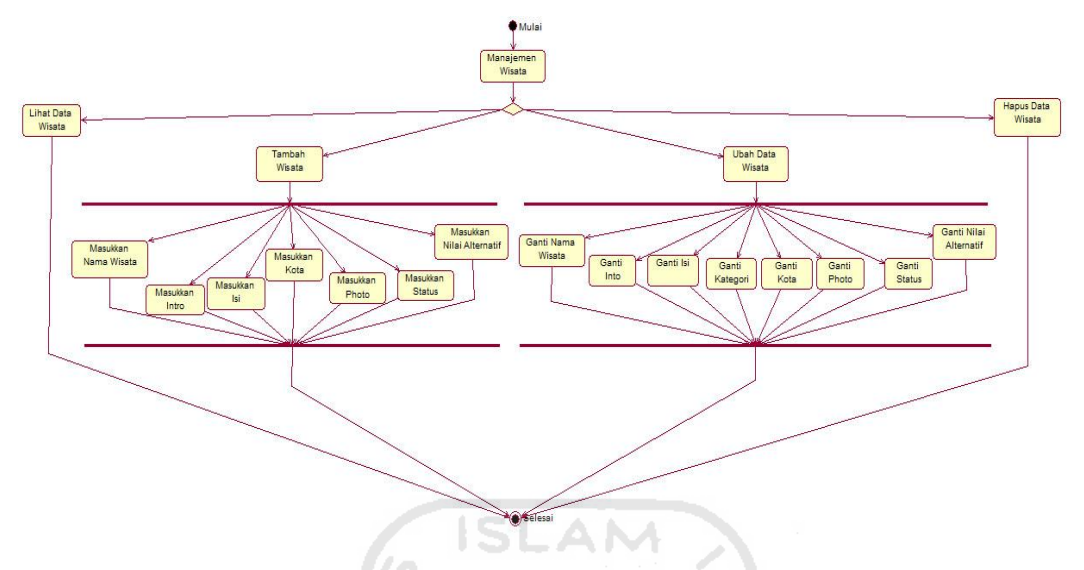

**Gambar 4.6** *Activity Diagram* Manajemen Wisata

# **6.** *Activity Diagram* **Manajemen Kategori Wisata**

Untuk melakukan manajemen kategori wisata, admin harus melakukan *login* terlebih dahulu. Ketika telah *login* dan *valid* maka selanjutnya dapat melakukan manajemen kategori yaitu tambah, ubah dan hapus data kategori wisata. Untuk detail proses seperti terlihat pada gambar 4.7.

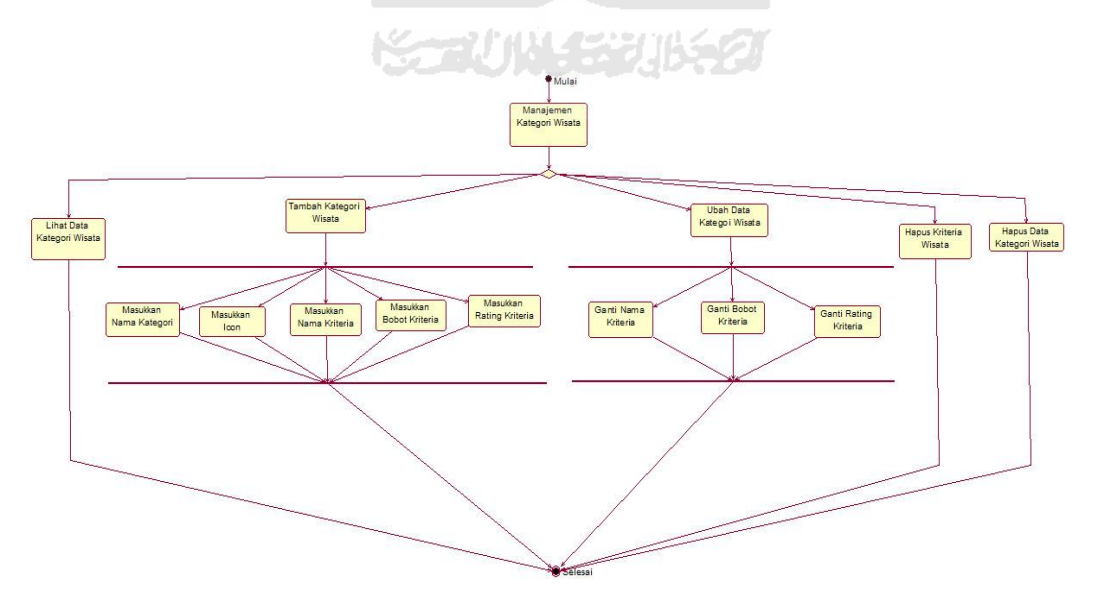

**Gambar 4.7** *Activity Diagram* Manajemen Kategori Wisata

#### **7.** *Activity Diagram* **Manajemen Tempat Ibadah**

Untuk melakukan manajemen tempat ibadah, admin harus melakukan *login* terlebih dahulu. Ketika telah *login* dan *valid* maka selanjutnya dapat melakukan manajemen tempat ibadah yaitu tambah, ubah dan hapus data tempat ibadah. Untuk detail proses seperti terlihat pada gambar 4.8.

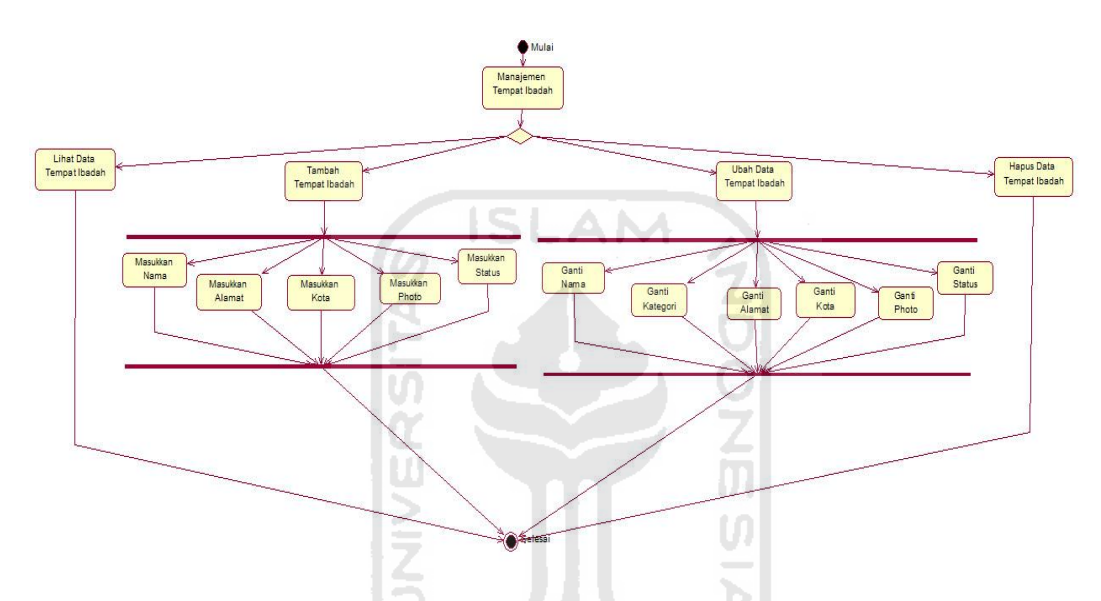

**Gambar 4.8** *Activity Diagram* Manajemen Tempat Ibadah

### **8.** *Activity Diagram* **Manajemen Transportasi**

Untuk melakukan manajemen transportasi, admin harus melakukan *login* terlebih dahulu. Ketika telah *login* dan *valid* maka selanjutnya dapat melakukan manajemen transportasi yaitu tambah, ubah dan hapus data transportasi. Untuk detail proses seperti terlihat pada gambar 4.9.

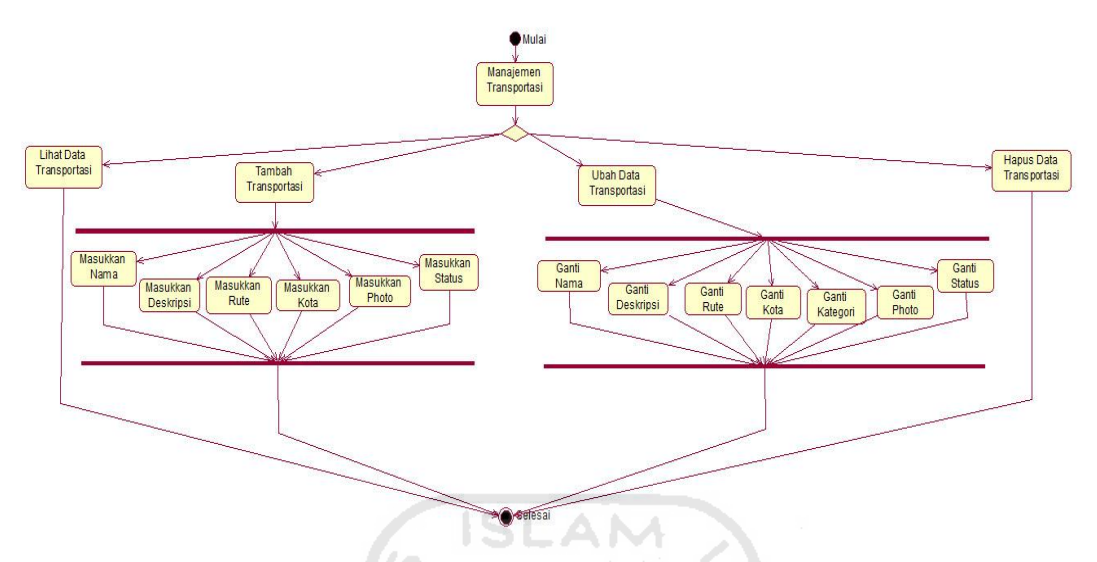

**Gambar 4.9** *Activity Diagram* Manajemen Transportasi

# **9.** *Activity Diagram* **Manajemen Perbelanjaan**

Untuk melakukan manajemen transportasi, admin dan member harus melakukan *login* terlebih dahulu. Ketika telah *login* dan *valid* maka selanjutnya dapat melakukan manajemen perbelanjaan yaitu tambah, ubah dan hapus data perbelanjaan. Untuk detail proses seperti terlihat pada gambar 4.10.

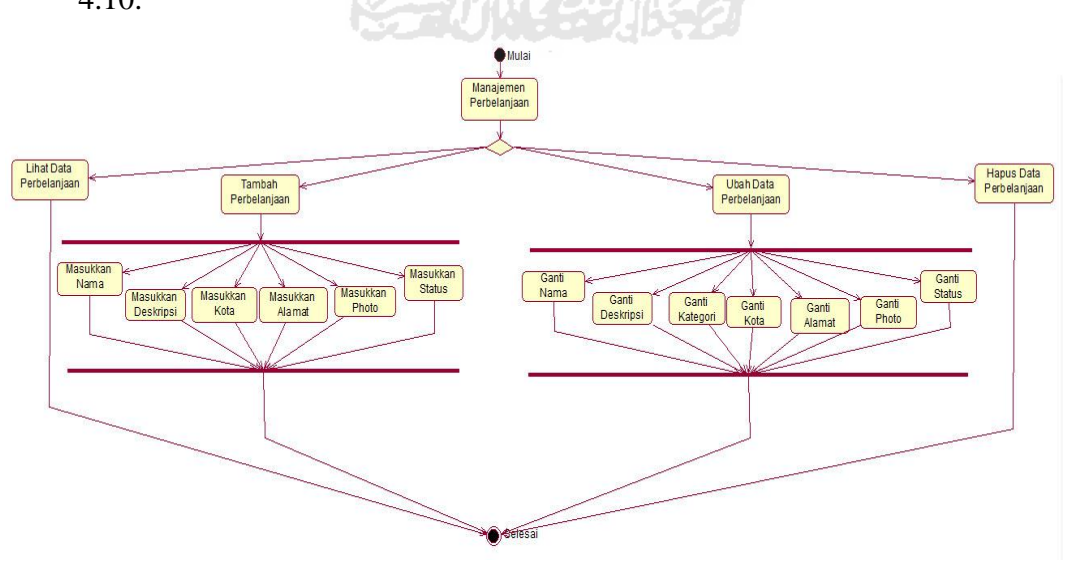

**Gambar 4.10** *Activity Diagram* Manajemen Perbelanjaan

# **10.** *Activity Diagram* **Manajemen Penginapan**

Untuk melakukan manajemen penginapan, admin dan member harus melakukan *login* terlebih dahulu. Ketika telah *login* dan *valid* maka selanjutnya dapat melakukan manajemen penginapan yaitu tambah, ubah dan hapus data penginapan. Untuk detail proses seperti terlihat pada gambar 4.11.

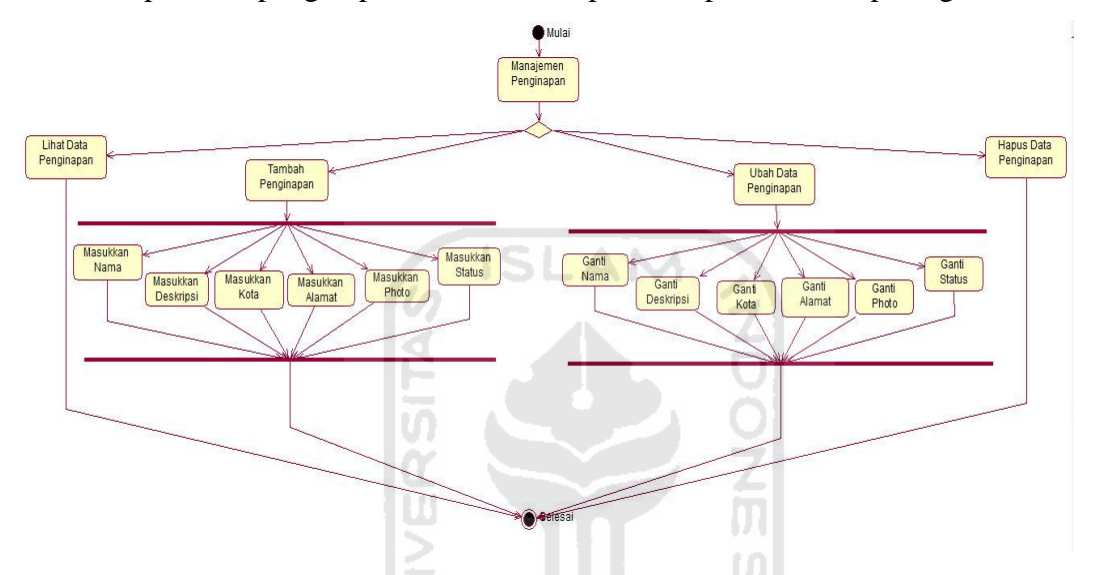

**Gambar 4.11** *Activity Diagram* Manajemen Penginapan

#### **11.** *Activity Diagram* **Manajemen Resto & Kuliner**

Untuk melakukan manajemen resto & kuliner, admin dan member harus melakukan *login* terlebih dahulu. Ketika telah *login* dan *valid* maka selanjutnya dapat melakukan manajemen resto & kuliner yaitu tambah, ubah dan hapus data resto & kuliner. Untuk detail proses seperti terlihat pada gambar 4.12.

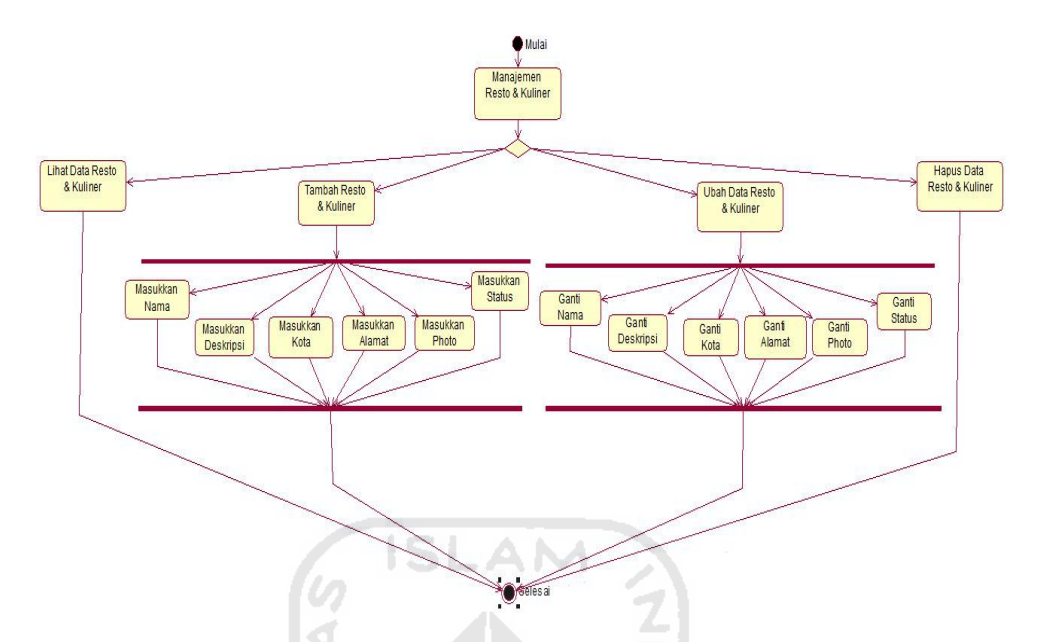

**Gambar 4.12** *Activity Diagram* Manajemen Resto & Kuliner

# **12.** *Activity Diagram* **Manajemen Gallery**

Untuk melakukan manajemen gallery, admin dan member harus melakukan *login* terlebih dahulu. Ketika telah *login* dan *valid* maka selanjutnya dapat melakukan manajemen gallery yaitu tambah, ubah dan hapus data gallery. Untuk detail proses seperti terlihat pada gambar 4.13.

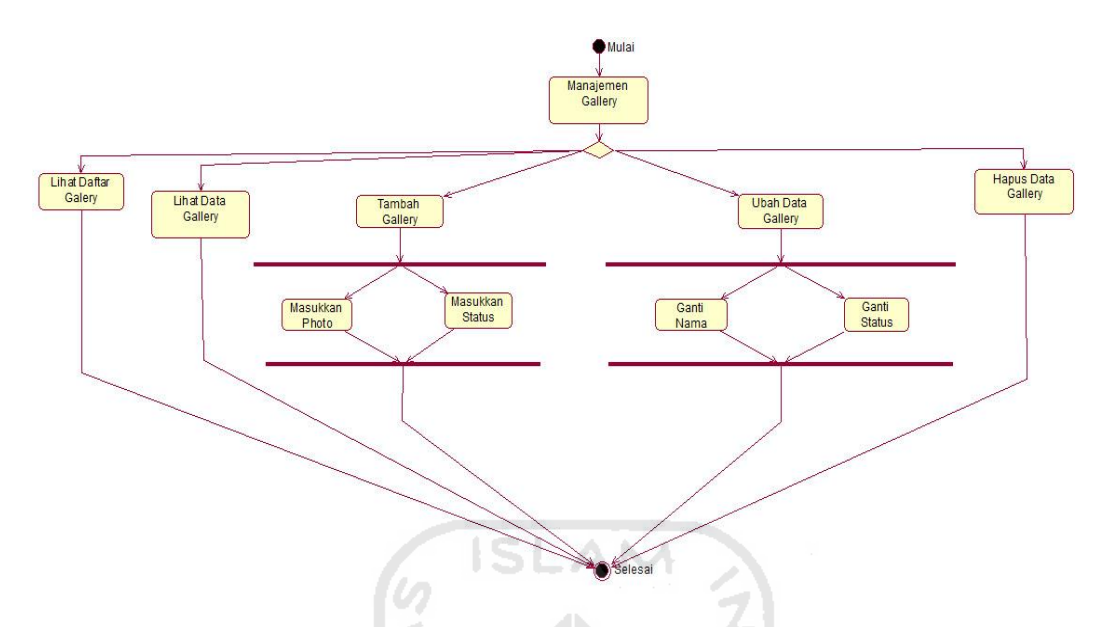

**Gambar 4.13** *Activity Diagram* Manajemen Gallery

# **13.** *Activity Diagram* **Manajemen Fasilitas**

Untuk melakukan manajemen fasilitas, admin harus melakukan *login* terlebih dahulu. Ketika telah *login* dan *valid* maka selanjutnya dapat melakukan manajemen fasilitas yaitu tambah, ubah dan hapus data fasilitas. Untuk detail proses seperti terlihat pada gambar 4.14.JISS 20

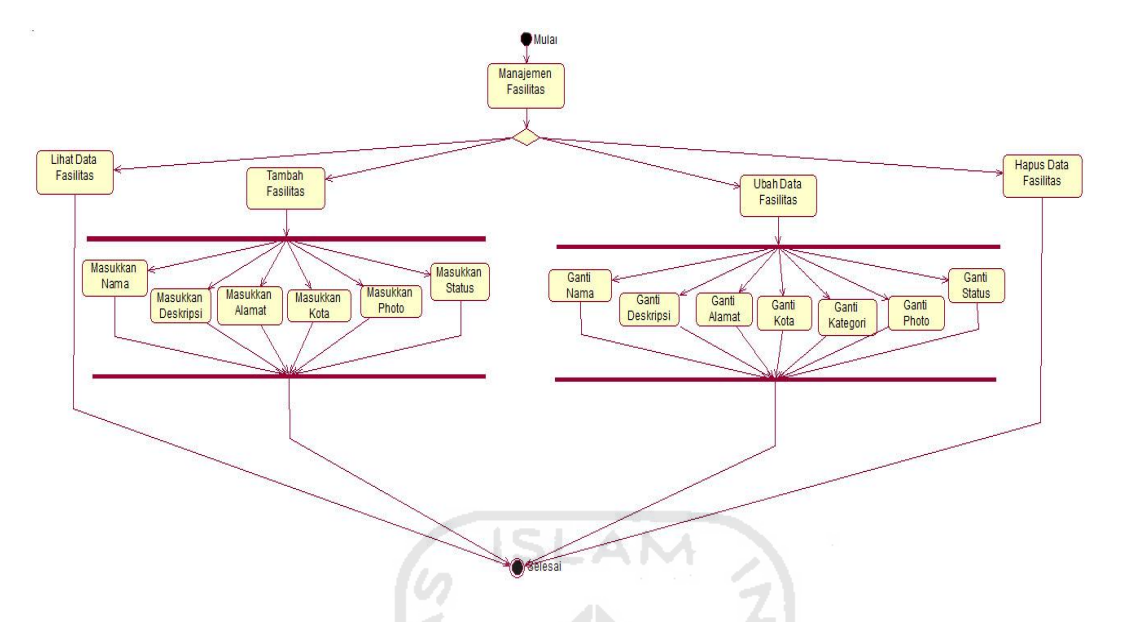

**Gambar 4.14** *Activity Diagram* Manajemen Fasilitas

# **14.** *Activity Diagram* **Manajemen Komentar**

Untuk melakukan manajemen komentar, admin harus melakukan *login* terlebih dahulu. Ketika telah *login* dan *valid* maka selanjutnya dapat melakukan manajemen komentar yaitu ubah dan hapus data komentar. Untuk detail proses seperti terlihat pada gambar 4.15.

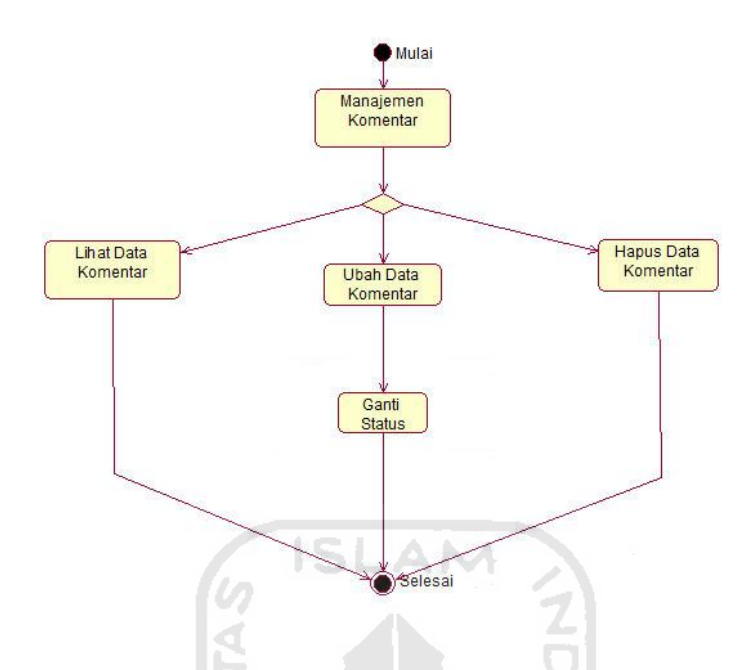

**Gambar 4.15** *Activity Diagram* Manajemen Komentar

# **15.** *Activity Diagram* **Manajemen** *Profile*

Pada manajemen profile member, member harus melakukan *login* terlebih dahulu. Ketika telah *login* dan *valid* maka selanjutnya dapat melakukan manajemen *profile* yaitu ubah data diri member. Untuk detail proses seperti terlihat pada gambar 4.16.

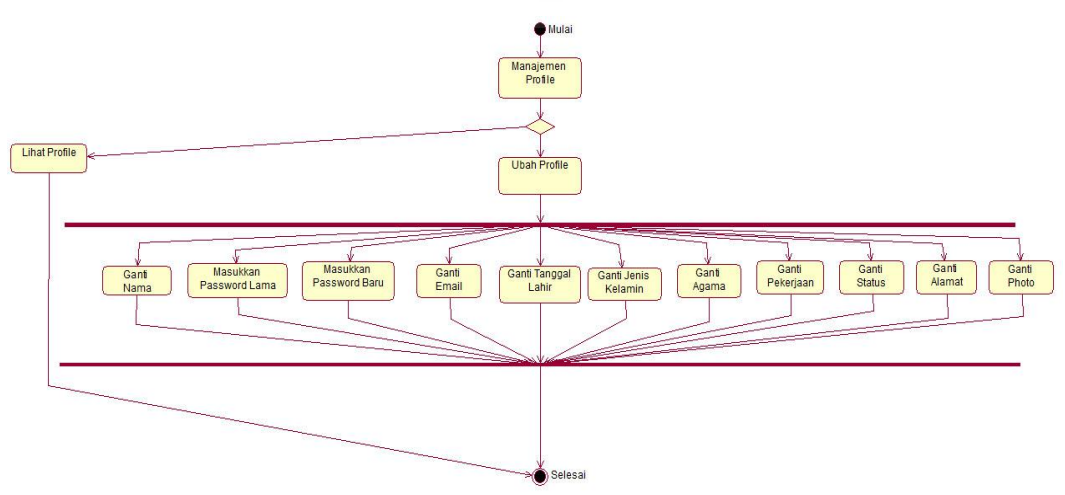

**Gambar 4.16** *Activity Diagram* Manajemen Profile

# **16.** *Activity Diagram* **Komentar ( Member )**

Ketika melakukan tambah komentar, member melakukan input nama, email, dan komentar. Untuk detail proses seperti terlihat pada gambar 4.17.

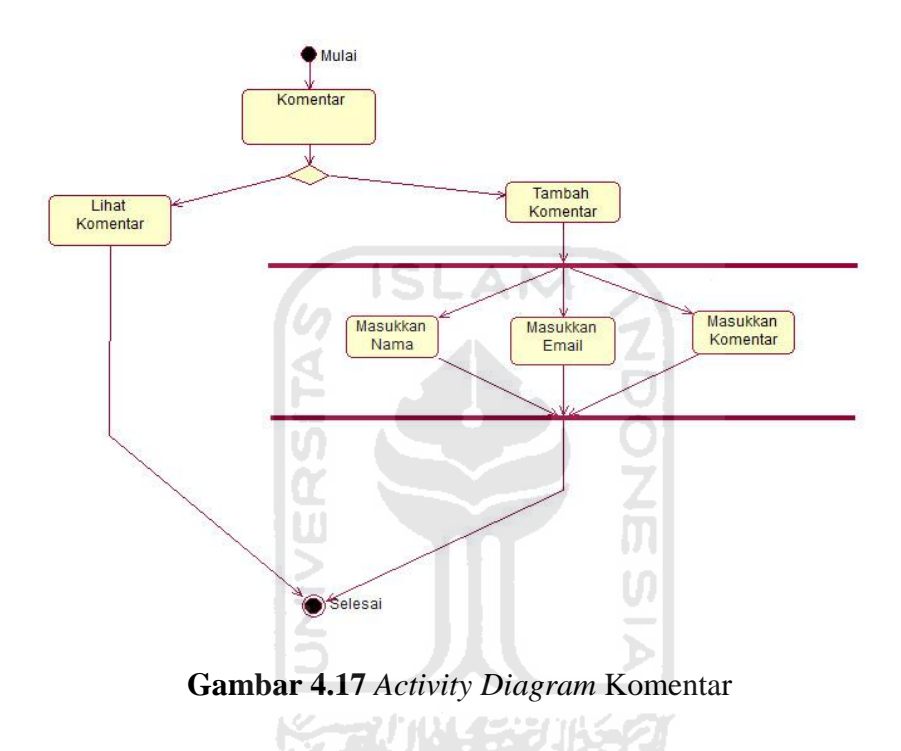

# **17.** *Activity Diagram* **Penentuan Wisata ( Member )**

Ketika melakukan pemilihan objek wisata yang layak dikunjungi, member melakukan input tingkat kepentingan berdasarkan kriteria yang telah disediakan. Untuk detail proses seperti terlihat pada gambar 4.18.
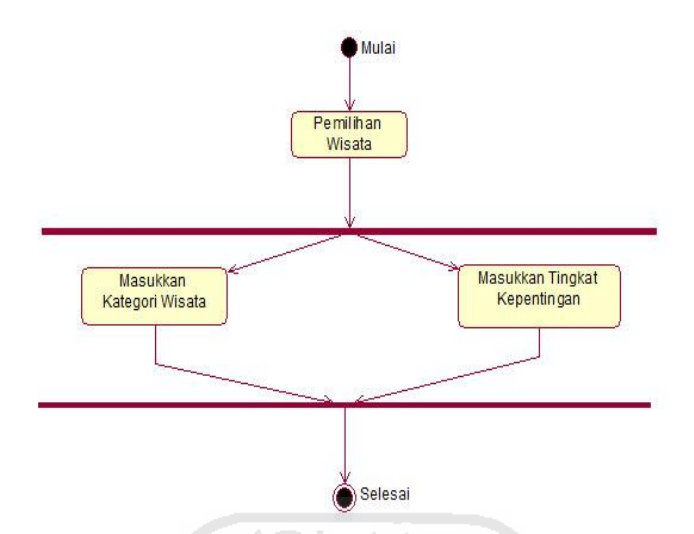

**Gambar 4.18** *Activity Diagram* penentuan Wisata

# **18.** *Activity Diagram* **Pencarian Wisata ( Member )**

Ketika melakukan pencarian objek wisata, member melakukan input nama wisata dan kategori wisata. Untuk detail proses seperti terlihat pada gambar 4.19.

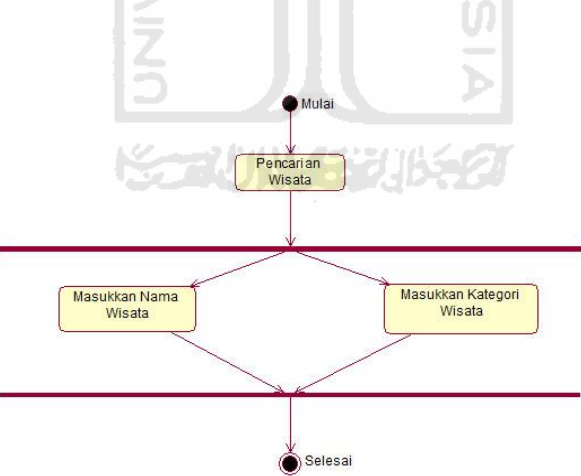

**Gambar 4.19** *Activity Diagram* Pencarian Wisata

# **19.** *Activity Diagram* **Resgistrasi**

Pengguna yang belum terdaftar dapat mendaftarkan menjadi member dengan cara mengisi form registrasi yang telah disediakan. Untuk detail proses seperti terlihat pada gambar 4.20.

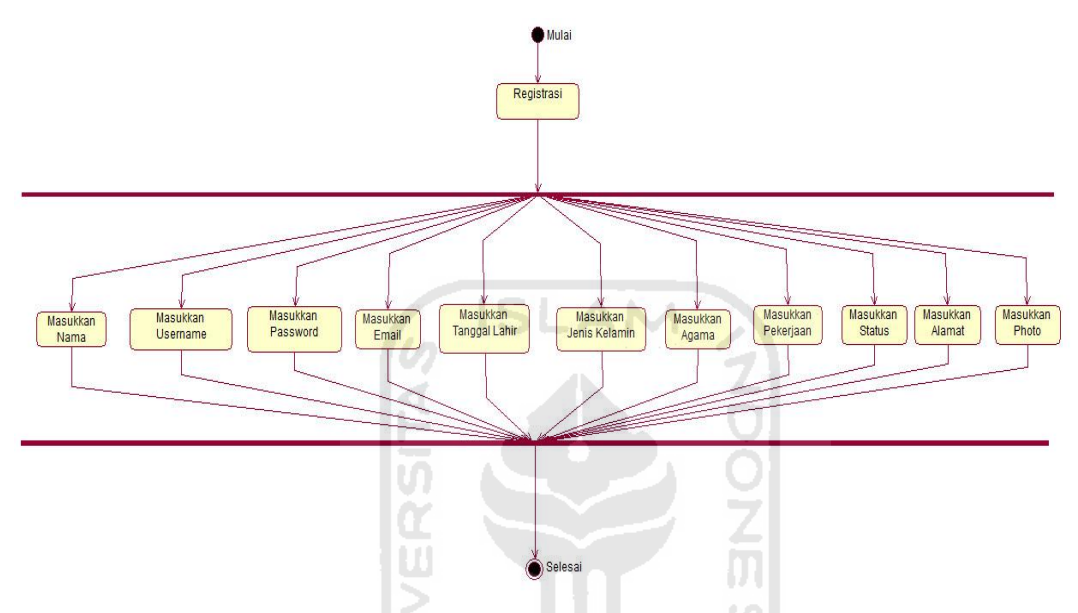

**Gambar 4.20** *Activity Diagram* Registrasi

# **20.** *Activity Diagram* **Komentar**

Ketika melakukan tambah komentar, pengguna yang belum terdaftar melakukan input nama, email, dan komentar. Untuk detail proses seperti terlihat pada gambar 4.21.

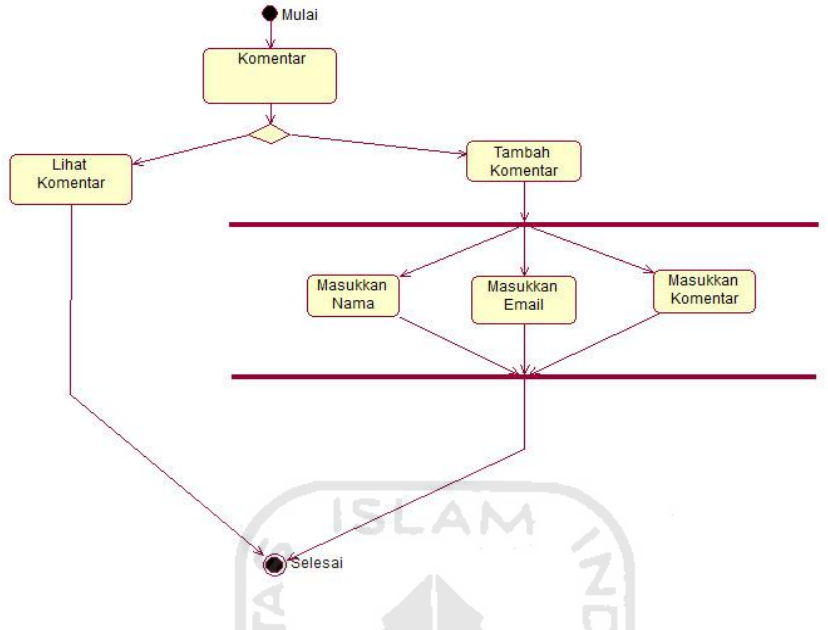

**Gambar 4.21** *Activity Diagram* Komentar

# **21.** *Activity Diagram* **Penentuan Wisata**

Ketika menentukan objek wisata yang layak dikunjungi, pengguna yang belum terdaftar melakukan input tingkat kepentingan berdasarkan kriteria yang telah disediakan. Untuk detail proses seperti terlihat pada gambar 4.22.

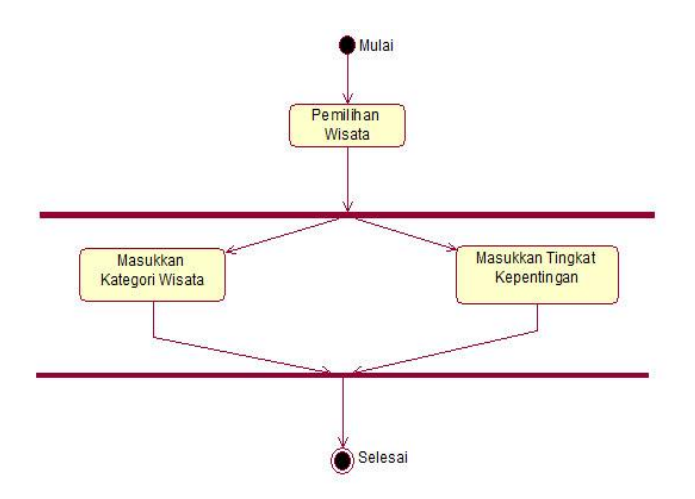

**Gambar 4.22** *Activity Diagram* Penentuan Wisata

### **22.** *Activity Diagram* **Pencarian Wisata**

Ketika melakukan pencarian objek wisata, pengguna yang belum terdaftar melakukan input nama wisata dan kategori wisata. Untuk detail proses seperti terlihat pada gambar 4.23.

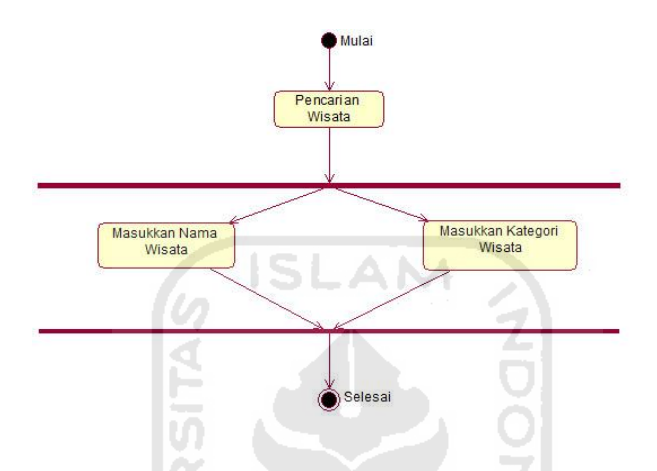

**Gambar 4.23** *Activity Diagram* Pencarian Wisata

U)

#### **4.2.2.2 Perancangan Tabel Basis Data**

Dalam merancang basis data perlu membuat tabel-tabel dan menentukan relasi yang terjadi antar tabel pada *database* yang akan digunakan dalam sistem.

Adapun struktur tabel tersebut adalah :

#### **1. Tabel Admin**

Struktur tabel admin berisi ID\_ADMIN, USERNAME, PASSWORD, NAMA, dan EMAIL. Tabel ini digunakan untuk menyimpan data admin. Struktur tabel admin dapat dilihat pada Tabel 4.2 berikut ini :

**Tabel 4.2.** Tabel Admin

| Name            | Type            | Ket         |
|-----------------|-----------------|-------------|
| <b>ID ADMIN</b> | Int(11)         | Primary key |
| <b>USERNAME</b> | Varchar(30)     |             |
| <b>PASSWORD</b> | Md <sub>5</sub> |             |
| <b>NAMA</b>     | Varchar(100)    |             |
| <b>EMAIL</b>    | Varchar $(30)$  |             |

# **2. Tabel Activity**

Struktur tabel activity berisi ID\_ACTIVITY, AUTHOR, INFOSUBMIT, HARI, TANGGAL, JAM, dan GAMBAR. Tabel ini digunakan untuk menyimpan data aktivitas member. Struktur tabel activity dapat dilihat pada Tabel 4.3 berikut ini :

| Name               | Type           | Ket            |
|--------------------|----------------|----------------|
| <b>ID_ACTIVITY</b> | Int(11)        | Primary key    |
|                    |                | Auto increment |
| <b>AUTHOR</b>      | Varchar $(50)$ |                |
| <b>INFOSUBMIT</b>  | Varchar(100)   |                |
| <b>HARI</b>        | Varchar(50)    |                |
| <b>TANGGAL</b>     | Date           |                |
| <b>JAM</b>         | Time           |                |
| <b>GAMBAR</b>      | Varchar(50)    |                |

**Tabel 4.3** Tabel Activity

#### **3. Tabel Alternatif**

Struktur tabel alternatif berisi ID\_WISATA, KODE\_BOBOT, dan NILAI. Tabel ini digunakan untuk menyimpan data alternatif untuk setiap objek wisata. Struktur tabel alternatif dapat dilihat pada Tabel 4.4berikut ini :

| Name              | Type        | Ket |
|-------------------|-------------|-----|
| <b>ID WISATA</b>  | Int(11)     |     |
| <b>KODE BOBOT</b> | Varchar(11) |     |
| <b>NULAI</b>      | Float       |     |

**Tabel 4.4** Tabel Alternatif

#### **4. Tabel Bobot**

Struktur tabel bobot KODE\_BOBOT, KRITERIA, BOBOT, dan ID\_KATWISATA. Tabel ini digunakan untuk menyimpan data kriteria setiap kategori wisata. Struktur tabel bobot dapat dilihat pada Tabel 4.5 berikut ini :

<u>manus</u>

**Tabel 4.5** Tabel Bobot

| Name                | Type           | Ket |
|---------------------|----------------|-----|
| KODE BOBOT          | Varchar(11)    |     |
| <b>KRITERIA</b>     | Varchar $(50)$ |     |
| <b>BOBOT</b>        | char(3)        |     |
| <b>ID KATWISATA</b> | Int(11)        |     |

#### **5. Tabel Gallery**

Struktur tabel gallery berisi ID\_GALLERY, ID\_WISATA, GAMBAR, STATUS, dan AUTHOR. Tabel ini digunakan untuk menyimpan data album gambar setiap objek wisata. Struktur tabel gallery dapat dilihat pada Tabel 4.6 berikut ini :

| Name              | Type           | Ket            |
|-------------------|----------------|----------------|
| <b>ID GALLERY</b> | Int(11)        | Primary key    |
|                   |                | Auto increment |
| <b>ID WISATA</b>  | Int(11)        |                |
| <b>GAMBAR</b>     | Varchar(100)   |                |
| <b>STATUS</b>     | Varchar $(50)$ |                |
| <b>AUTHOR</b>     | Varchar $(50)$ |                |

**Tabel 4.6** Tabel Gallery

# **6. Tabel Infrastruktur**

Struktur tabel infrastruktur berisi ID\_FASILITAS, NAMA, ISI, ID\_KATINFRA, ALAMAT, NAMA\_KOTA, GAMBAR, dan STATUS. Tabel ini digunakan untuk menyimpan data fasilitas. Struktur tabel infrastruktur dapat dilihat pada Tabel 4.7 berikut ini :

**ISLAM** 

**Tabel 4.7** Tabel Infrastruktur

| Name                | Type         | Ket            |
|---------------------|--------------|----------------|
| <b>ID FASILITAS</b> | Int(11)      | Primary key    |
|                     |              | Auto increment |
| <b>NAMA</b>         | Varchar(100) |                |
| <b>ISI</b>          | <b>Text</b>  |                |
| <b>ID KATINFRA</b>  | Int(11)      |                |
| <b>ALAMAT</b>       | <b>Text</b>  |                |
| <b>ID KOTA</b>      | Int(11)      |                |
| <b>GAMBAR</b>       | Varchar(50)  |                |
| <b>STATUS</b>       | Varchar(50)  |                |

#### **7. Tabel Katinfra**

Struktur tabel katinfra berisi ID\_KATINFRA, NAMA\_KATINFRA, dan GAMBAR. Tabel ini digunakan untuk menyimpan data kategori fasilitas. Struktur tabel katinfra dapat dilihat pada Tabel 4.8 berikut ini :

| Name               | Type           | Ket                           |
|--------------------|----------------|-------------------------------|
| <b>ID KATINFRA</b> | Int(11)        | Primary key<br>Auto increment |
| NAMA_KATINFRA      | Varchar $(50)$ |                               |
| <b>GAMBAR</b>      | Varchar $(50)$ |                               |

**Tabel 4.8** Tabel Katinfra

# **8. Tabel Katshop**

Struktur tabel katshop berisi ID\_KATSHOP,NAMA\_KATSHOP, dan GAMBAR. Tabel ini digunakan untuk menyimpan data kategori perbelanjaan. Struktur tabel katshop dapat dilihat pada Tabel 4.9 berikut ini :

 **Tabel 4.9** Tabel Katshop

| Name              | <b>Type</b>    | Ket            |
|-------------------|----------------|----------------|
| <b>ID KATSHOP</b> | Int(11)        | Primary key    |
|                   |                | Auto increment |
| NAMA KATSHOP      | Varchar $(50)$ |                |
| <b>GAMBAR</b>     | Varchar(50)    |                |
|                   |                |                |

# **9. Tabel Kattibadah**

Struktur tabel kattibadah berisi ID\_KATTIBADAH, NAMA\_KATTIBADAH, dan GAMBAR. Tabel ini digunakan untuk menyimpan data kategori tempat ibadah. Struktur tabel kattibadah dapat dilihat pada Tabel 4.10 berikut ini :

| Name                 | Type           | Ket                           |
|----------------------|----------------|-------------------------------|
| <b>ID KATTIBADAH</b> | Int(11)        | Primary key<br>Auto increment |
| NAMA KATTIBADAH      | Varchar $(50)$ |                               |
| <b>GAMBAR</b>        | Varchar $(50)$ |                               |

**Tabel 4.10** Tabel Kattibadah

#### **10. Tabel Kattrans**

Struktur tabel kattrans berisi ID\_KATTRANS, NAMA\_KATTRANS, dan GAMBAR. Tabel ini digunakan untuk menyimpan data kategori transportasi. Struktur tabel kattrans dapat dilihat pada Tabel 4.11 berikut ini :

**ISLAM** 

**Tabel 4.11** Tabel Kattrans

| Name                 | Type           | Ket            |
|----------------------|----------------|----------------|
| <b>ID KATTRANS</b>   | Int(11)        | Primary key    |
|                      |                | Auto increment |
| <b>NAMA KATTRANS</b> | Varchar $(50)$ |                |
| <b>GAMBAR</b>        | Varchar $(50)$ |                |

## **11. Tabel Katwisata**

Struktur tabel kattibadah berisi ID\_KATWISATA, NAMA\_KATWISATA, dan GAMBAR. Tabel ini digunakan untuk menyimpan data kategori wisata. Struktur tabel katwisata dapat dilihat pada Tabel 4.12 berikut ini :

 **Tabel 4.12** Tabel Katwisata

| Name                | Type           | Ket                           |
|---------------------|----------------|-------------------------------|
| <b>ID_KATWISATA</b> | Int(11)        | Primary key<br>Auto increment |
| NAMA KATWISATA      | Varchar $(50)$ |                               |
| <b>GAMBAR</b>       | Varchar $(50)$ |                               |

#### **12. Tabel Kepentingan**

Struktur tabel kapentingan berisi TINGKAT dan KEPENTINGAN. Tabel ini digunakan untuk menyimpan data kepentingan untuk penentuan objek wisata. Struktur tabel kepentingan dapat dilihat pada Tabel 4.13 berikut ini :

 **Tabel 4.13** Tabel Kepentingan

| Name                | Type           | Ket |
|---------------------|----------------|-----|
| <b>TINGKAT</b>      | Varchar $(50)$ |     |
| <b>KEPENTINGAN</b>  | Varchar $(50)$ |     |
| $\alpha$ l Lomonton |                |     |

# **13. Tabel Komentar**

Struktur tabel komentar berisi ID\_KOMENTAR,ID\_WISATA, NAMA, EMAIL, KOMENTAR, TGL, JAM\_KOMENTAR, dan STATUS. Tabel ini digunakan untuk menyimpan data komentar dari paengunjung. Struktur tabel komentar dapat dilihat pada Tabel 4.14 berikut ini :

**Tabel 4.14** Tabel Komentar

| Name               | Type           | Ket            |
|--------------------|----------------|----------------|
| <b>ID KOMENTAR</b> | Int(11)        | Primary key    |
|                    |                | Auto increment |
| <b>ID WISATA</b>   | Int(11)        |                |
| <b>NAMA</b>        | Varchar $(50)$ |                |
| <b>EMAIL</b>       | Varchar(100)   |                |

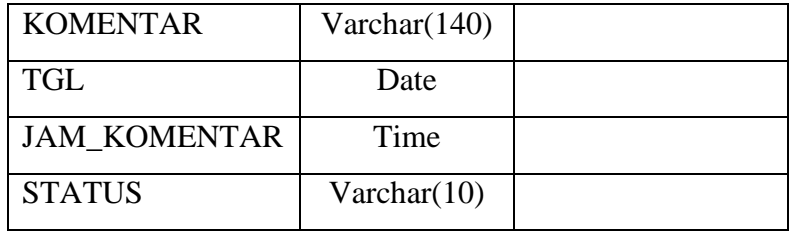

# **14. Tabel Kota**

Struktur tabel kota berisi ID\_KOTA, NAMA\_KOTA, INTRO, ISI, GAMBAR, dan STATUS. Tabel ini digunakan untuk menyimpan data kota. Struktur tabel kota dapat dilihat pada Tabel 4.15 berikut ini :

| Name           | Type        | Ket            |
|----------------|-------------|----------------|
| <b>ID KOTA</b> | Int(11)     | Primary key    |
|                |             | Auto increment |
| NAMA_KOTA      | Varchar(51) |                |
| <b>INTRO</b>   | Text        |                |
| <b>ISI</b>     | Text        |                |
| <b>GAMBAR</b>  | Varchar(50) |                |
| <b>STATUS</b>  | Varchar(20) |                |

 **Tabel 4.15** Tabel Kota

#### **15. Tabel Member**

Struktur tabel member berisi ID\_MEMBER, USERNAME, PASSWORD, NAMA, TGL\_LAHIR, AGAMA, J\_KELAMIN, STATUS, PEKERJAAN, EMAIL, ALAMAT, GAMBAR, dan STAT\_AKUN. Tabel ini digunakan untuk menyimpan data pengguna yang sudah terdaftar. Struktur tabel member dapat dilihat pada Tabel 4.16 berikut ini :

| Name             | Type           | Ket            |
|------------------|----------------|----------------|
| <b>ID MEMBER</b> | Int(11)        | Primary key    |
|                  |                | Auto increment |
| <b>USERNAME</b>  | Varchar(30)    |                |
| <b>PASSWORD</b>  | Varchar $(35)$ |                |
| <b>NAMA</b>      | Varchar(50)    |                |
| <b>TGL_LAHIR</b> | Varchar(50)    |                |
| <b>AGAMA</b>     | Varchar(50)    |                |
| <b>J KELAMIN</b> | Varchar(20)    |                |
| <b>STATUS</b>    | Varchar(30)    |                |
| <b>PEKERJAAN</b> | Varchar(50)    |                |
| <b>EMAIL</b>     | Varchar(100)   |                |
| <b>ALAMAT</b>    | Text           |                |
| <b>GAMBAR</b>    | Varchar(50)    |                |
| <b>STAT AKUN</b> | Varchar(10)    |                |
|                  |                |                |

**Tabel 4.16** Tabel Member

# 16. Tabel Objekwisata

Struktur tabel objekwisata berisi ID\_WISATA, NAMA, INTRO, ISI, ID\_KATWISATA, ID\_KOTA, STATUS, dan AUTHOR. Tabel ini digunakan untuk menyimpan data objek wisata. Struktur tabel objekwisata dapat dilihat pada Tabel 4.17 berikut ini :

 **Tabel 4.17** Tabel Objekwisata

| Name             | Type         | Ket            |
|------------------|--------------|----------------|
| <b>ID WISATA</b> | Int(11)      | Primary key    |
|                  |              | Auto increment |
| <b>NAMA</b>      | Varchar(100) |                |
| <b>INTRO</b>     | Text         |                |

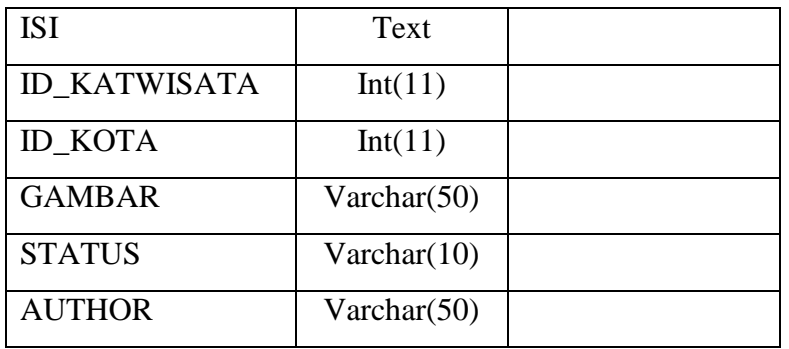

# **17. Tabel Penginapan**

Struktur tabel penginapan berisi ID\_PENGINAPAN, NAMA, ISI, ALAMAT, ID\_KOTA, GAMBAR, STATUS, dan AUTHOR. Tabel ini digunakan untuk menyimpan data penginapan. Struktur tabel penginapan dapat dilihat pada Tabel 4.18 berikut ini :

| Name                 | Type         | Ket            |
|----------------------|--------------|----------------|
| <b>ID_PENGINAPAN</b> | Int(11)      | Primary key    |
|                      |              | Auto increment |
| <b>NAMA</b>          | Varchar(100) |                |
| <b>ISI</b>           | Text         |                |
| <b>ALAMAT</b>        | Text         |                |
| <b>ID KOTA</b>       | Int(11)      |                |
| <b>GAMBAR</b>        | Varchar(50)  |                |
| <b>STATUS</b>        | Varchar(10)  |                |
| <b>AUTHOR</b>        | Varchar(50)  |                |

**Tabel 4.18** Tabel Penginapan

# **18. Tabel Perbelanjaan**

Struktur tabel perbelanjaan berisi ID\_PERBELANJAAN, NAMA, ISI, ID\_KATSHOP, ID\_KOTA, ALAMAT, GAMBAR, STATUS, dan AUTHOR. Tabel ini digunakan untuk menyimpan data perbelanjaan. Struktur tabel perbelanjaan dapat dilihat pada Tabel 4.19 berikut ini :

| Name                   | Type         |                |
|------------------------|--------------|----------------|
| <b>ID PERBELANJAAN</b> | Int(11)      | Primary key    |
|                        |              | Auto increment |
| <b>NAMA</b>            | Varchar(100) |                |
| ISI                    | <b>Text</b>  |                |
| <b>ID KATSHOP</b>      | Int(11)      |                |
| <b>ID KOTA</b>         | Int(11)      |                |
| <b>ALAMAT</b>          | Text         |                |
| <b>GAMBAR</b>          | Varchar(50)  |                |
| <b>STATUS</b>          | Varchar(10)  |                |
| <b>AUTHOR</b>          | Varchar(50)  |                |

 **Tabel 4.19** Tabel Perbelanjaan

# **19. Tabel Rating**

Struktur tabel rating KODE\_BOBOT, RATING, NILAI, dan ID\_KATWISATA. Tabel ini digunakan untuk menyimpan data rating dari kriteria yang berbentuk pilihan. Struktur tabel rating dapat dilihat pada Tabel 4.20 berikut ini :

**Tabel 4.20** Tabel Rating

| Name                | Type           | Ket            |
|---------------------|----------------|----------------|
| KODE_BOBOT          | Varchar(11)    | Primary key    |
|                     |                | Auto increment |
| <b>RATING</b>       | Varchar $(20)$ |                |
| <b>NILAI</b>        | Float          |                |
| <b>ID KATWISATA</b> | Int(11)        |                |

#### **20. Tabel Resto**

Struktur tabel resto berisi ID\_RESTO, NAMA, ISI, ALAMAT, ID\_KOTA, GAMBAR, STATUS, dan AUTHOR. Tabel ini digunakan untuk menyimpan data resto dan kuliner. Struktur tabel resto dapat dilihat pada Tabel 4.21 berikut ini :

| Name            | Type            | Ket            |
|-----------------|-----------------|----------------|
| <b>ID RESTO</b> | Int(11)         | Primary key    |
|                 |                 | Auto increment |
| <b>NAMA</b>     | Varchar $(100)$ |                |
| <b>ISI</b>      | Text            |                |
| <b>ALAMAT</b>   | Text            |                |
| <b>ID_KOTA</b>  | Int(11)         |                |
| <b>GAMBAR</b>   | Varchar(50)     |                |
| <b>STATUS</b>   | Varchar(10)     |                |
| <b>AUTHOR</b>   | Varchar(50)     |                |
| J C404:04:1-    |                 |                |

 **Tabel 4.21** Tabel Resto

# **21. Tabel Statistik**

Struktur tabel statistik berisi IP, TANGGAL, dan HITS. Tabel ini digunakan untuk menyimpan pengunjung yang mengunjungi Sistem Informasi Pariwisata Sumatera Barat. Struktur tabel statistik dapat dilihat pada Tabel 4.22 berikut ini :

**Tabel 4.22** Tabel Statistik

| Name           | <b>Type</b>     | Ket |
|----------------|-----------------|-----|
| IΡ             | Int(20)         |     |
| <b>TANGGAL</b> | Date            |     |
| <b>HITS</b>    | Int(10)         |     |
| <b>ONLINE</b>  | Varchar $(255)$ |     |

# **22. Tabel Tempatibadah**

Struktur tabel tempatibadah berisi ID\_TEMPATIBADAH, NAMA, ID\_KATTIBADAH, ALAMAT, ID\_KOTA, GAMBAR, dan STATUS. Tabel ini digunakan untuk menyimpan data tempat ibadah. Struktur tabel tempatibadah dapat dilihat pada Tabel 4.23 berikut ini :

| Name                   | Type                 | Ket                           |
|------------------------|----------------------|-------------------------------|
| <b>ID TEMPATIBADAH</b> | Int(11)              | Primary key<br>Auto increment |
| <b>NAMA</b>            | Varchar $(100)$      |                               |
| <b>ID KATTIBADAH</b>   | Int(11)              |                               |
| <b>ALAMAT</b>          | Text                 |                               |
| <b>ID KOTA</b>         | Int(11)              |                               |
| <b>GAMBAR</b>          | Varchar $(50)$       |                               |
| <b>STATUS</b>          | $\text{Varchar}(10)$ |                               |

 **Tabel 4.23** Tabel Tempatibadah

#### **23. Tabel Transportasi**

Struktur tabel transportasi berisi ID\_TRANSPORTASI, NAMA, DESKRIPSI, RUTE, ID\_KATTRANS, ID\_KOTA, GAMBAR, dan STATUS. Tabel ini digunakan untuk menyimpan data transportasi. Struktur tabel transportasi dapat dilihat pada Tabel 4.24 berikut ini :

**Tabel 4.24** Tabel Perbelanjaan

| Name                   | Type         | Ket            |
|------------------------|--------------|----------------|
| <b>ID TRANSPORTASI</b> | Int(11)      | Primary key    |
|                        |              | Auto increment |
| <b>NAMA</b>            | Varchar(100) |                |
| <b>DESKRIPSI</b>       | Text         |                |
| <b>RUTE</b>            | Text         |                |

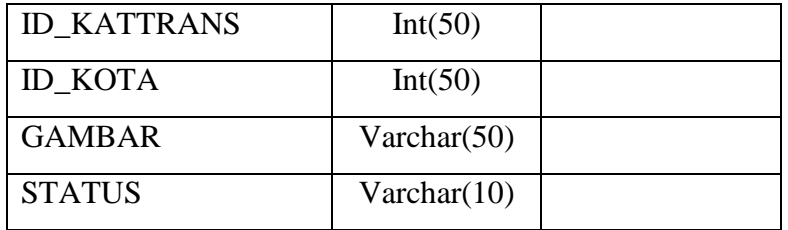

#### **4.2.2.3** *Entity Relationship Diagram* **(ERD)**

 Relasi antar tabel untuk sistem yang akan dibangun dapat diilustrasikan seperti gambar 4.25.

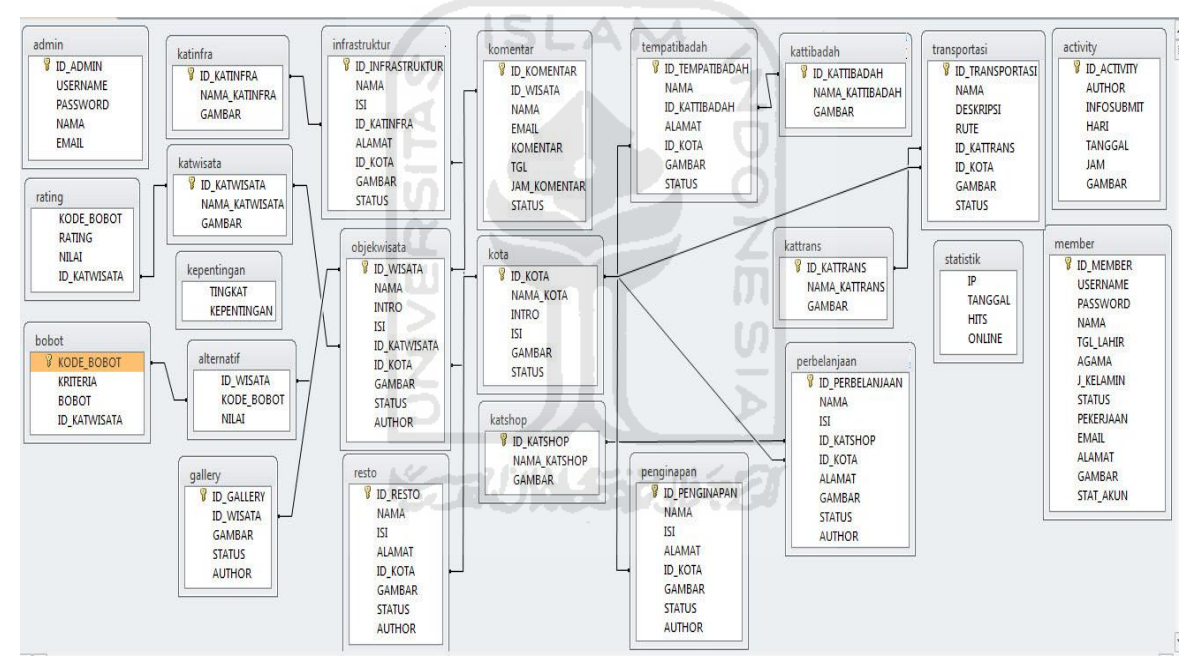

**Gambar 4.25** *Entity Relationship Diagram*

#### **4.3 Implementasi**

# **4.3.1. Login**

# **4.3.1.1. Login Admin**

Halaman ini adalah halaman yang pertama muncul saat admin akan mengakses menu admin. Untuk dapat mengakses menu ini, admin harus melakukan login dengan mengisi *username* dan *password* pada *form* yang tersedia. Halaman ini ditunjukkan pada gambar 4.25

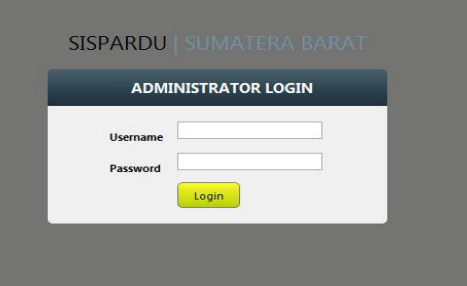

**Gambar 4.25** Halaman Login

Setelah admin berhasil melakukan login, maka akan tampil halaman utama admin. Implementasinya dapat dilihat pada gambar 4.26.

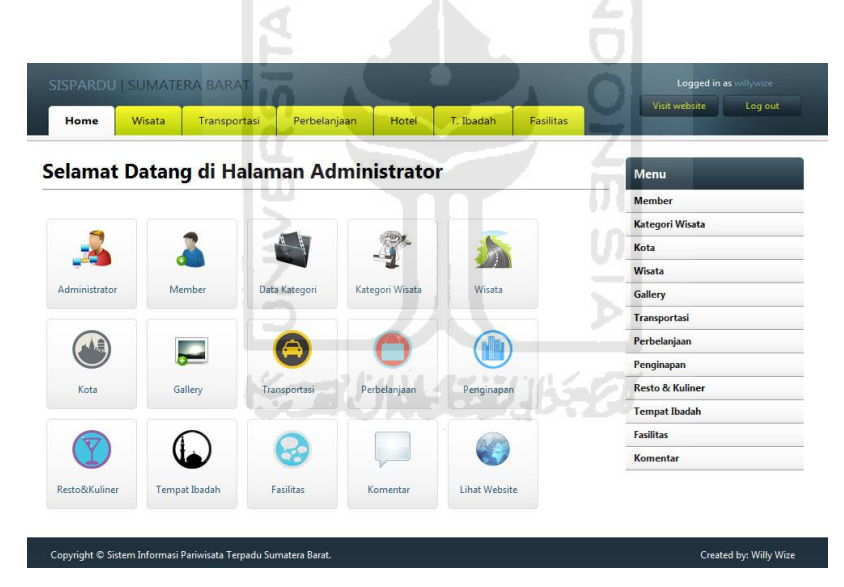

**Gambar 4.26** Halaman Menu Admin

# **4.3.1.2. Proses Login Admin**

Jika pada proses login admin terdapat kesalahan atau admin mengosongkan isian data, maka akan tampil pesan. Pesan tersebut berupa pesan kesalahan yaitu isian data *username* atau *password* belum diisi dan pengisian *username* atau *password* salah. Pesan tersebut dapat ditunjukkan pada gambar 4.27 dan 4.28 berikut ini.

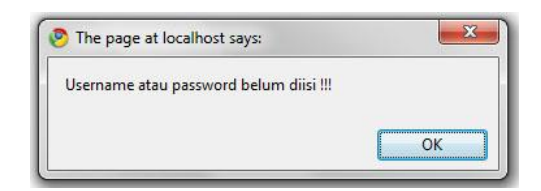

**Gambar 4.27** Username atau Password Belum Di isi

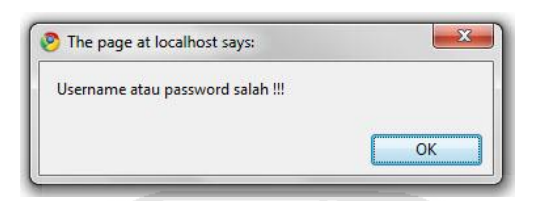

**Gambar 4.28** Username Atau Password Salah

# **4.3.1.3. Login Member**

Untuk dapat mengakses menu member, Pengguna yang telah terdaftar dapat melakukan login dengan mengisi *username* dan *password* pada form yang telah disediakan. Halaman ini ditunjukkan pada gambar 4.29

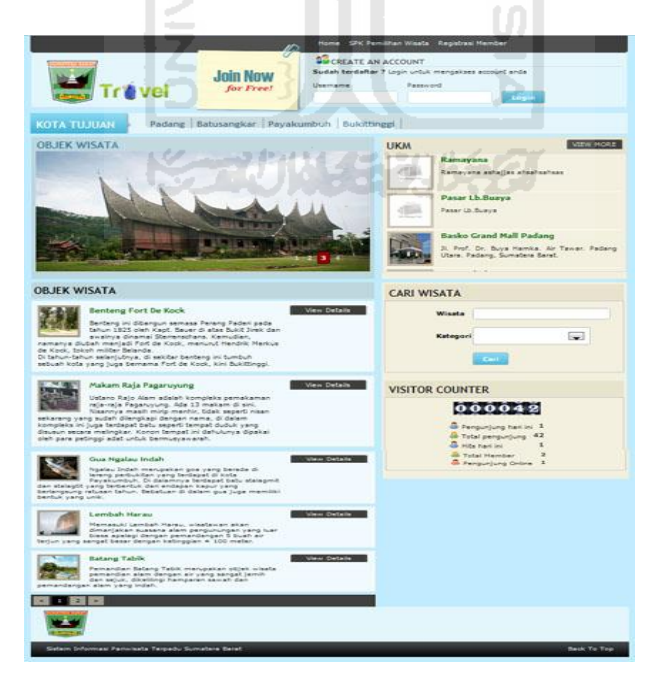

**Gambar 4.29** Halaman Utama

Setelah berhasil melakukan login, maka akan tampil halaman utama member. Implementasinya dapat dilihat pada gambar 4.30.

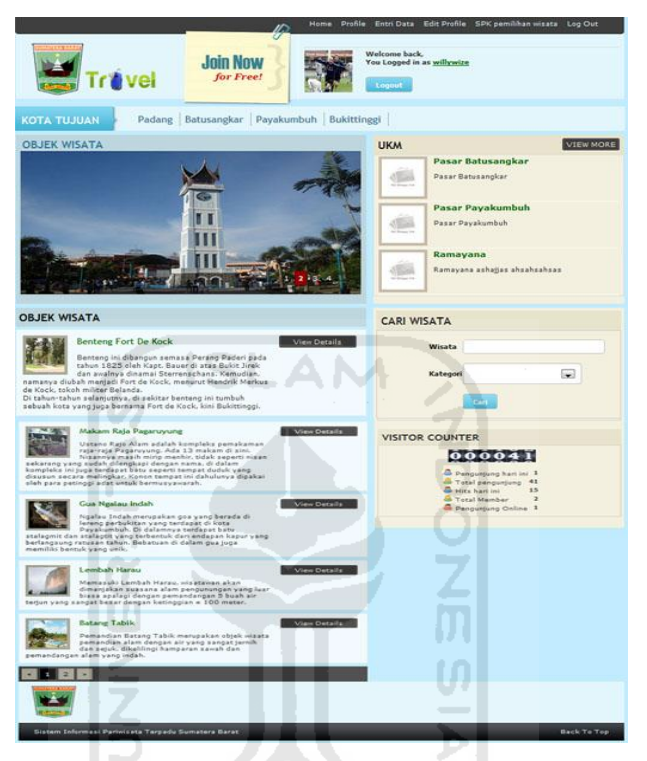

 **Gambar 4.30** Halaman Utama Member

# **4.3.1.4. Proses Login Member**

Jika pada proses login member terdapat kesalahan atau admin mengosongkan isian data, maka akan tampil pesan. Pesan tersebut berupa pesan kesalahan yaitu *username* atau *password* belum diisi dan *username* atau *password* tidak salah. Pesan tersebut dapat ditunjukkan pada gambar 4.31 dan 4.32 berikut ini.

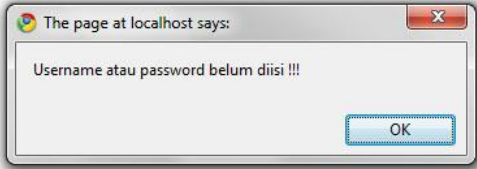

**Gambar 4.31** Username atau Password Belum Di isi

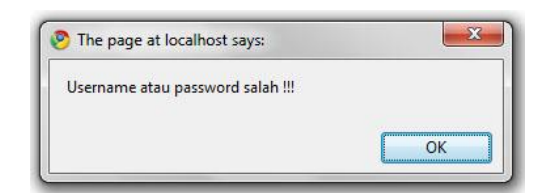

**Gambar 4.32** Username Atau Password Salah

# **4.3.2. Manajemen Admin**

# **4.3.2.1. Lihat Data Admin**

Halaman ini menampilkan data admin seperti nama, username, dan email. Implementasinya dapat dilihat pada gambar 4.33.

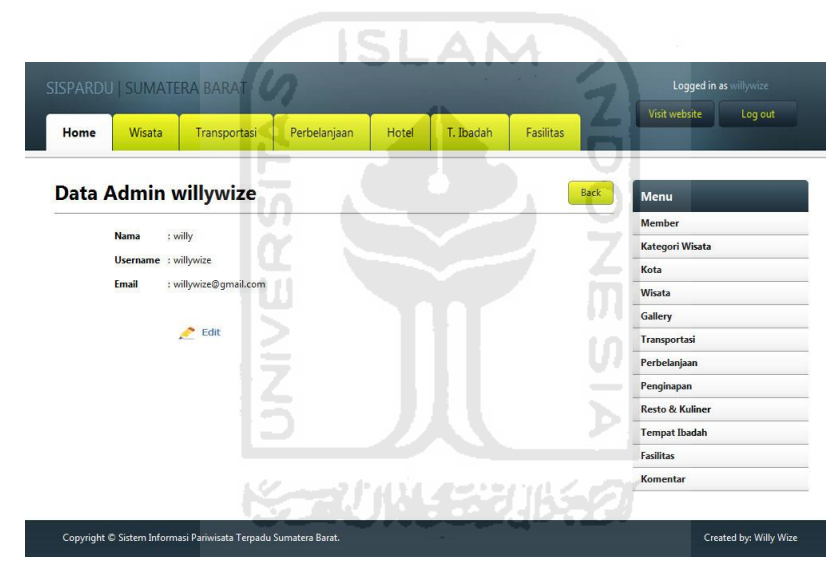

**Gambar 4.33** Halaman Lihat Data Admin

# **4.3.2.2. Ubah Data Admin**

Halaman ini digunakan oleh admin untuk melakukan perubahan data admin seperti, nama, username, password, dan email. Implementasinya dapat dilihat pada gambar 4.34.

| SISPARDU   SUMATERA BARAT |                     |                      | Loqqed in as willywize |       |           |                  |                            |
|---------------------------|---------------------|----------------------|------------------------|-------|-----------|------------------|----------------------------|
| Home                      | Wisata              | Transportasi         | Perbelanjaan           | Hotel | T. Ibadah | <b>Fasilitas</b> | Visit website<br>Log out   |
|                           |                     | Data Admin willywize |                        |       |           | <b>Back</b>      | Menu                       |
|                           | willy               |                      |                        |       |           |                  | <b>Member</b>              |
| <b>Nama</b>               |                     |                      |                        |       |           |                  | <b>Kategori Wisata</b>     |
| <b>Username</b>           | willywize           |                      |                        |       |           |                  | Kota                       |
| Password Lama             |                     |                      |                        |       |           |                  | Wisata                     |
|                           |                     |                      |                        |       |           |                  | Gallery                    |
| <b>Password Baru</b>      |                     |                      |                        |       |           |                  | <b>Transportasi</b>        |
| Email                     | willywize@gmail.com |                      |                        |       |           |                  | Perbelanjaan               |
|                           |                     |                      |                        |       |           |                  | Penginapan                 |
|                           | Update              |                      |                        |       |           |                  | <b>Resto &amp; Kuliner</b> |
|                           |                     |                      |                        |       |           |                  | <b>Tempat Ibadah</b>       |
|                           |                     |                      |                        |       |           |                  | <b>Fasilitas</b>           |
|                           |                     |                      |                        |       |           |                  | <b>Komentar</b>            |

**Gambar 4.34** Halaman Ubah Data Admin

# **4.3.2.3. Proses Manajemen Admin**

Jika pada proses manajemen admin terdapat kesalahan atau admin mengosongkan isian data, maka akan tampil pesan. Pesan tersebut dapat ditunjukkan pada gambar 4.35 dan 4.36 berikut ini. U)

Data Tidak Lengkap, Pastikan Anda Mengisi Form Dengan Teliti dan Lengkap

**Gambar 4.35** Data Tidak Lengkap

Password Lama Tidak Cocok

**Gambar 4.36** Password Tidak Cocok

#### **4.3.3. Manajemen Member**

# **4.3.3.1. Lihat Data Member**

Halaman ini menampilkan data pengguna yang telah terdaftar sebagai member. Implementasinya dapat dilihat pada gambar 4.37.

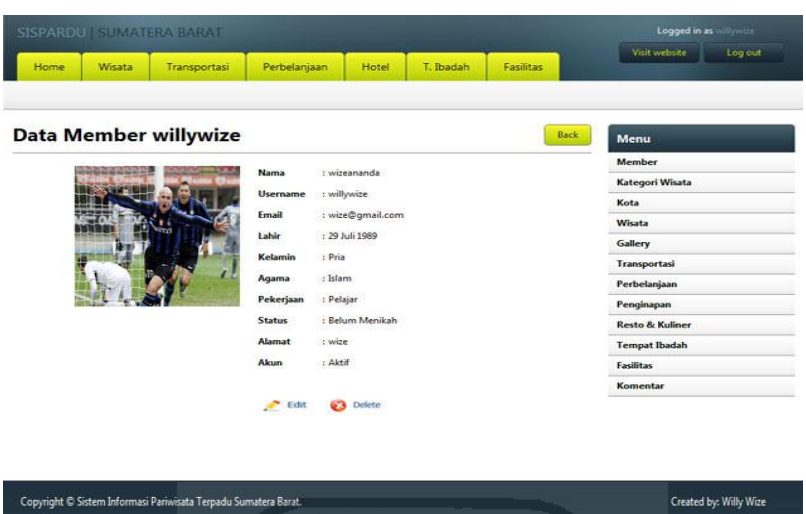

**Gambar 4.37** Halaman Lihat Data Member

# **4.3.3.2. Ubah Data Member**

Halaman ini digunakan oleh admin untuk melakukan perubahan data member seperti, nama, username, password, dan status member. Implementasinya dapat dilihat pada gambar 4.38. ξ  $\bar{\mathbf{b}}$ 

| <b>Data Member willywize</b> |                                                | Back<br>Menu               |
|------------------------------|------------------------------------------------|----------------------------|
|                              | wizeananda<br>Nama                             | Member                     |
|                              | willywize                                      | Kategori Wisata            |
|                              | <b>Username</b>                                | Kota                       |
|                              | Password                                       | Wisata                     |
|                              | wize@gmail.com<br>Ernail                       | Gallery                    |
|                              | 29 Juli 1989<br>Labir.<br>Pria<br>Kelamin      | Transportasi               |
|                              | Islam<br>Agama                                 | Perbelanjaan               |
|                              | Pekerjaan Pelajar                              | Penginapan                 |
|                              | Belum Menikah<br><b>Status</b>                 | <b>Resto &amp; Kuliner</b> |
|                              | <b>Alamat</b><br>wize                          | <b>Tempat Ibadah</b>       |
|                              | $\left  \cdot \right $<br>Aktif<br><b>Akun</b> | <b>Fasilitas</b>           |
|                              |                                                | Komentar                   |
|                              | <b>Simpan</b>                                  |                            |
|                              |                                                |                            |

**Gambar 4.38** Halaman Ubah Data Member

#### **4.3.3.3. Proses Manajemen Member**

Jika pada proses manajemen member terdapat kesalahan atau admin mengosongkan isian data, maka akan tampil pesan. Pesan tersebut dapat ditunjukkan pada gambar 4.39 berikut ini.

Data Tidak Lengkap. Pastikan Anda Mengisi Form Dengan Teliti dan Lengkap

**Gambar 4.39** Data Tidak Lengkap

# **4.3.4. Manajemen Kategori**

#### **4.3.4.1. Lihat Data Kategori**

Halaman ini menampilkan data kategori yang telah dimasukkan. Implementasinya dapat dilihat pada gambar 4.40.

SLAM

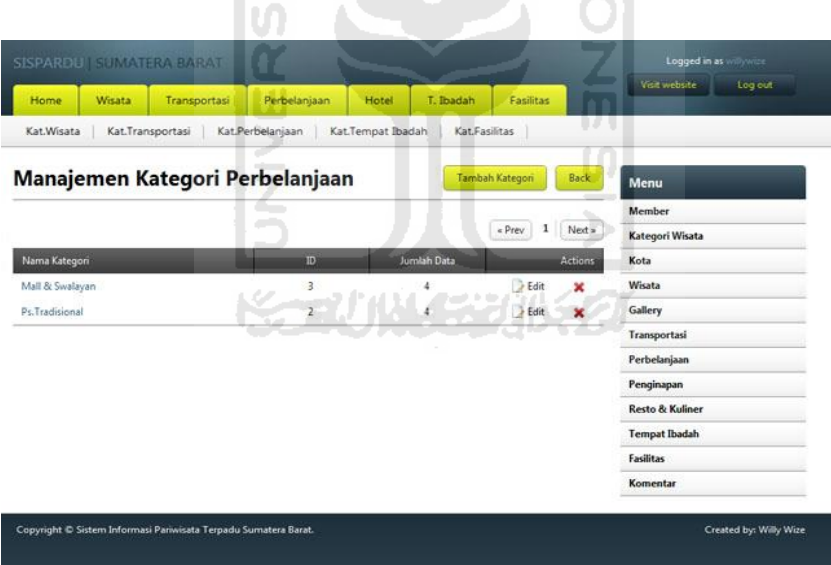

**Gambar 4.40** Halaman Lihat Data Kategori

#### **4.3.4.2. Tambah Data Kategori**

Halaman ini digunakan oleh admin untuk menambah data kategori. Implementasinya dapat dilihat pada gambar 4.41.

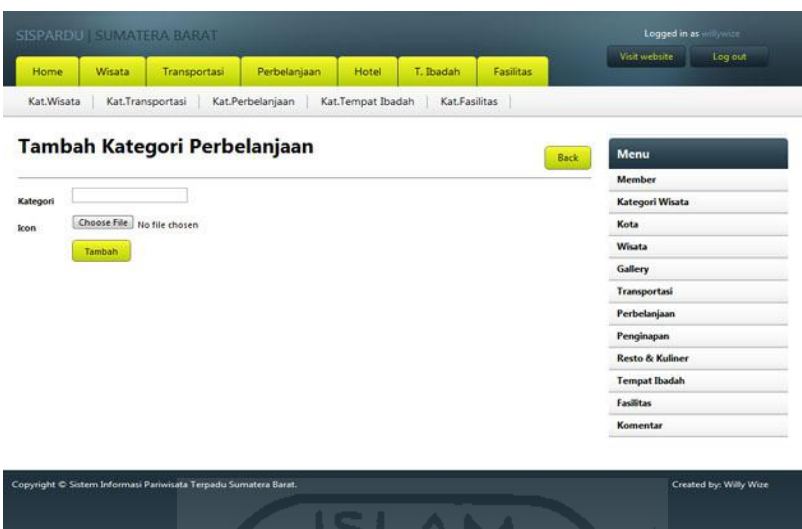

**Gambar 4.41** Halaman Tambah Data Kategori

# **4.3.4.3. Ubah Data Kategori**

Halaman ini digunakan oleh admin untuk melakukan perubahan data kategori. Implementasinya dapat dilihat pada gambar 4.42.

۳

U).

| Home       | Wisata                     | Transportasi                                                    | Perbelanjaan     | Hotel             | T. Ibadah            | Fasilitas | Visit website<br>Log out   |
|------------|----------------------------|-----------------------------------------------------------------|------------------|-------------------|----------------------|-----------|----------------------------|
| Kat.Wisata | Kat.Transportasi           |                                                                 | Kat.Perbelanjaan | Kat.Tempat Ibadah | <b>Kat Fasilitas</b> | n sa      |                            |
|            |                            | Edit Kategori Perbelenjaan                                      |                  |                   |                      |           | Menu<br>Back               |
|            |                            |                                                                 |                  |                   |                      |           | Member                     |
| Kategori   | Mall & Swalayan            |                                                                 |                  |                   |                      |           | Kategori Wisata            |
| kon        | Choose File No file chosen |                                                                 |                  |                   |                      |           | Kota                       |
|            | Update                     |                                                                 |                  |                   |                      |           | Wisata                     |
|            |                            |                                                                 |                  |                   |                      |           | Gallery                    |
|            |                            |                                                                 |                  |                   |                      |           | Transportasi               |
|            |                            |                                                                 |                  |                   |                      |           | Perbelanjaan               |
|            |                            |                                                                 |                  |                   |                      |           | Penginapan                 |
|            |                            |                                                                 |                  |                   |                      |           | <b>Resto &amp; Kuliner</b> |
|            |                            |                                                                 |                  |                   |                      |           | <b>Tempat Ibadah</b>       |
|            |                            |                                                                 |                  |                   |                      |           | <b>Fasilitas</b>           |
|            |                            |                                                                 |                  |                   |                      |           | Komentar                   |
|            |                            | Copyright C Sistem Informasi Pariwisata Terpadu Sumatera Barat. |                  |                   |                      |           | Created by: Willy Wize     |

**Gambar 4.42** Halaman Ubah Data Kategori

#### **4.3.4.4. Proses Manajemen Kategori**

Jika pada proses manajemen kategori terdapat kesalahan atau admin mengosongkan isian data, maka akan tampil pesan. Pesan tersebut dapat ditunjukkan pada gambar 4.43 – 4.45 berikut ini.

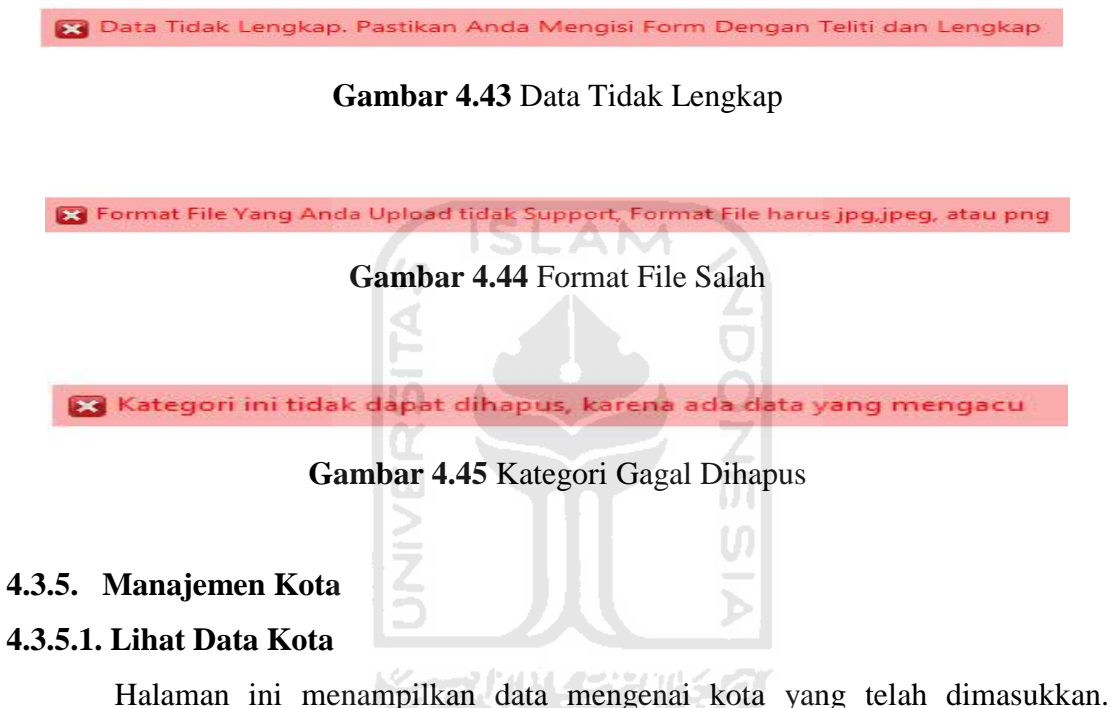

Implementasinya dapat dilihat pada gambar 4.46.

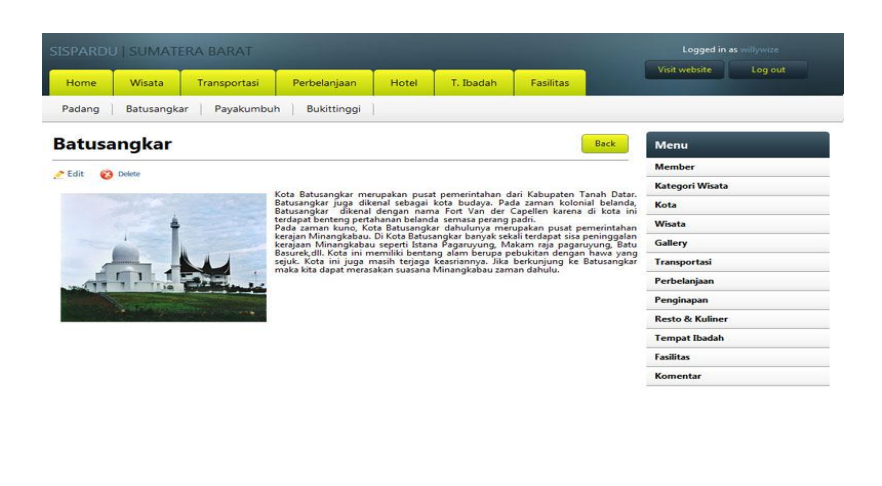

**Gambar 4.46** Halaman Lihat Data Kota

**Created by: Willy Wiz** 

# **4.3.5.2. Tambah Data Kota**

.<br>Copyright © Sistem Informasi Pariwisata Terpadu Su

Halaman ini digunakan oleh admin untuk menambah data kota. Implementasinya dapat dilihat pada gambar 4.47.

|           | SISPARDU   SUMATERA BARAT                                 |                                |              |              |           |             | Logged in as willywise<br>Visit website  |
|-----------|-----------------------------------------------------------|--------------------------------|--------------|--------------|-----------|-------------|------------------------------------------|
| Home      | Wisata                                                    | Transportasi                   | Perbelanjaan | <b>Hotel</b> | T. Ibadah | Fasilitas   | Log out                                  |
| Padang    | Batusangkar                                               | Payakumbuh                     | Bukittinggi  |              |           |             |                                          |
|           |                                                           |                                |              |              |           |             |                                          |
|           | <b>Tambah Data Kota</b>                                   |                                |              |              |           | <b>Back</b> | Menu                                     |
| Nama Kota |                                                           |                                |              |              |           |             | Member                                   |
|           |                                                           |                                |              |              |           |             | Kategori Wisata                          |
|           |                                                           | B / U AK   IE IE   Styles      | - Format     |              |           |             | Kota                                     |
|           |                                                           | 日·日· まず うを ーー 山里する             |              |              |           |             | Wisata                                   |
| Deskripsi | $- 2 \blacksquare \mathbf{x} \mathbf{x}^* \,   \, \Omega$ |                                |              |              |           |             | Gallery                                  |
|           |                                                           |                                |              |              |           |             | Transportasi                             |
|           |                                                           |                                |              |              |           |             | Perbelanjaan                             |
|           |                                                           |                                |              |              |           |             | Penginapan<br><b>Resto &amp; Kuliner</b> |
|           |                                                           |                                |              |              |           |             | <b>Tempat Ibadah</b>                     |
|           |                                                           |                                |              |              |           |             | <b>Fasilitas</b>                         |
|           | Path                                                      |                                |              |              | Words: 0  |             | Komentar                                 |
|           |                                                           |                                |              |              |           |             |                                          |
|           | n<br>$\rightarrow$                                        | D AK   图 要 理 图<br>Styles       | $-$ Format   | ٠            |           |             |                                          |
|           | $ 2$ $\frac{1}{2}$ $\times$ $\times$ $\frac{1}{2}$        | 田·田·  世 徳  の ひ   → 小 山 里 プ B → |              |              |           |             |                                          |
|           |                                                           |                                |              |              |           |             |                                          |
|           |                                                           |                                |              |              |           |             |                                          |
|           |                                                           |                                |              |              |           |             |                                          |
|           |                                                           |                                |              |              |           |             |                                          |
|           | Path                                                      |                                |              |              | Words: 0  |             |                                          |
|           |                                                           |                                |              |              |           |             |                                          |
| Photo     | Choose File   No file chosen                              |                                |              |              |           |             |                                          |
|           | 园                                                         |                                |              |              |           |             |                                          |

**Gambar 4.47** Halaman Tambah Data Kota

# **4.3.5.3. Ubah Data Kota**

Halaman ini digunakan oleh admin untuk melakukan perubahan data kota. Implementasinya dapat dilihat pada gambar 4.48.

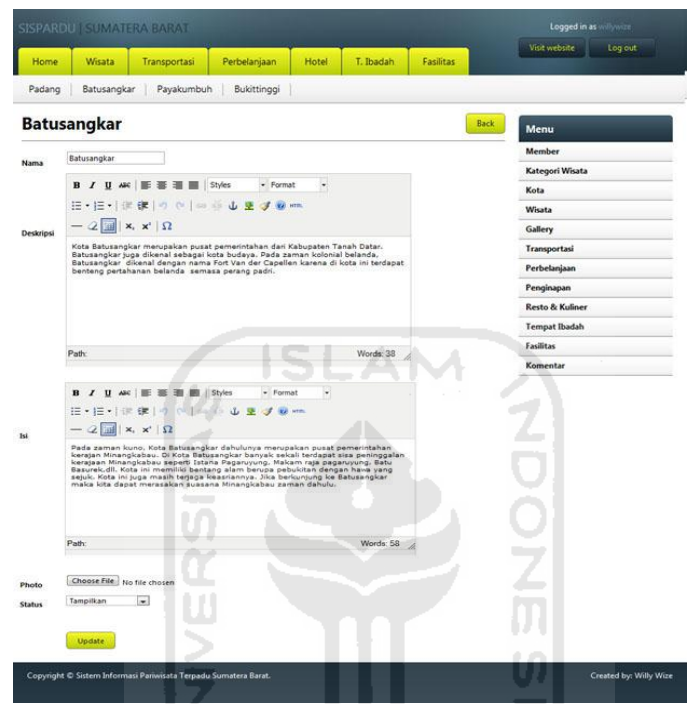

**Gambar 4.48** Halaman Ubah Data Kota

# **4.3.5.4. Proses Manajemen Kota**

Jika pada proses manajemen kota terdapat kesalahan atau admin mengosongkan isian data, maka akan tampil pesan. Pesan tersebut dapat ditunjukkan pada gambar 4.49 – 4.51 berikut ini.

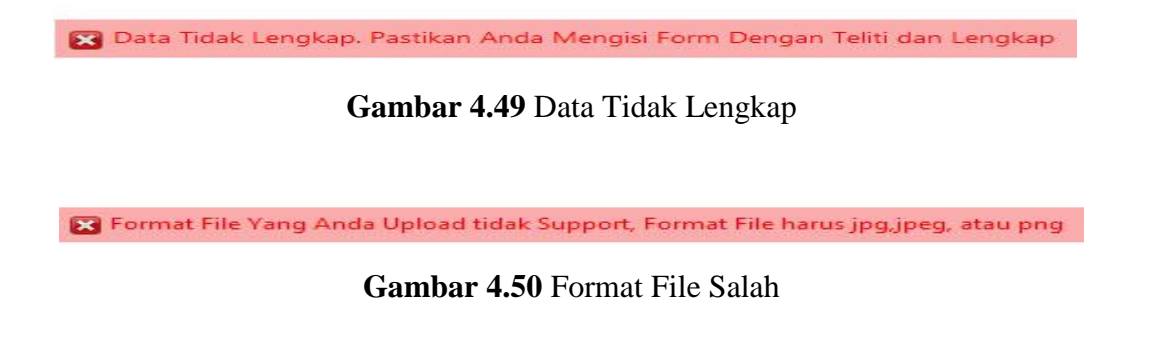

Kota ini tidak dapat dihapus, karena ada data yang mengacu

# **Gambar 4.51** Kota Gagal Dihapus

# **4.3.6. Manajemen Wisata**

# **4.3.6.1. Lihat Data Wisata**

Halaman ini menampilkan data wisata yang telah dimasukkan. Implementasinya dapat dilihat pada gambar 4.52.

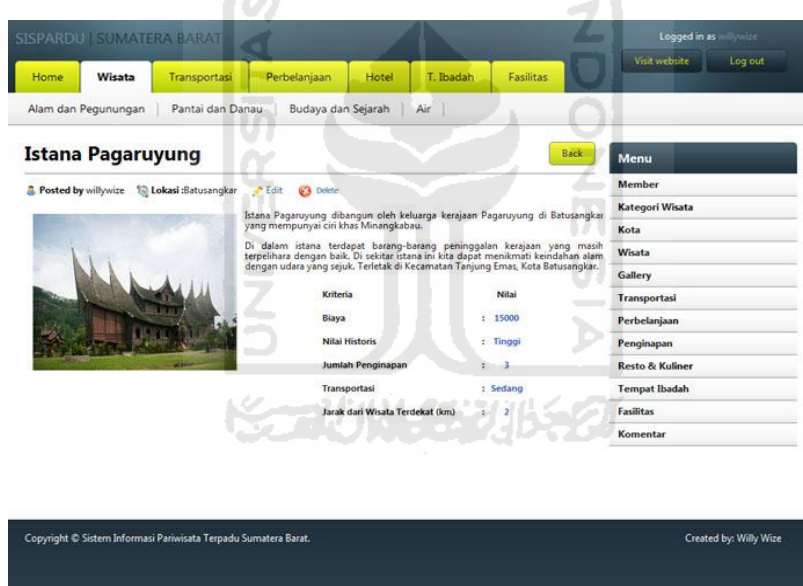

**Gambar 4.52** Halaman Lihat Data Wisata

# **4.3.6.2. Tambah Data Wisata**

Halaman ini digunakan oleh admin untuk menambah data wisata. Implementasinya dapat dilihat pada gambar 4.53.

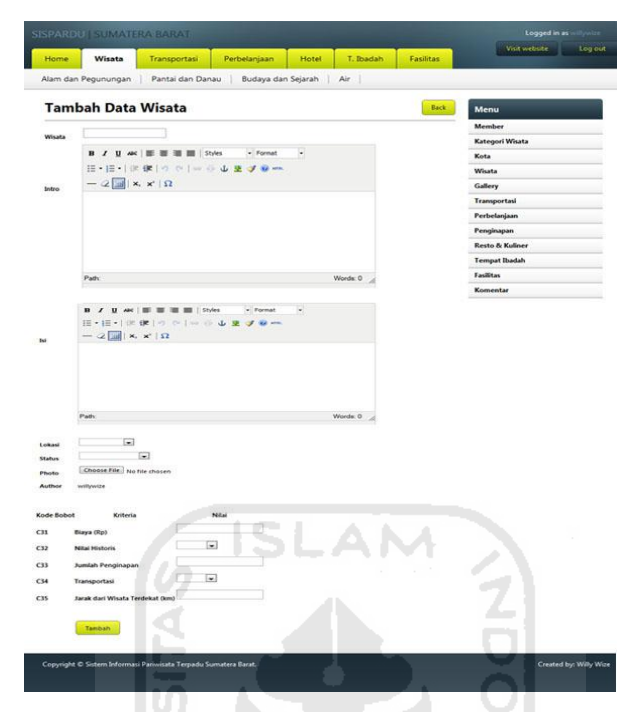

**Gambar 4.53** Halaman Tambah Data Wisata

 $\left\vert \Pi\right\vert$ U)

# **4.3.6.3. Ubah Data Wisata**

Halaman ini digunakan oleh admin untuk melakukan perubahan data wisata. Implementasinya dapat dilihat pada gambar 4.54.

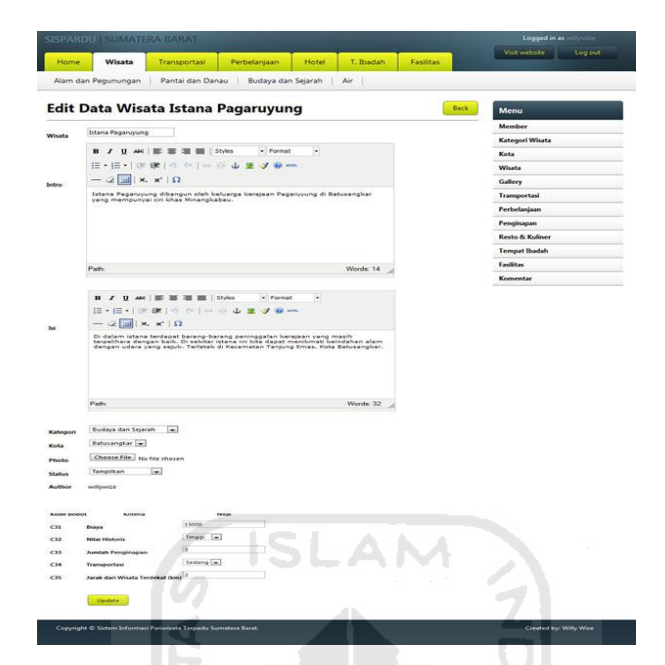

**Gambar 4.54** Halaman Ubah Data Wisata

# **4.3.6.4. Proses Manajemen Wisata**

Jika pada proses manajemen wisata terdapat kesalahan atau admin mengosongkan isian data, maka akan tampil pesan. Pesan tersebut dapat ditunjukkan pada gambar 4.55 – 4.57 berikut ini.

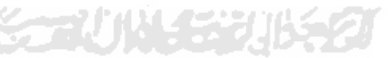

Data Tidak Lengkap. Pastikan Anda Mengisi Form Dengan Teliti dan Lengkap

**Gambar 4.55** Data Tidak Lengkap

X Format File Yang Anda Upload tidak Support, Format File harus jpg, jpeg, atau png

**Gambar 4.56** Format File Salah

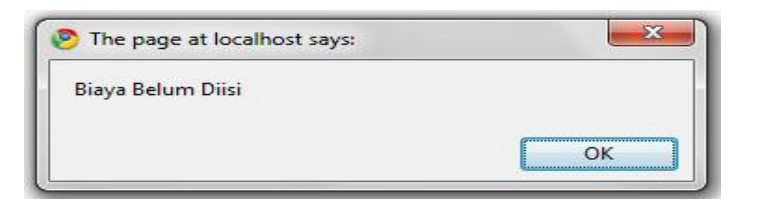

**Gambar 4.57** Nilai Alternatif Kriteria Kosong

# **4.3.7. Manajemen Kategori Wisata**

# **4.3.7.1. Lihat Data Kategori Wisata**

Halaman ini menampilkan data kategori wisata yang telah dimasukkan. Implementasinya dapat dilihat pada gambar 4.58.

To

|                   |                    | SISPARDU   SUMATERA BARAT       |               |          |           |           |                           | Logged in as willywize<br>Visit website |
|-------------------|--------------------|---------------------------------|---------------|----------|-----------|-----------|---------------------------|-----------------------------------------|
| Home              | <b>Wisata</b>      | Transportasi                    | Perbelanjaan  | Hotel    | T. Ibadah | Fasilitas |                           | Log out                                 |
|                   |                    | <b>Edit Kategori Wisata</b>     | ۵             |          |           |           | Back                      | Menu                                    |
|                   | Budaya dan Sejarah |                                 |               |          |           |           |                           | <b>Member</b><br><b>Kategori Wisata</b> |
| Kategori          |                    | Choose File No file chosen      |               |          |           |           |                           | Kota                                    |
| Icon              |                    |                                 |               |          |           |           |                           | Wisata                                  |
| <b>Kode Bobot</b> |                    | <b>Kriteria</b>                 | <b>Bobot</b>  | Rating 1 | Rating 2  | Rating 3  | Aksi                      | Gallery                                 |
| C31               | Biaya (Rp)         |                                 | $Min$ $\star$ |          |           |           |                           | Transportasi                            |
|                   | Nilai Historis     |                                 | $Max -$       | Tinggi   | Sedang    | Rendah    | ×                         | Perbelanjaan                            |
| C32               |                    |                                 |               |          |           |           | $\boldsymbol{\mathsf{x}}$ | Penginapan                              |
| C33               | Jumlah Penginapan  |                                 | $Max -$       |          |           |           | ×                         | <b>Resto &amp; Kuliner</b>              |
|                   | Transportasi       |                                 | $Max -$       | Mudah    | Sedang    | Sulit     | ×                         | <b>Tempat Ibadah</b>                    |
|                   |                    | Jarak dari Wisata Terdekat (km) | $Min -$       |          |           |           | ×                         | <b>Fasilitas</b>                        |
| C34<br>C35        |                    |                                 |               |          |           |           |                           |                                         |

**Gambar 4.58** Halaman Lihat Data Wisata

# **4.3.7.2. Tambah Data Kategori Wisata**

Halaman ini digunakan oleh admin untuk menambah data kategori dan kriteria wisata. Implementasinya dapat dilihat pada gambar 4.59.

|                   | <b>SISPARDU   SUMATERA BARAT</b> |                        |                              |          |                 |                  | Logged in as willywize     |
|-------------------|----------------------------------|------------------------|------------------------------|----------|-----------------|------------------|----------------------------|
| Home              | Wisata                           | Transportasi           | Perbelanjaan                 | Hotel    | T. Ibadah       | <b>Fasilitas</b> | Visit website<br>Log out   |
|                   |                                  | Tambah Kategori Wisata |                              |          |                 | Back             | <b>Menu</b>                |
|                   |                                  |                        |                              |          |                 |                  | <b>Member</b>              |
| Kategori          |                                  |                        |                              |          |                 |                  | <b>Kategori Wisata</b>     |
| Icon              | Choose File                      | No file chosen         |                              |          |                 |                  | Kota                       |
|                   |                                  |                        |                              |          |                 |                  | <b>Wisata</b>              |
| <b>Kode Bobot</b> |                                  | <b>Kriteria</b>        | <b>Bobot</b>                 | Rating 1 | <b>Rating 2</b> | Rating 3         | Gallery                    |
|                   |                                  |                        | Min $\rightarrow$            |          |                 |                  | <b>Transportasi</b>        |
|                   |                                  |                        | $Min$ $\rightarrow$          |          |                 |                  | Perbelanjaan               |
|                   |                                  |                        | Min $\vert \mathbf{v} \vert$ |          |                 |                  | Penginapan                 |
|                   |                                  |                        |                              |          |                 |                  | <b>Resto &amp; Kuliner</b> |
|                   |                                  |                        | Min $\vert \bullet \vert$    |          |                 |                  | <b>Tempat Ibadah</b>       |
|                   |                                  |                        | $Min$ $\rightarrow$          |          |                 |                  | <b>Fasilitas</b>           |
|                   |                                  |                        |                              |          |                 |                  | Komentar                   |

**Gambar 4.59** Halaman Tambah Kategori Wisata

# **4.3.7.3. Ubah Data Kategori Wisata**

Halaman ini digunakan oleh admin untuk melakukan perubahan data kategori dan kriteria wisata. Implementasinya dapat dilihat pada gambar 4.60.

n

W

|                                 | <b>SISPARDU   SUMATERA BARAT</b> |                                 |                     |          |           |                  |                              | Logged in as willywize<br>Visit website<br>Log out |
|---------------------------------|----------------------------------|---------------------------------|---------------------|----------|-----------|------------------|------------------------------|----------------------------------------------------|
| Home                            | <b>Wisata</b>                    | Transportasi                    | Perbelanjaan        | Hotel    | T. Ibadah | <b>Fasilitas</b> |                              |                                                    |
|                                 |                                  | <b>Edit Kategori Wisata</b>     |                     |          |           |                  | <b>Back</b>                  | Menu                                               |
|                                 |                                  |                                 |                     |          |           |                  |                              | <b>Member</b>                                      |
|                                 |                                  |                                 |                     |          |           |                  |                              |                                                    |
|                                 | Budaya dan Sejarah               |                                 |                     |          |           |                  |                              | <b>Kategori Wisata</b>                             |
| Kategori<br>Icon                |                                  | Choose File No file chosen      |                     |          |           |                  |                              | Kota                                               |
|                                 |                                  |                                 |                     |          |           |                  |                              | Wisata                                             |
|                                 |                                  | <b>Kriteria</b>                 | <b>Bobot</b>        | Rating 1 | Rating 2  | Rating 3         | Aksi                         | Gallery                                            |
|                                 | Biaya (Rp)                       |                                 | $Min$ $\rightarrow$ |          |           |                  | ×                            | <b>Transportasi</b>                                |
| <b>Kode Bobot</b><br>C31<br>C32 | Nilai Historis                   |                                 | $Max -$             | Tinggi   | Sedang    | Rendah           | ×                            | Perbelanjaan                                       |
| C33                             | Jumlah Penginapan                |                                 | $Max -$             |          |           |                  | ×                            | Penginapan                                         |
|                                 | Transportasi                     |                                 | $Max -$             | Mudah    | Sedang    | Sulit            |                              | <b>Resto &amp; Kuliner</b>                         |
| C34<br>C35                      |                                  | Jarak dari Wisata Terdekat (km) | Min $\rightarrow$   |          |           |                  | $\overline{\mathbf{x}}$<br>× | <b>Tempat Ibadah</b><br><b>Fasilitas</b>           |

**Gambar 4.60** Halaman Ubah Data Kategori Wisata

#### **4.3.7.4. Proses Manajemen Kategori Wisata**

Jika pada proses manajemen admin terdapat kesalahan atau admin mengosongkan isian data, maka akan tampil pesan. Pesan tersebut dapat ditunjukkan pada gambar 4.61 – 4.63 berikut ini.

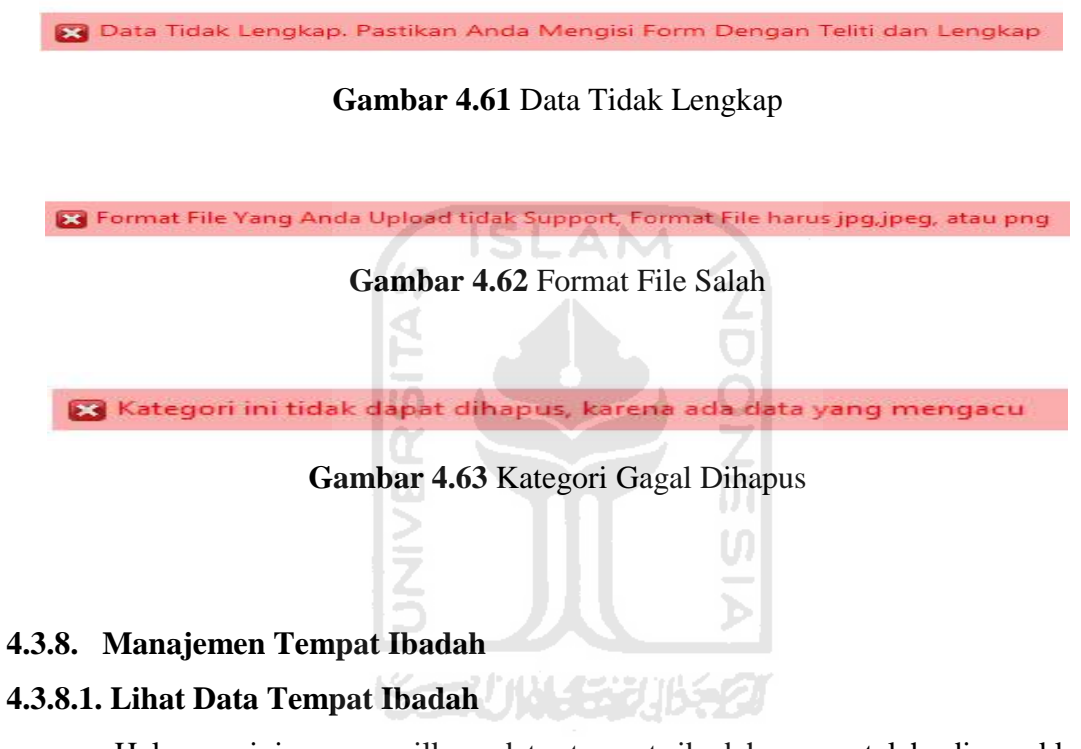

Halaman ini menampilkan data tempat ibadah yang telah dimasukkan. Implementasinya dapat dilihat pada gambar 4.64.

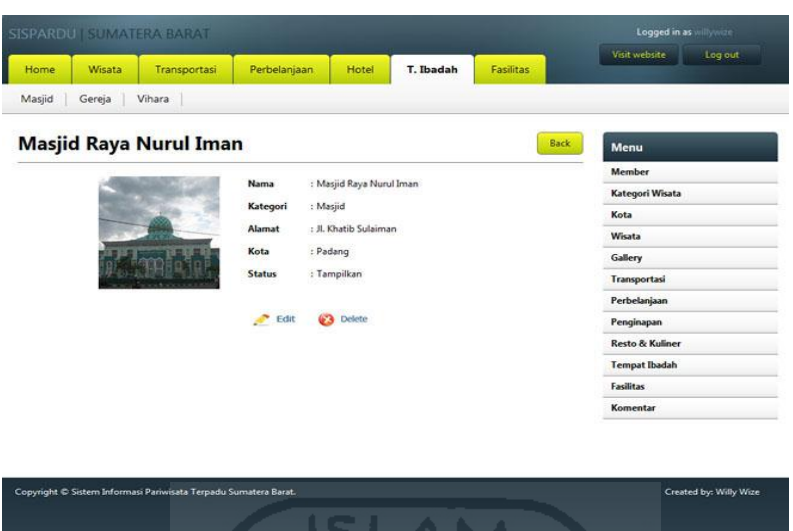

**Gambar 4.64** Halaman Lihat Data Tempat Ibadah

# **4.3.8.2. Tambah Data Tempat Ibadah**

Halaman ini digunakan oleh admin untuk menambah data tempat ibadah. Implementasinya dapat dilihat pada gambar 4.65. ml

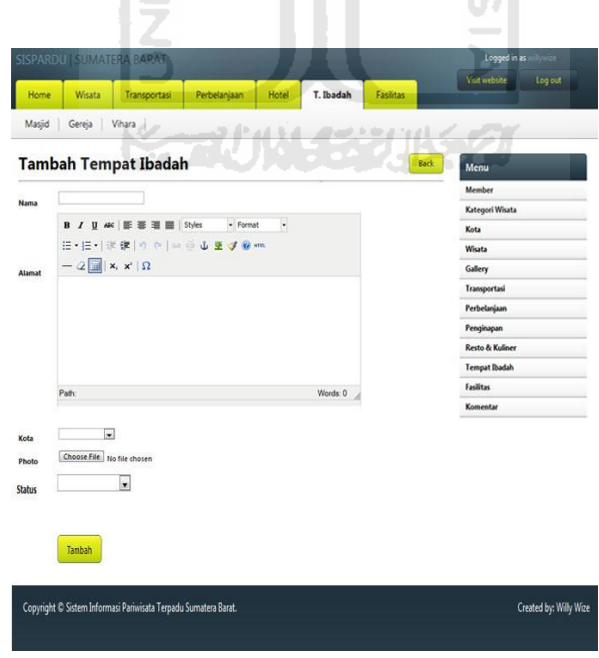

**Gambar 4.65** Halaman Tambah Data Tempat Ibadah

#### **4.3.8.3. Ubah Data Tempat Ibadah**

Halaman ini digunakan oleh admin untuk melakukan perubahan data tempat ibadah. Implementasinya dapat dilihat pada gambar 4.66.

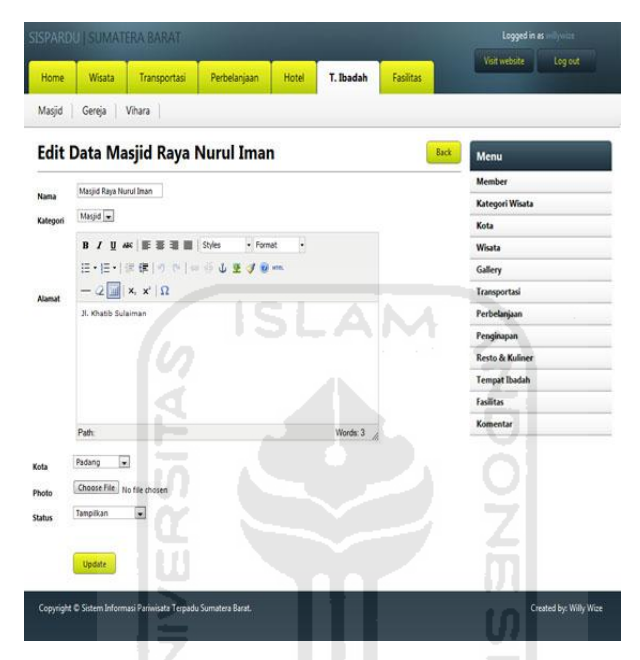

**Gambar 4.66** Halaman Ubah Data Tempat Ibadah

# **4.3.8.4. Proses Manajemen Tempat Ibadah**

Jika pada proses manajemen tempat ibadah terdapat kesalahan atau admin mengosongkan isian data, maka akan tampil pesan. Pesan tersebut dapat ditunjukkan pada gambar 4.67 – 4.68 berikut ini.

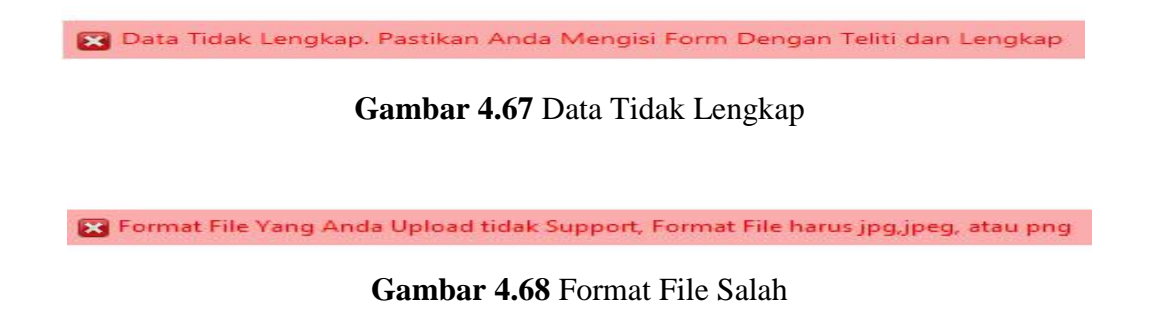
### **4.3.9. Manajemen Transportasi**

### **4.3.9.1. Lihat Data Transportasi**

Halaman ini menampilkan data transportasi yang telah dimasukkan. Implementasinya dapat dilihat pada gambar 4.69.

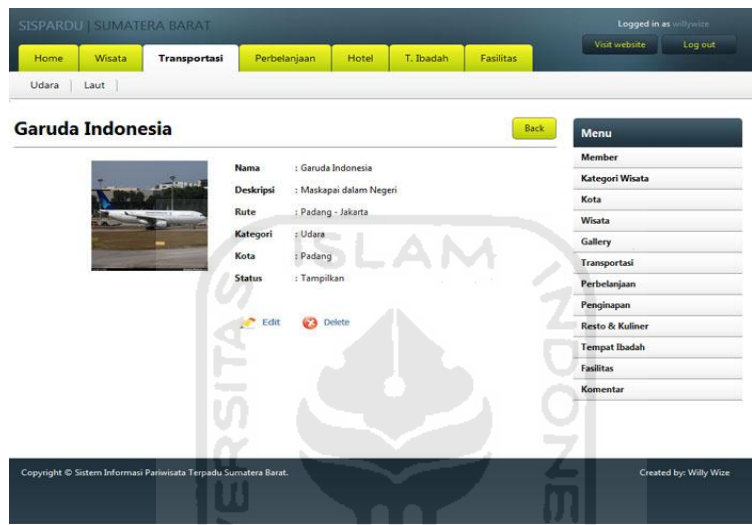

**Gambar 4.69** Halaman Lihat Data Transportasi

### **4.3.9.2. Tambah Data Transportasi**

Halaman ini digunakan oleh admin untuk menambah data trasnportasi. Implementasinya dapat dilihat pada gambar 4.70.

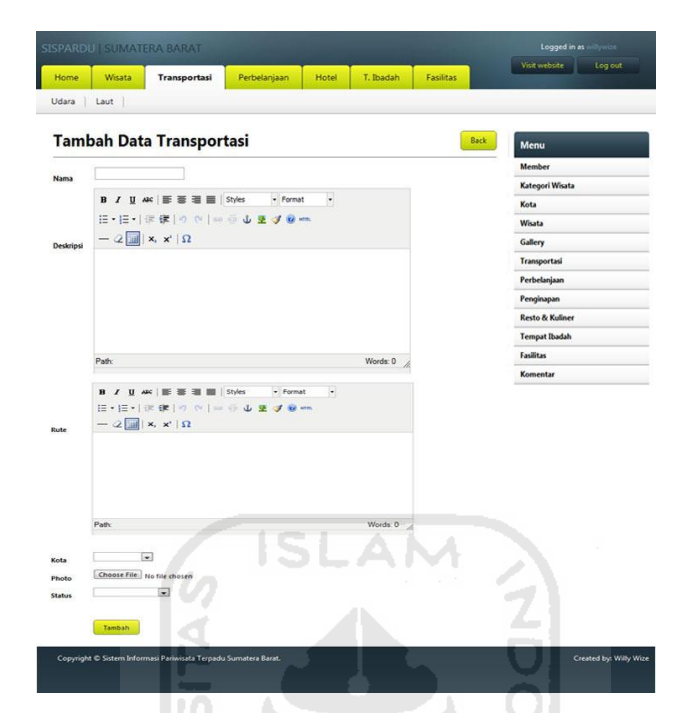

**Gambar 4.70** Halaman Tambah Data Transportasi

 $\vert \Pi \vert$ M

# **4.3.9.3. Ubah Data Transportasi**

Halaman ini digunakan untuk melakukan perubahan data transportasi. Implementasinya dapat dilihat pada gambar 4.71.

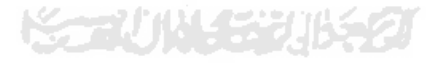

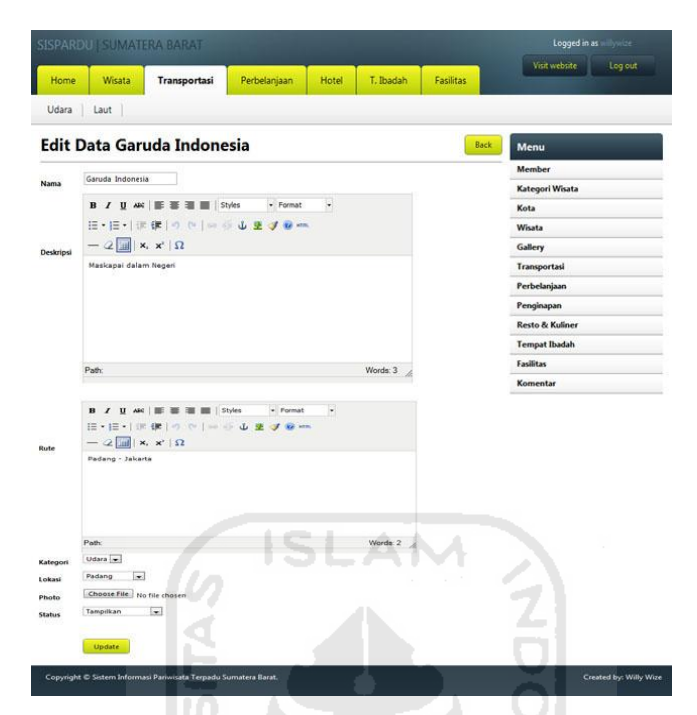

**Gambar 4.71** Halaman Ubah Data Transportasi

## **4.3.9.4. Proses Manajemen Transportasi**

Jika pada proses manajemen transportasi terdapat kesalahan atau admin mengosongkan isian data, maka akan tampil pesan. Pesan tersebut dapat ditunjukkan pada gambar 4.72 dan 4.73 berikut ini.

Data Tidak Lengkap. Pastikan Anda Mengisi Form Dengan Teliti dan Lengkap

**Gambar 4.72** Data Tidak Lengkap

S Format File Yang Anda Upload tidak Support, Format File harus jpg,jpeg, atau png

**Gambar 4.73** Format File Salah

## **4.3.10. Manajemen Perbelanjaan**

#### **4.3.10.1. Lihat Data Perbelanjaan**

Halaman ini digunakan oleh admin untuk melihat data perbelanjaan yang telah dimasukkan. Implementasinya dapat dilihat pada gambar 4.74.

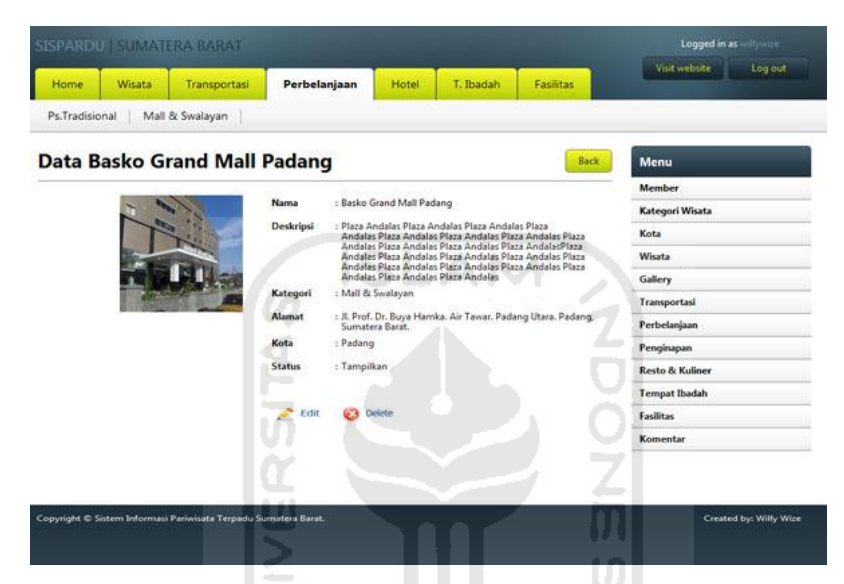

**Gambar 4.74** Halaman Lihat Data Perbelanjaan

# **4.3.10.2. Lihat Data Perbelanjaan ( Member )**

Halaman ini digunakan oleh member untuk melihat data perbelanjaan yang telah dimasukkan. Implementasinya dapat dilihat pada gambar 4.75.

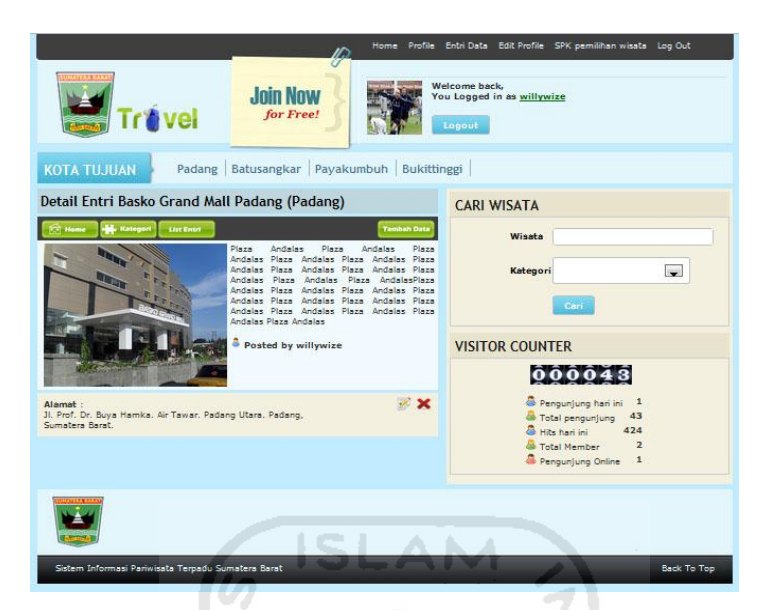

**Gambar 4.75** Halaman Lihat Data Perbelanjaan ( Member )

## **4.3.10.3. Tambah Data Perbelanjaan**

Halaman ini digunakan oleh admin untuk menambah data perbelanjaan. Implementasinya dapat dilihat pada gambar 4.76.U)

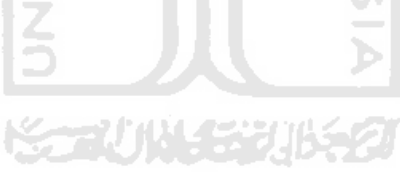

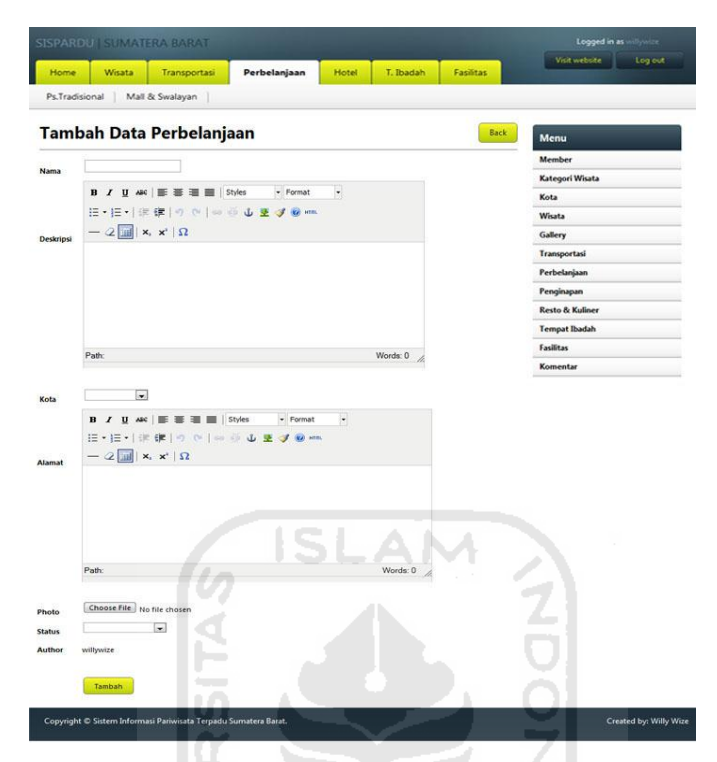

**Gambar 4.76** Halaman Tambah Data Perbelanjaan

# **4.3.10.4. Tambah Data Perbelanjaan ( Member )**

Halaman ini digunakan oleh member untuk menambah data perbelanjaan.

U)

Implementasinya dapat dilihat pada gambar 4.77.

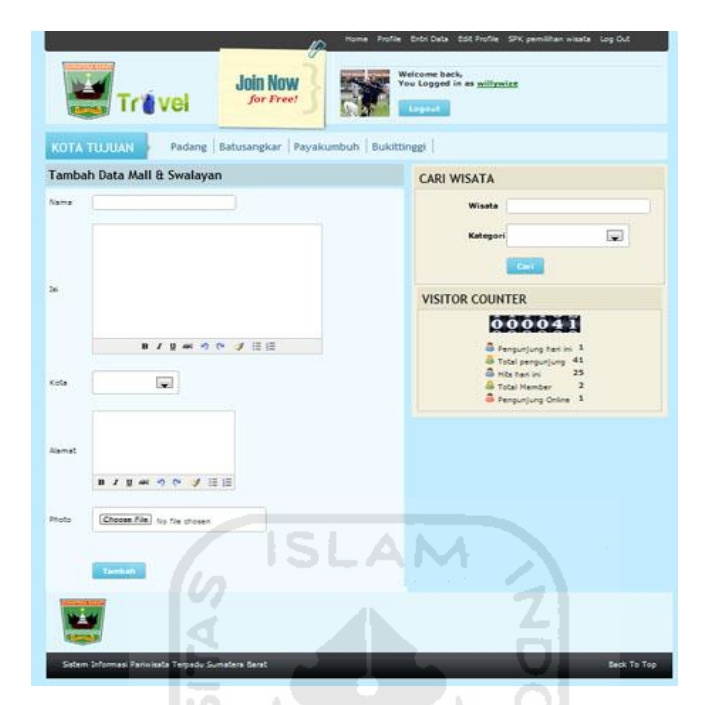

**Gambar 4.77** Halaman Tambah Data Perbelanjaan ( Member )

# **4.3.10.5. Ubah Data Perbelanjaan**

Halaman ini digunakan oleh admin untuk melakukan perubahan data perbelanjaan. Implementasinya dapat dilihat pada gambar 4.78.

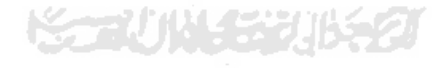

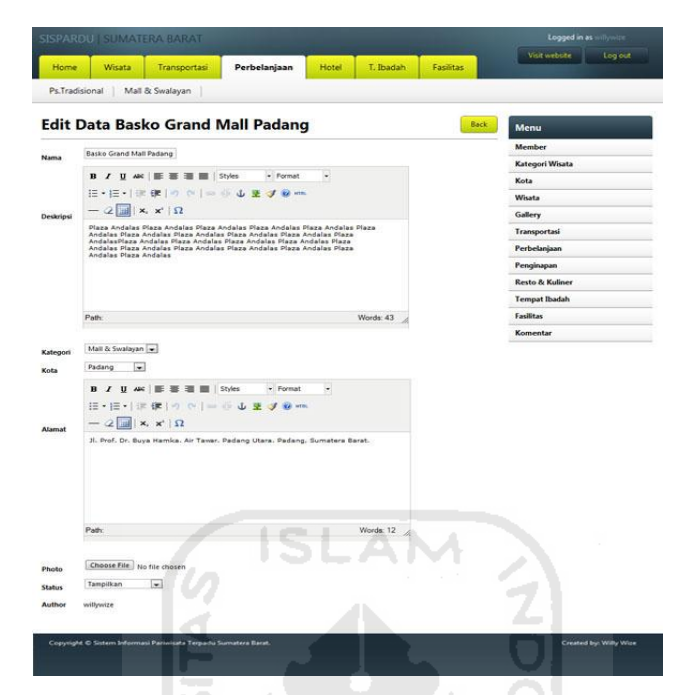

**Gambar 4.78** Halaman Ubah Data Perbelanjaan

# **4.3.10.6. Ubah Data Perbelanjaan ( Member )**

Halaman ini digunakan oleh member untuk melakukan perubahan data perbelanjaan. Implementasinya dapat dilihat pada gambar 4.79.

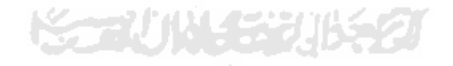

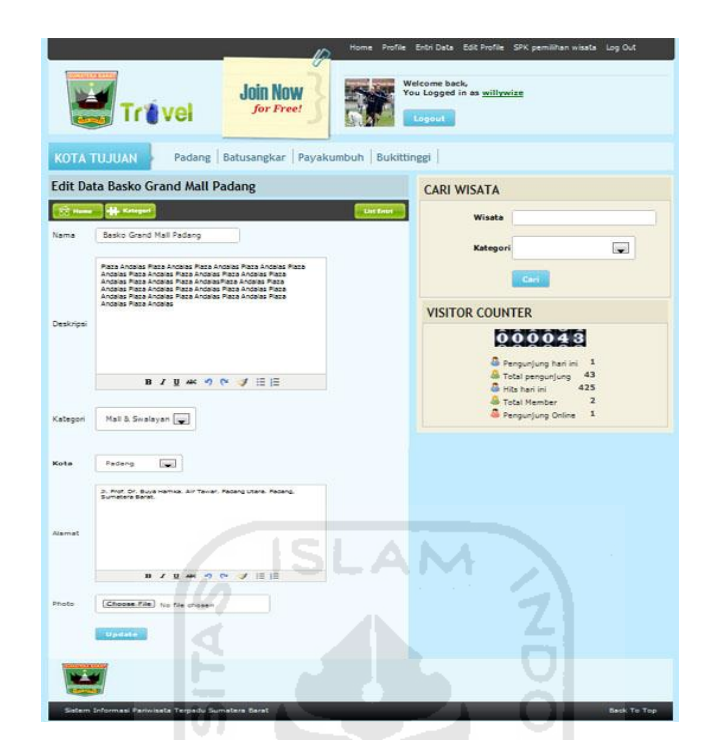

**Gambar 4.79** Halaman Ubah Data Perbelanjaan ( Member )

U)

## **4.3.10.7. Proses Manajemen Perbelanjaan**

Jika pada proses manajemen perbelanjaan terdapat kesalahan atau admin mengosongkan isian data, maka akan tampil pesan. Pesan tersebut dapat ditunjukkan pada gambar 4.80 dan 4.81 berikut ini.

Data Tidak Lengkap. Pastikan Anda Mengisi Form Dengan Teliti dan Lengkap

**Gambar 4.80** Data Tidak Lengkap

S Format File Yang Anda Upload tidak Support, Format File harus jpg,jpeg, atau png

**Gambar 4.81** Format File Salah

### **4.3.10.8. Proses Manajemen Perbelanjaan ( Member )**

Jika pada proses manajemen perbelanjaan terdapat kesalahan atau member mengosongkan isian data, maka akan tampil pesan. Pesan tersebut dapat ditunjukkan pada gambar 4.82 dan 4.83 berikut ini.

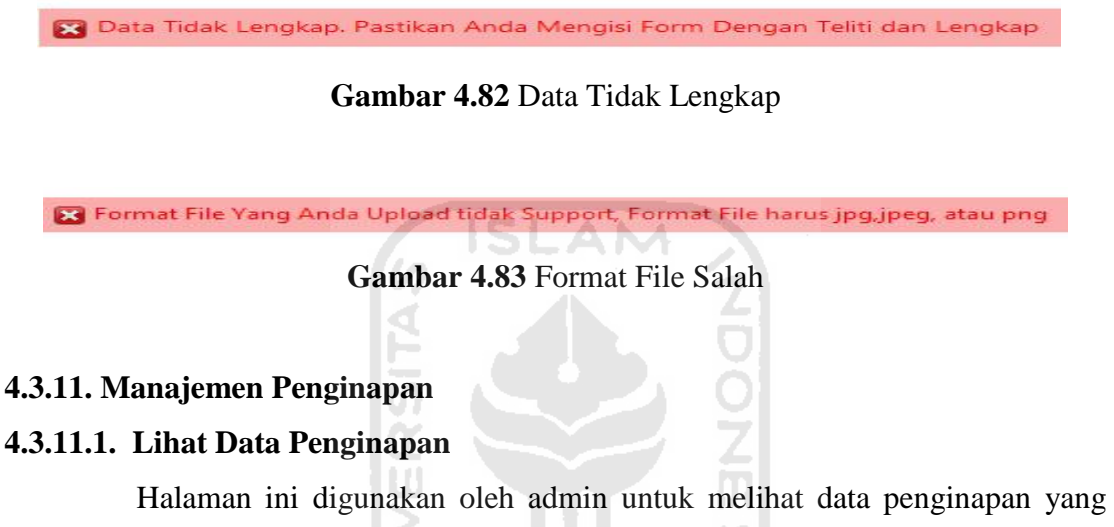

telah dimasukkan. Implementasinya dapat dilihat pada gambar 4.84.

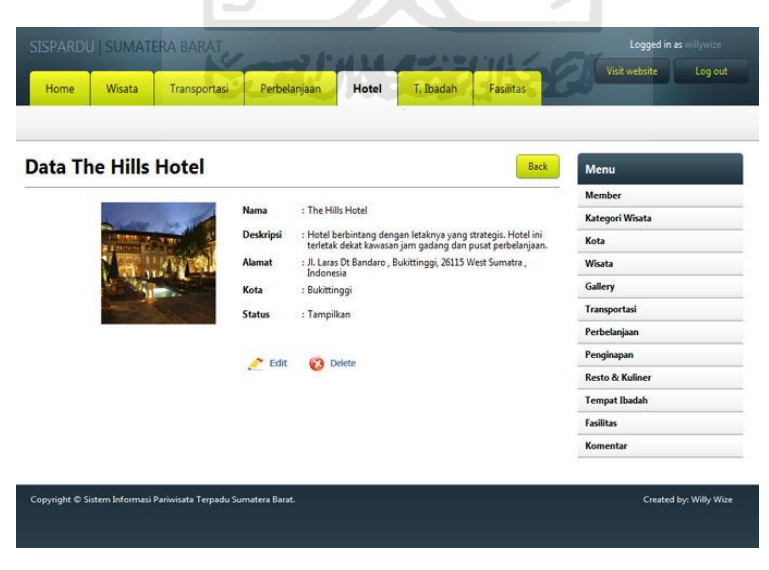

**Gambar 4.84** Halaman Lihat Data Penginapan

## **4.3.11.2. Lihat Data Penginapan ( Member )**

Halaman ini digunakan oleh member untuk melihat data penginapan yang telah dimasukkan. Implementasinya dapat dilihat pada gambar 4.85.

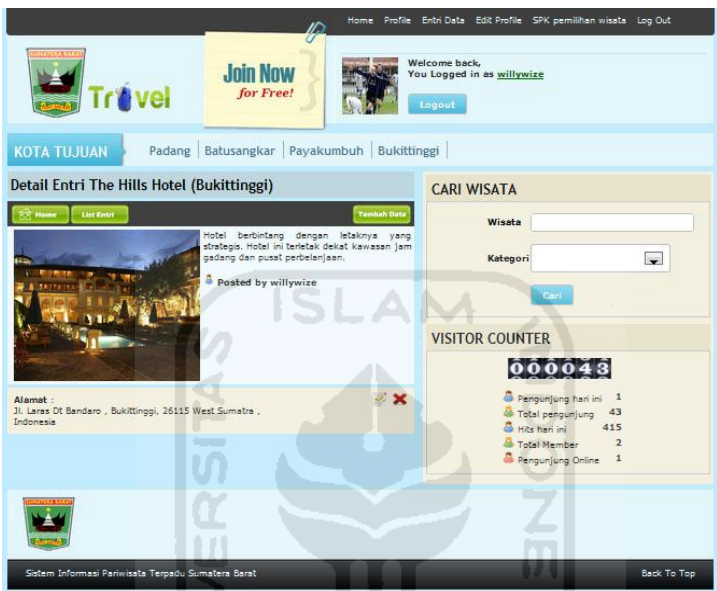

**Gambar 4.85** Halaman Lihat Data Penginapan ( Member )

# **4.3.11.3. Tambah Data Penginapan**

Halaman ini digunakan oleh admin untuk menambah data penginapan. Implementasinya dapat dilihat pada gambar 4.86.

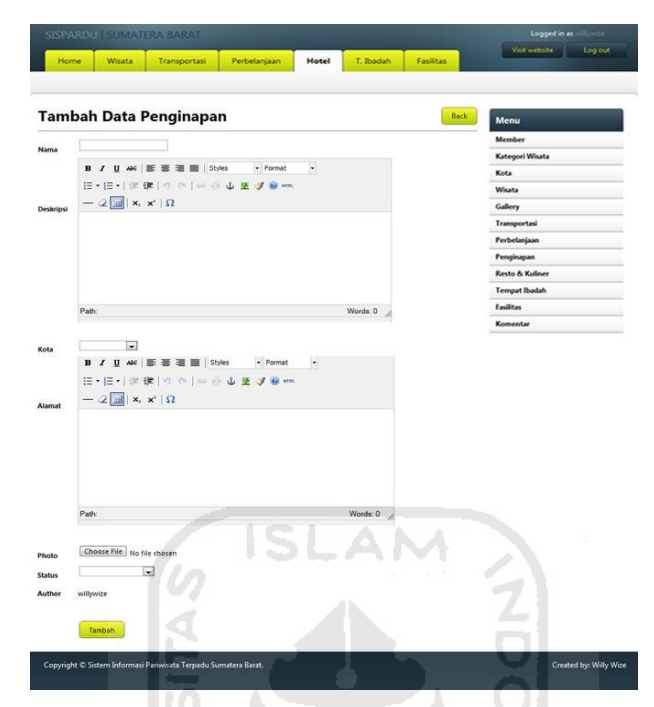

**Gambar 4.86** Halaman Tambah Data Penginapan

 $\overline{0}$ U)

# **4.3.11.4. Tambah Data Penginapan ( Member )**

Halaman ini digunakan oleh member untuk menambah data penginapan. Implementasinya dapat dilihat pada gambar 4.87.

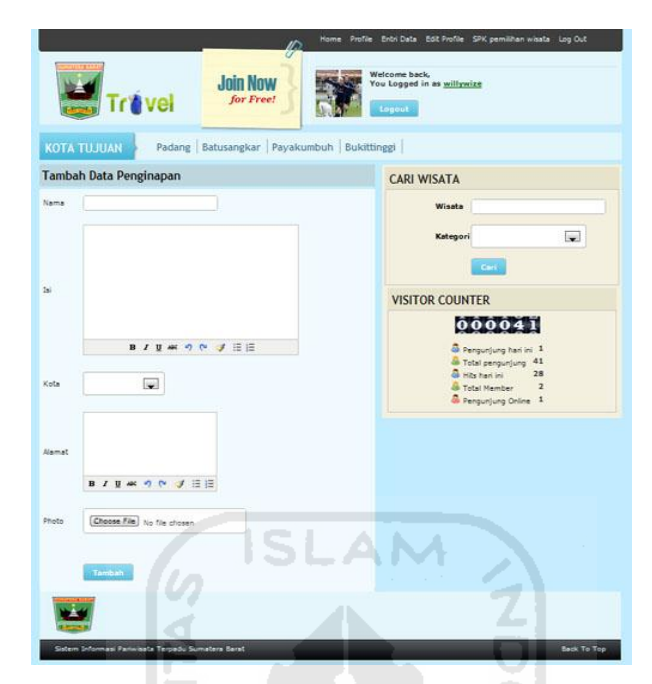

**Gambar 4.87** Halaman Tambah Data Penginapan ( Member )

# **4.3.11.5. Ubah Data Penginapan**

Halaman ini digunakan oleh admin untuk melakukan perubahan data penginapan. Implementasinya dapat dilihat pada gambar 4.88.

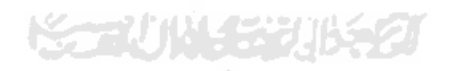

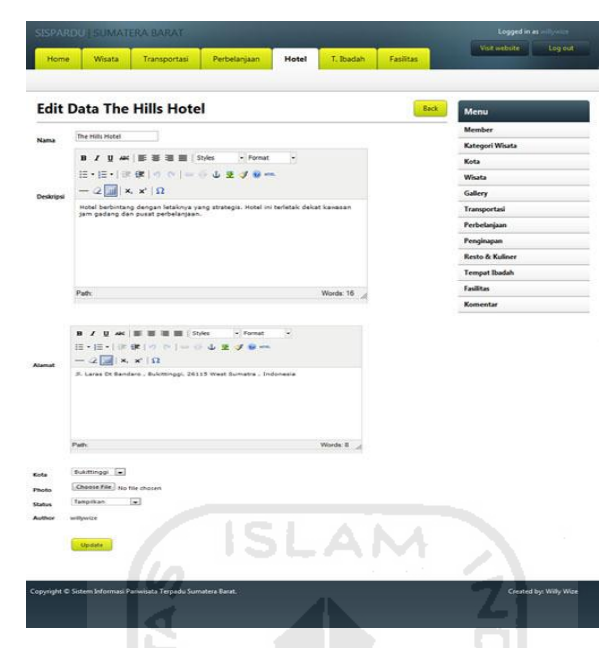

**Gambar 4.88** Halaman Ubah Data Penginapan

# **4.3.11.6. Ubah Data Penginapan ( Member )**

Halaman ini digunakan oleh member untuk melakukan perubahan data penginapan. Implementasinya dapat dilihat pada gambar 4.89.

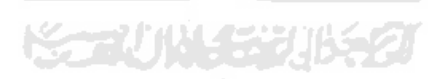

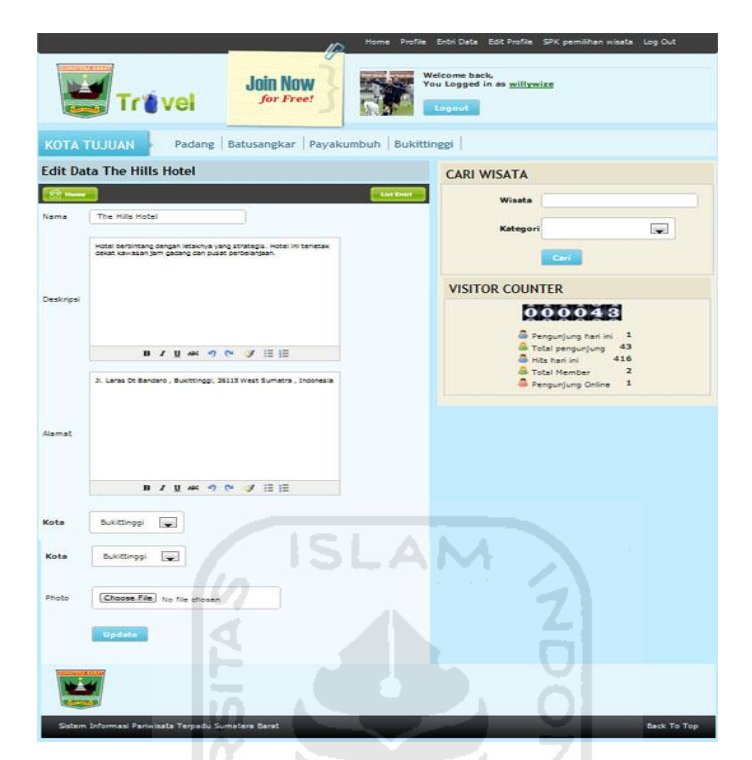

**Gambar 4.89** Halaman Ubah Data Penginapan ( Member )

## **4.3.11.7. Proses Manajemen Penginapan**

Jika pada proses manajemen penginapan terdapat kesalahan atau admin mengosongkan isian data, maka akan tampil pesan. Pesan tersebut dapat ditunjukkan pada gambar 4.90 dan 4.91 berikut ini.

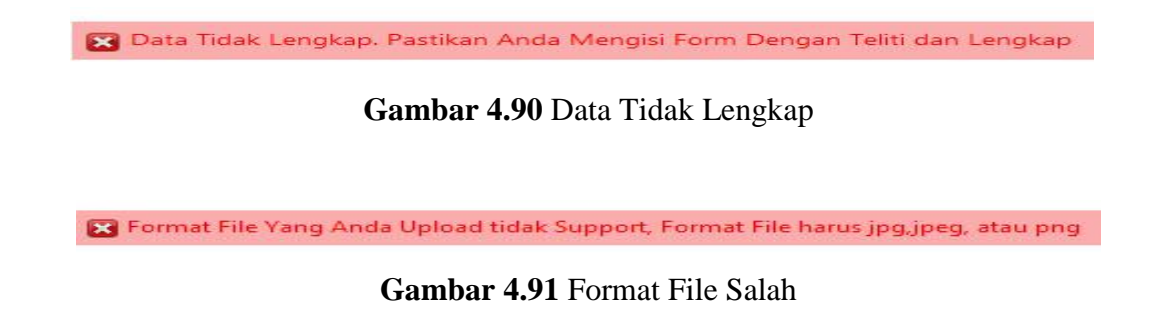

### **4.3.11.8. Proses Manajemen Penginapan ( Member )**

Jika pada proses manajemen penginapan terdapat kesalahan atau member mengosongkan isian data, maka akan tampil pesan. Pesan tersebut dapat ditunjukkan pada gambar 4.92 dan 4.93 berikut ini.

Data Tidak Lengkap. Pastikan Anda Mengisi Form Dengan Teliti dan Lengkap

**Gambar 4.92** Data Tidak Lengkap

S Format File Yang Anda Upload tidak Support, Format File harus jpg,jpeg, atau png

**Gambar 4.93** Format File Salah

## **4.3.12. Manajemen Resto & Kuliner**

### **4.3.12.1. Lihat Data Resto & Kuliner**

Halaman ini digunakan oleh admin untuk melihat data resto & kuliner yang telah dimasukkan. Implementasinya dapat dilihat pada gambar 4.94.

M

| Home | Wisata             | Transportasi                                                    | Perbelanjaan  | Hotel<br>T. Ibadah<br>Fasilitas                                                    | Visit website<br>Log out   |
|------|--------------------|-----------------------------------------------------------------|---------------|------------------------------------------------------------------------------------|----------------------------|
|      | Data R.M Pak Datuk |                                                                 |               | <b>Back</b>                                                                        | Menu                       |
|      |                    |                                                                 |               |                                                                                    | Member                     |
|      |                    |                                                                 | Nama          | : R.M Pak Datuk                                                                    | Kategori Wisata            |
|      |                    |                                                                 | Deskripsi     | : Rumah makan Rumah makan Rumah makan Rumah<br>makan Rumah makan Rumah makan Rumah | Kota                       |
|      |                    |                                                                 |               | makan Rumah makan Rumah makan Rumah<br>makan Rumah makan Rumah makan               | Wisata                     |
|      |                    |                                                                 | Alamat        | : Jalan Raya padang - Bukittinggi.                                                 | Gallery                    |
|      |                    |                                                                 | Kota          | : Bukittinggi                                                                      | <b>Transportasi</b>        |
|      |                    |                                                                 | <b>Status</b> | : Tampilkan                                                                        | Perbelanjaan               |
|      |                    |                                                                 |               |                                                                                    | Penginapan                 |
|      |                    |                                                                 | $E$ dit       | <b>C3</b> Delete                                                                   | <b>Resto &amp; Kuliner</b> |
|      |                    |                                                                 |               |                                                                                    | Tempat Ibadah              |
|      |                    |                                                                 |               |                                                                                    | <b>Fasilitas</b>           |
|      |                    |                                                                 |               |                                                                                    | Komentar                   |
|      |                    | Copyright @ Sistem Informasi Pariwisata Terpadu Sumatera Barat. |               |                                                                                    | Created by: Willy Wize     |

**Gambar 4.94** Halaman Lihat Data Resto & Kuliner

**4.3.12.2. Lihat Data Resto & Kuliner ( Member )**

Halaman ini digunakan oleh member untuk melihat data resto & kuliner yang telah dimasukkan. Implementasinya dapat dilihat pada gambar 4.95.

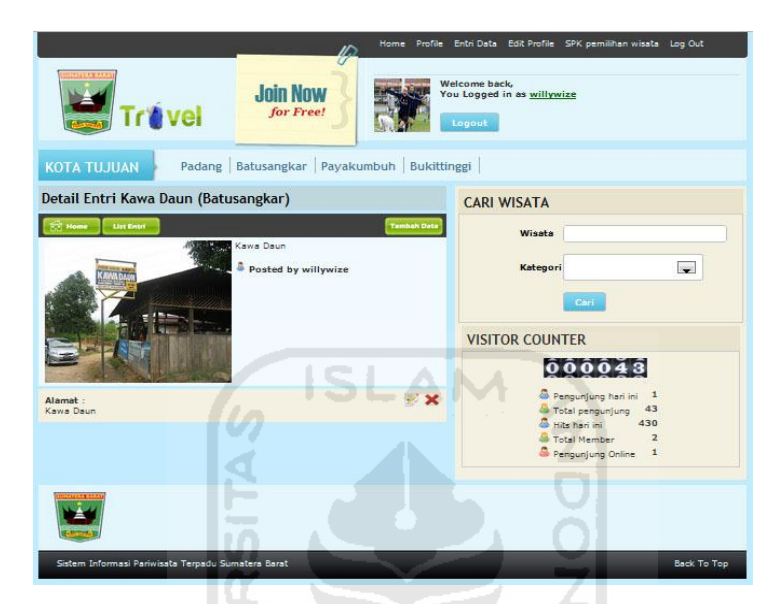

**Gambar 4.95** Halaman Lihat Data Resto & Kuliner ( Member )

U)

# **4.3.12.3. Tambah Data Resto & Kuliner**

Halaman ini digunakan oleh admin untuk menambah data resto & kuliner. Implementasinya dapat dilihat pada gambar 4.96.

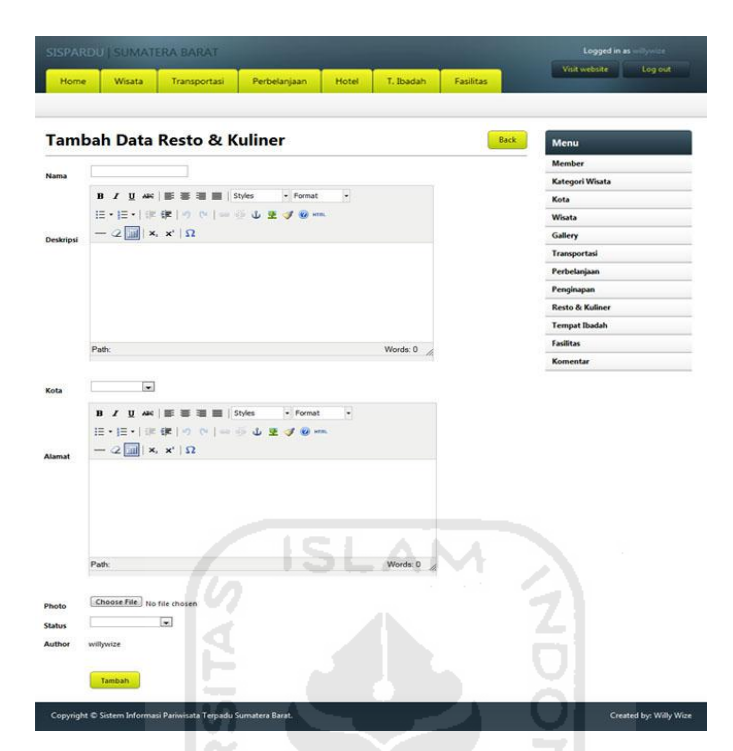

**Gambar 4.96** Halaman Tambah Data Resto & Kuliner

# **4.3.12.4. Tambah Data Resto & Kuliner ( Member )**

Halaman ini digunakan oleh member untuk menambah data resto & kuliner.

Implementasinya dapat dilihat pada gambar 4.97.

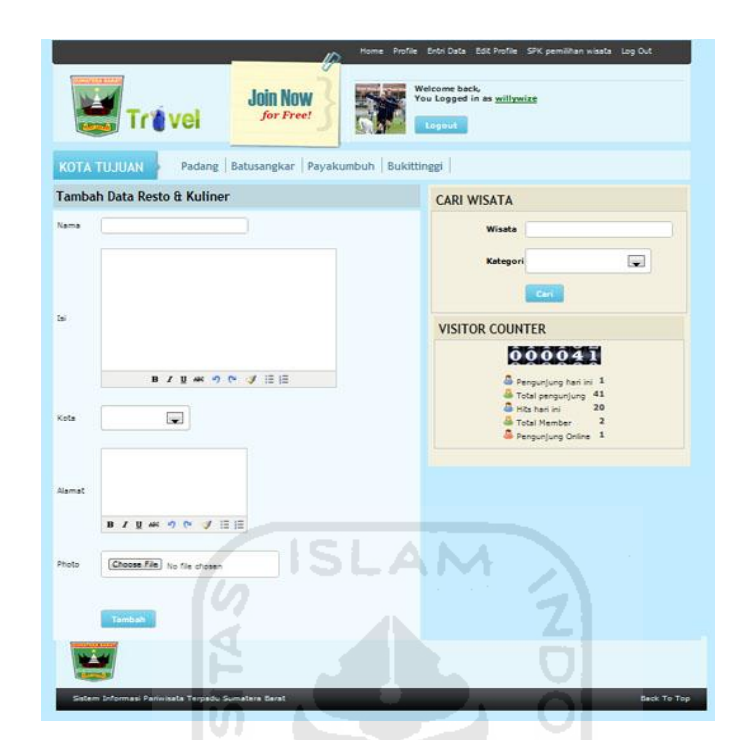

**Gambar 4.97** Halaman Tambah Data Resto & Kuliner ( Member )

 $\vert 0 \vert$ U)

# **4.3.12.5. Ubah Data Resto & Kuliner**

Halaman ini digunakan oleh admin untuk melakukan perubahan data resto & kuliner. Implementasinya dapat dilihat pada gambar 4.98.

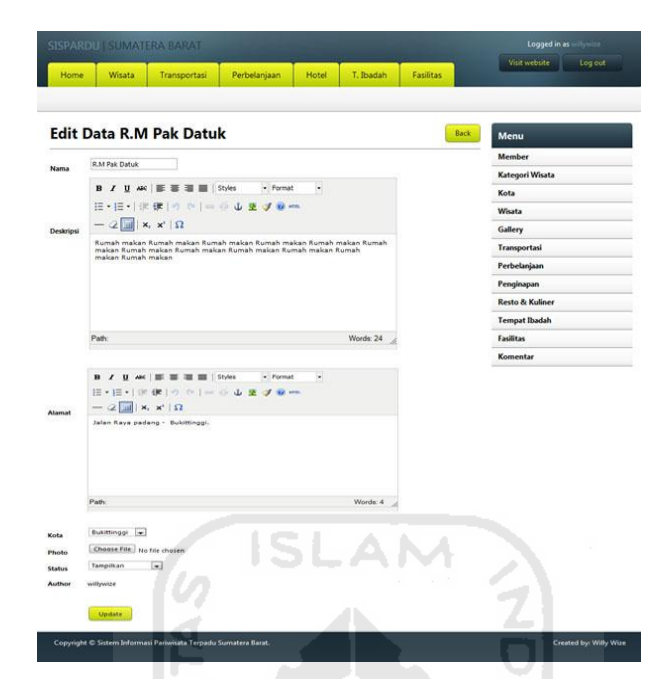

**Gambar 4.98** Halaman Ubah Data Resto & Kuliner

# **4.3.12.6. Ubah Data Resto & Kuliner ( Member )**

Halaman ini digunakan member untuk melakukan perubahan data resto & kuliner. Implementasinya dapat dilihat pada gambar 4.99.

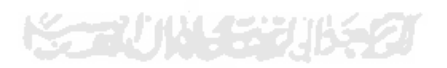

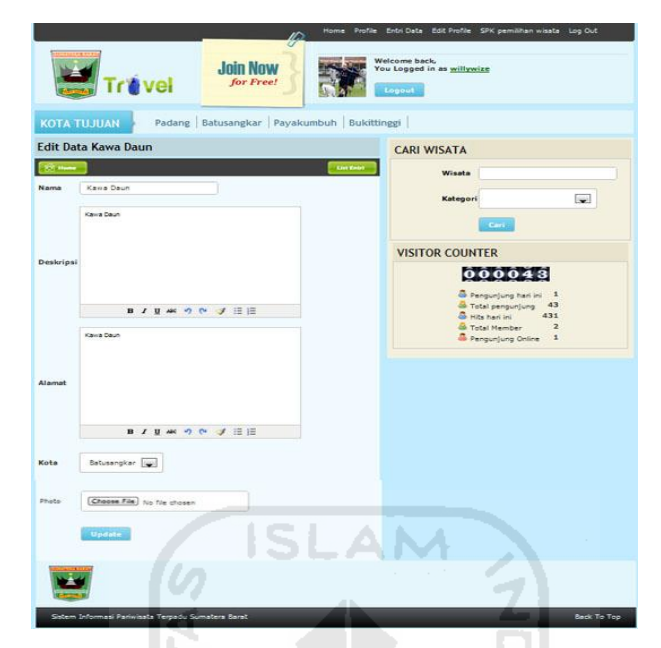

**Gambar 4.99** Halaman Ubah Data Resto & Kuliner ( Member )

## **4.3.12.7. Proses Manajemen Resto & Kuliner**

Jika pada proses manajemen resto & kuliner terdapat kesalahan atau admin mengosongkan isian data, maka akan tampil pesan. Pesan tersebut dapat ditunjukkan pada gambar 4.100 dan 4.101 berikut ini.

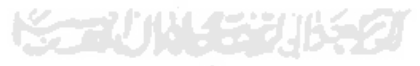

Data Tidak Lengkap. Pastikan Anda Mengisi Form Dengan Teliti dan Lengkap

**Gambar 4.100** Data Tidak Lengkap

S Format File Yang Anda Upload tidak Support, Format File harus jpg,jpeg, atau png

**Gambar 4.101** Format File Salah

### **4.3.12.8. Proses Manajemen Resto & Kuliner ( Member )**

Jika pada proses manajemen resto & kuliner terdapat kesalahan atau member mengosongkan isian data, maka akan tampil pesan. Pesan tersebut dapat ditunjukkan pada gambar 4.102 dan 4.103 berikut ini.

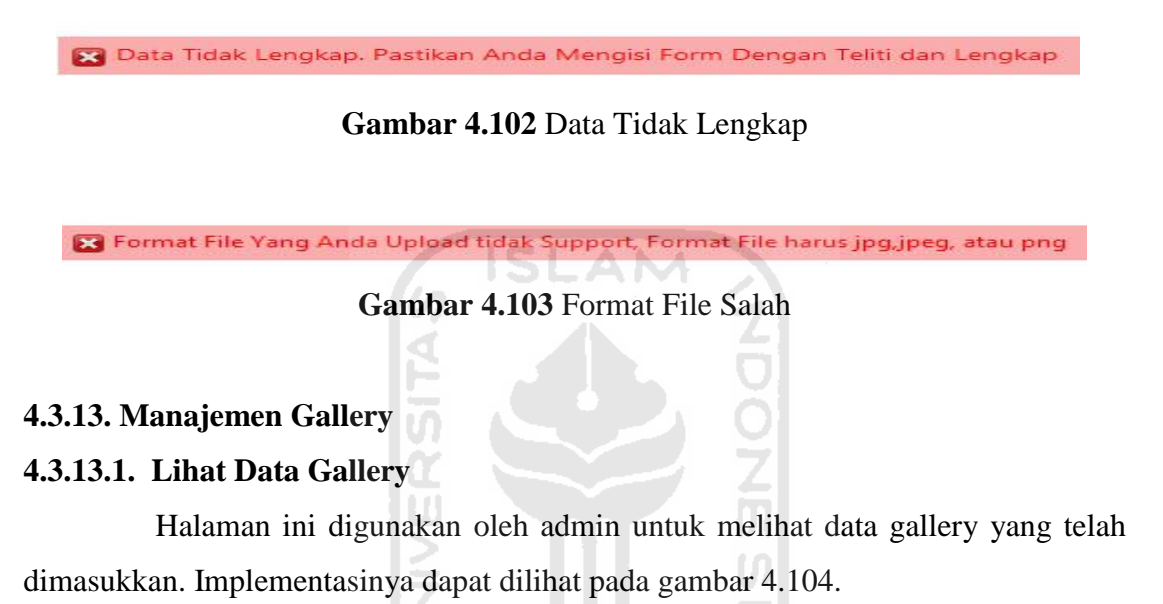

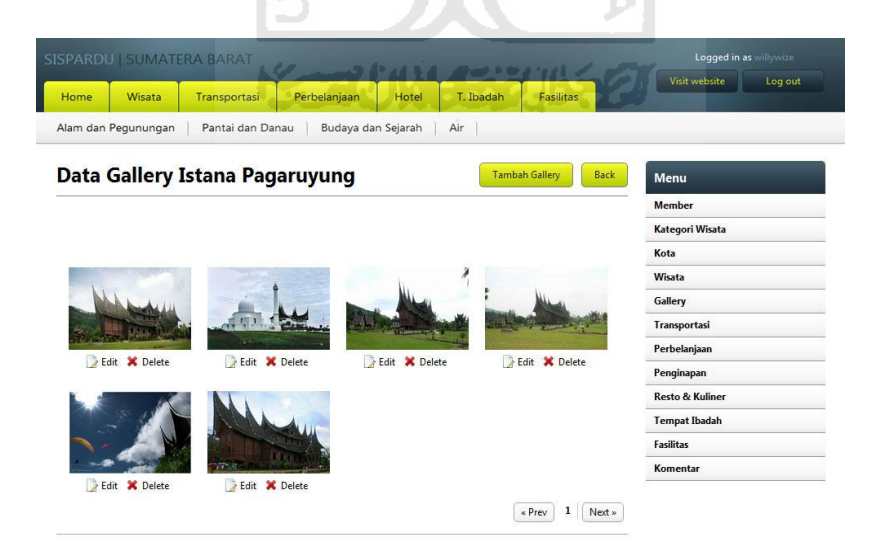

**Gambar 4.104** Halaman Lihat Data Gallery

### **4.3.13.2. Lihat Data Gallery ( Member )**

Halaman ini digunakan oleh member untuk melihat data gallery yang telah dimasukkan. Implementasinya dapat dilihat pada gambar 4.105.

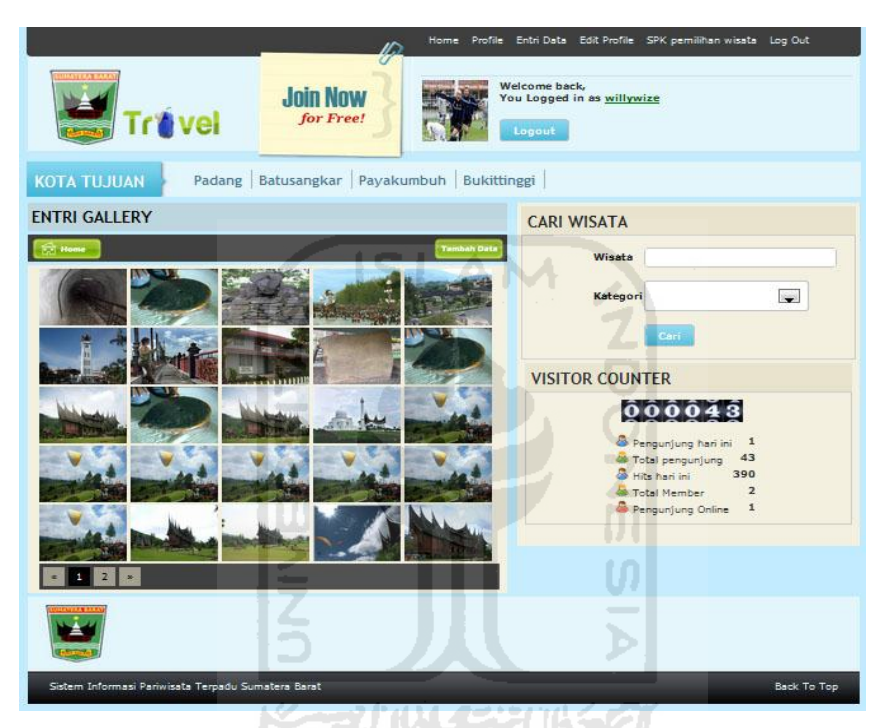

**Gambar 4.105** Halaman Lihat Data Gallery ( Member )

# **4.3.13.3. Tambah Data Gallery**

Halaman ini digunakan oleh admin untuk menambah data gallery. Implementasinya dapat dilihat pada gambar 4.106.

|               |                               |                  |                                       |       |           |                  | Visit website<br>Log out   |
|---------------|-------------------------------|------------------|---------------------------------------|-------|-----------|------------------|----------------------------|
| Home          | Wisata                        | Transportasi     | Perbelanjaan                          | Hotel | T. Ibadah | <b>Fasilitas</b> |                            |
|               | Alam dan Pegunungan           | Pantai dan Danau | Budaya dan Sejarah                    |       | Air       |                  |                            |
|               |                               |                  | Tambah Data Gallery Istana Pagaruyung |       |           | <b>Back</b>      | Menu                       |
|               | Nama Wisata Istana Pagaruyung |                  |                                       |       |           |                  | Member                     |
|               |                               | Browse           |                                       |       |           |                  | Kategori Wisata            |
| Photo 1       |                               |                  |                                       |       |           |                  | Kota                       |
|               |                               |                  |                                       |       |           |                  | Wisata                     |
| Photo 2       |                               | Browse.          |                                       |       |           |                  | Gallery                    |
|               |                               |                  |                                       |       |           |                  | Transportasi               |
| Photo 3       |                               | Browse.          |                                       |       |           |                  | Perbelanjaan               |
|               |                               |                  |                                       |       |           |                  | Penginapan                 |
| Photo 4       |                               | Browse.          |                                       |       |           |                  | <b>Resto &amp; Kuliner</b> |
|               |                               |                  |                                       |       |           |                  | <b>Tempat Ibadah</b>       |
| Photo 5       |                               | Browse.          |                                       |       |           |                  | <b>Fasilitas</b>           |
|               |                               |                  |                                       |       |           |                  | Komentar                   |
| <b>Status</b> |                               | ٠                |                                       |       | ISLAN     |                  |                            |
| Author        | willywize                     |                  |                                       |       |           |                  |                            |
|               |                               |                  |                                       |       |           |                  |                            |
|               |                               |                  |                                       |       |           |                  |                            |
|               | <b>Tambah</b>                 |                  |                                       |       |           |                  |                            |
|               |                               |                  |                                       |       |           |                  |                            |

**Gambar 4.106** Halaman Tambah Data Gallery

 $\vert \Pi \vert$ U)

# **4.3.13.4. Tambah Data Gallery ( Member )**

Halaman ini digunakan oleh member untuk menambah data gallery. Implementasinya dapat dilihat pada gambar 4.107.

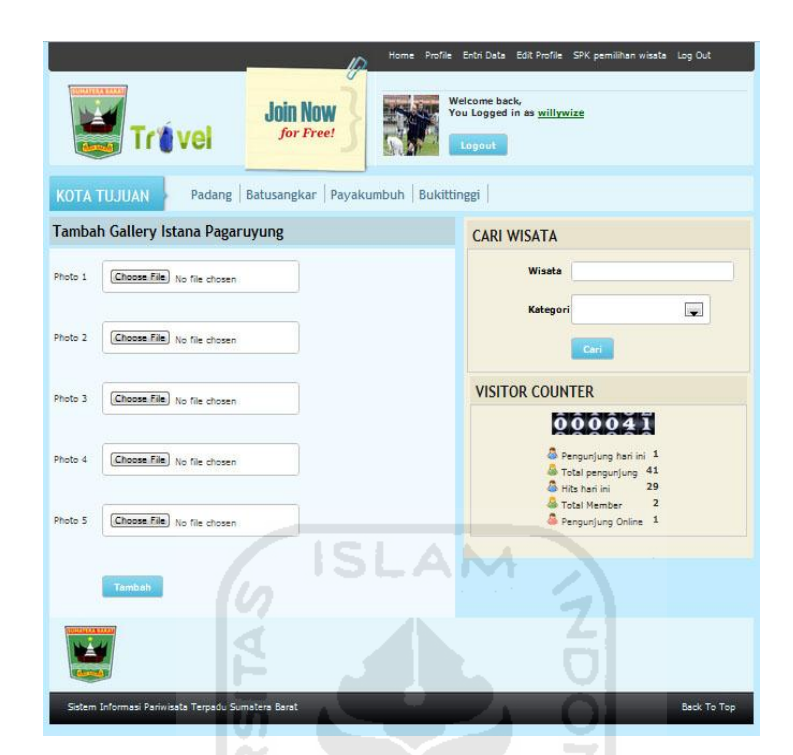

**Gambar 4.107** Halaman Tambah Data Gallery ( Member )

M

## **4.3.13.5. Ubah Data Gallery**

Halaman ini digunakan oleh admin untuk melakukan perubahan data gallery. Implementasinya dapat dilihat pada gambar 4.108.

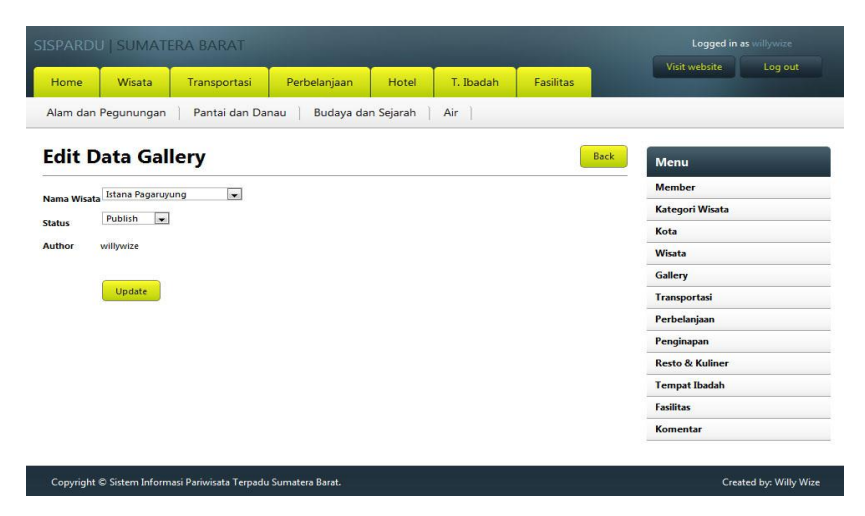

**Gambar 4.108** Halaman Ubah Data Gallery

### **4.3.13.6. Ubah Data Gallery ( Member )**

Halaman ini digunakan oleh member untuk melakukan perubahan data gallery. Implementasinya dapat dilihat pada gambar 4.109.

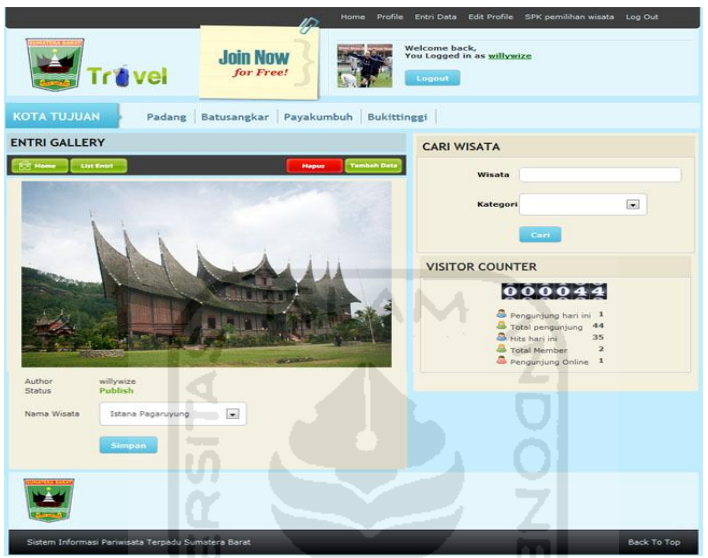

**Gambar 4.109** Halaman Ubah Data Gallery ( Member )

Ъ

## **4.3.13.7. Proses Manajemen Gallery**

Jika pada proses manajemen gallery terdapat kesalahan atau admin mengosongkan isian data, maka akan tampil pesan. Pesan tersebut dapat ditunjukkan pada gambar 4.110 dan 4.111 berikut ini.

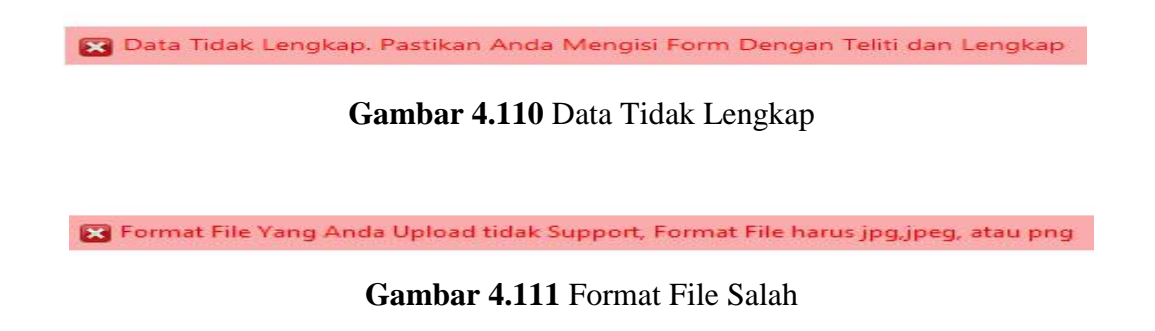

### **4.3.13.8. Proses Manajemen Gallery ( Member )**

Jika pada proses manajemen gallery terdapat kesalahan atau member mengosongkan isian data, maka akan tampil pesan. Pesan tersebut dapat ditunjukkan pada gambar 4.112 dan 4.113 berikut ini.

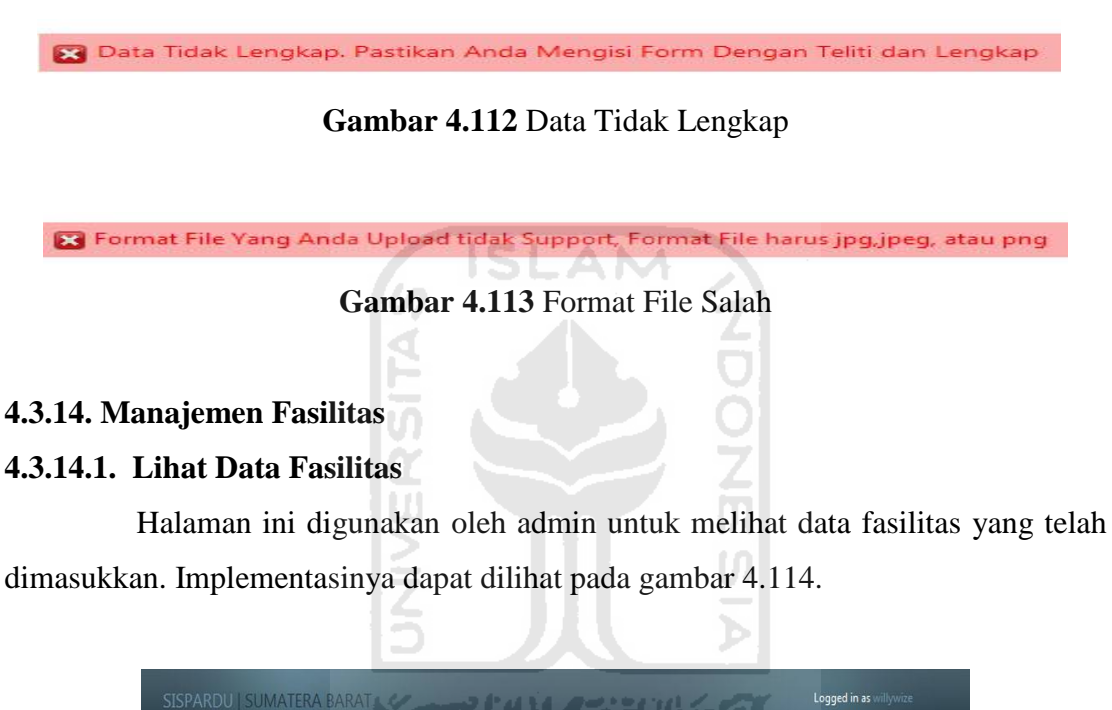

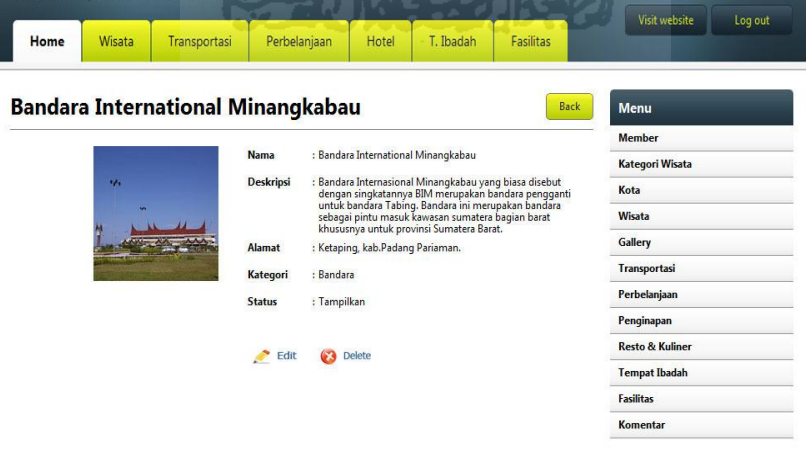

**Gambar 4.114** Halaman Lihat Data Fasilitas

### **4.3.14.2. Tambah Data Fasilitas**

Halaman ini digunakan oleh admin untuk menambah data fasilitas. Implementasinya dapat dilihat pada gambar 4.115.

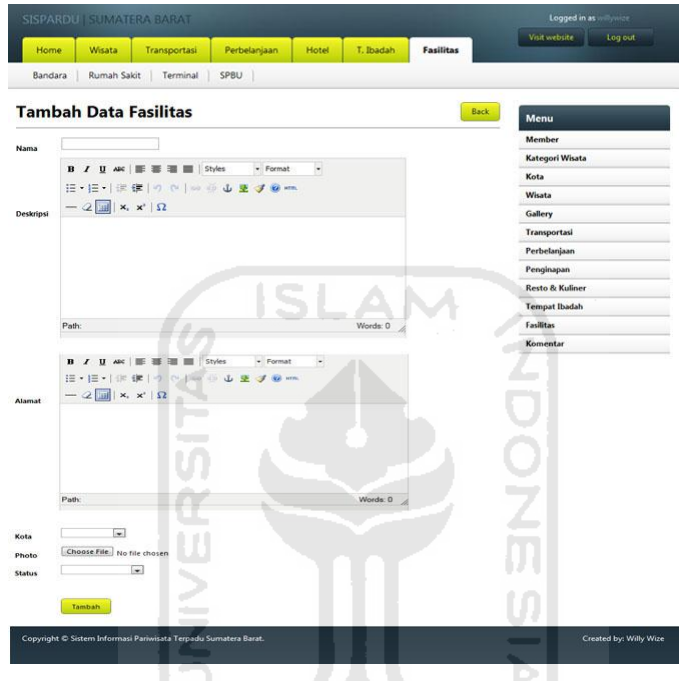

**Gambar 4.115** Halaman Tambah Data Fasilitas

**KORUNGERUKET** 

## **4.3.14.3. Ubah Data Fasilitas**

Halaman ini digunakan oleh admin untuk melakukan perubahan data fasilitas. Implementasinya dapat dilihat pada gambar 4.116.

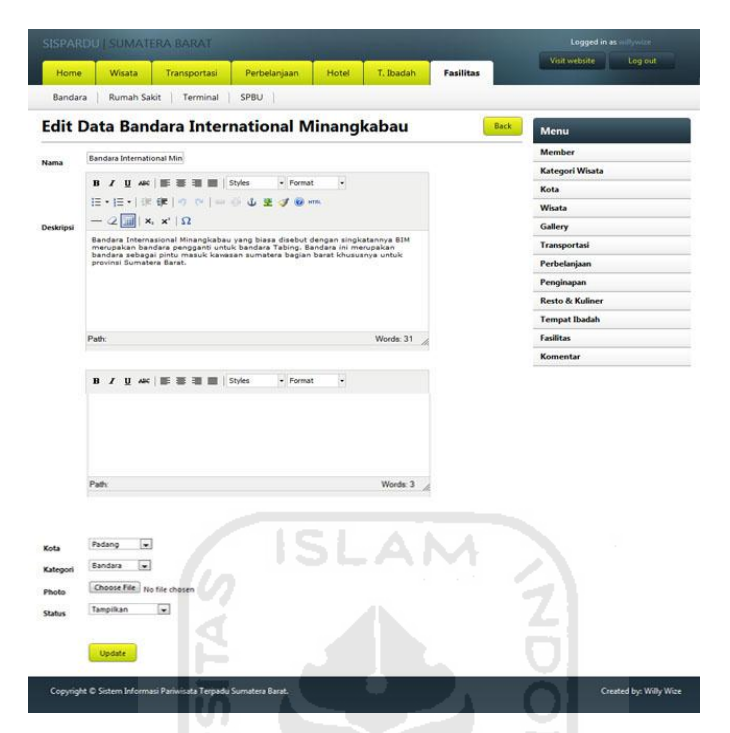

**Gambar 4.116** Halaman Ubah Data Fasilitas

U)

## **4.3.14.4. Proses Manajemen Fasilitas**

Jika pada proses manajemen fasilitas terdapat kesalahan atau admin mengosongkan isian data, maka akan tampil pesan. Pesan tersebut dapat ditunjukkan pada gambar 4.117 dan 4.118 berikut ini.

Data Tidak Lengkap. Pastikan Anda Mengisi Form Dengan Teliti dan Lengkap

**Gambar 4.117** Data Tidak Lengkap

S Format File Yang Anda Upload tidak Support, Format File harus jpg,jpeg, atau png

**Gambar 4.118** Format File Salah

### **4.3.15. Manajemen Komentar**

#### **4.3.15.1. Lihat Data Komentar**

Halaman ini digunakan oleh admin untuk melihat data komentar dari pengguna. Implementasinya dapat dilihat pada gambar 4.119.

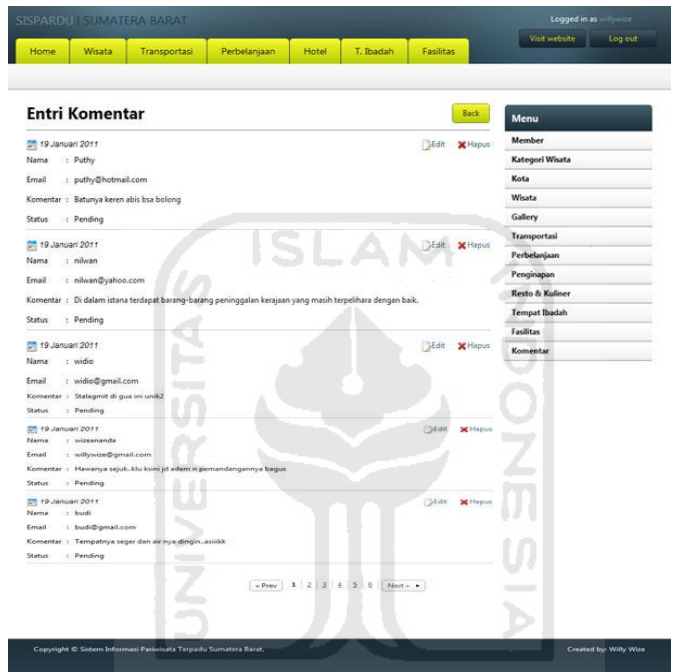

**Gambar 4.119** Halaman Lihat Data Komentar

### **4.3.15.2. Ubah Data Komentar**

Halaman ini digunakan oleh admin untuk melakukan perubahan data komentar. Implementasinya dapat dilihat pada gambar 4.120.

| Home            | Wisata                                | Transportasi | Perbelanjaan | Hotel | T. Ibadah | Fasilitas | Visit website<br>Log out   |
|-----------------|---------------------------------------|--------------|--------------|-------|-----------|-----------|----------------------------|
|                 | <b>Edit Komentar</b>                  |              |              |       |           | Back      | Menu                       |
| 19 Januari 2011 |                                       |              |              |       |           |           | Member                     |
| Nama            | : widio                               |              |              |       |           |           | <b>Kategori Wisata</b>     |
| Email           | : widio@gmail.com                     |              |              |       |           |           | Kota                       |
|                 | Komentar : Stalagmit di gua ini unik2 |              |              |       |           |           | Wisata                     |
| <b>Status</b>   | $\blacksquare$<br>Pending             |              |              |       |           |           | Gallery                    |
|                 | <b>Update</b>                         |              |              |       |           |           | Transportasi               |
|                 |                                       |              |              |       |           |           | Perbelanjaan               |
|                 |                                       |              |              |       |           |           | Penginapan                 |
|                 |                                       |              |              |       |           |           | <b>Resto &amp; Kuliner</b> |
|                 |                                       |              |              |       |           |           | <b>Tempat Ibadah</b>       |
|                 |                                       |              |              |       |           |           | <b>Fasilitas</b>           |
|                 |                                       |              |              |       |           |           | Komentar                   |

**Gambar 4.120** Halaman Ubah Data Komentar

## **4.3.16. Manajemen** *Profile* **( Member )**

# **4.3.16.1. Lihat Data Profile**

Halaman ini digunakan oleh member untuk melihat profile atau biodata. Implementasinya dapat dilihat pada gambar 4.121.

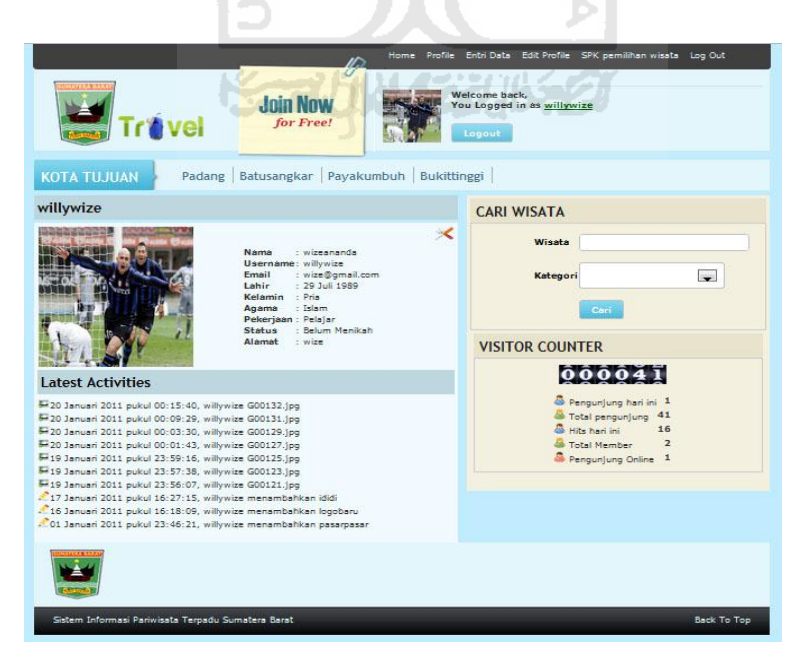

**Gambar 4.121** Halaman Lihat Data Profile

### **4.3.16.2. Ubah Data Profile**

Halaman ini digunakan oleh member untuk melakukan perubahan data profile atau biodata. Implementasinya dapat dilihat pada gambar 4.122.

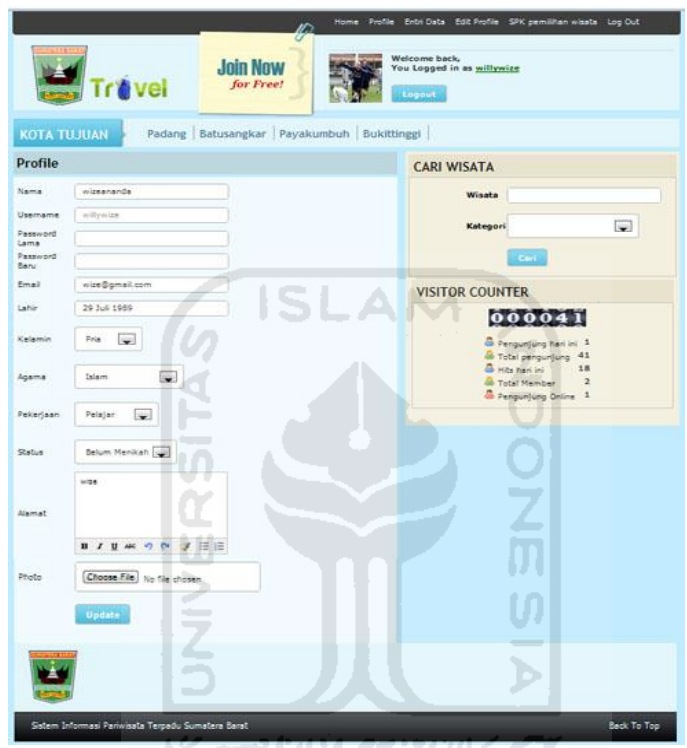

**Gambar 4.122** Halaman Ubah Data Profile

### **4.3.16.3. Proses Manajemen** *Profile*

Jika pada proses manajemen *profile* terdapat kesalahan atau member mengosongkan isian data, maka akan tampil pesan. Pesan tersebut dapat ditunjukkan pada gambar 4.123 dan 4.125 berikut ini.

Data Tidak Lengkap. Pastikan Anda Mengisi Form Dengan Teliti dan Lengkap

**Gambar 4.123** Data Tidak Lengkap

**23** Email tidak valid. Contoh : saya@gmail.com

**Gambar 4.124** Email Tidak Valid

**Ed** Password Lama Tidak Cocok

**Gambar 4.125** Password Lama Tidak Cocok

### **4.3.17. Komentar ( Member )**

#### **4.3.17.1. Lihat Data Komentar**

Halaman ini digunakan member untuk melihat data komentar atau tanggapan dari pengguna mengenai *content* yang terdapat pada sistem informasi. Implementasinya dapat dilihat pada gambar 4.126.

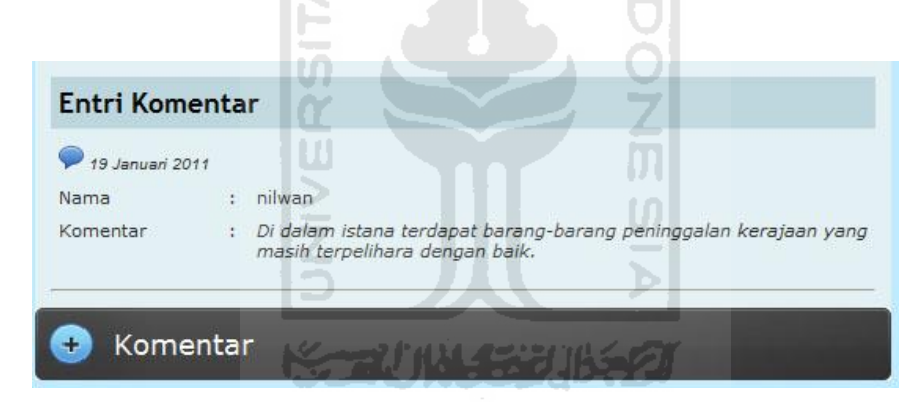

**Gambar 4.126** Halaman Lihat Data Komentar ( Member )

#### **4.3.17.2. Tambah Komentar**

*Form* ini digunakan oleh member untuk memberikan komentar atau tanggapan. Implementasinya dapat dilihat pada gambar 4.127.

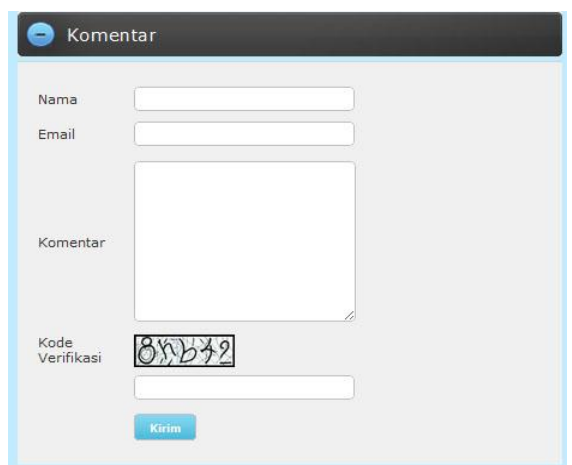

**Gambar 4.127** Form Tambah Komentar ( Member )

### **4.3.17.3. Proses Tambah Komentar**

Jika pada proses tambah komentar terdapat kesalahan atau member mengosongkan isian data, maka akan tampil pesan. Pesan tersebut dapat ditunjukkan pada gambar 4.128 – 4.130 berikut ini. M

U)

Data Tidak Lengkap. Pastikan Anda Mengisi Form Dengan Teliti dan Lengkap

### **Gambar 4.128** Data Tidak Lengkap

**8** Email tidak valid. Contoh : saya@gmail.com

**Gambar 4.129** Email Tidak Valid

Kode yang anda Masukkan salah

**Gambar 4.130** Kode Verifikasi Salah

#### **4.3.18. Penentuan Wisata ( Member )**

#### **4.3.18.1. Masukkan Kategori Wisata**

Halaman ini digunakan oleh member untuk memasukkan jenis kategori wisata yang akan dipilih objek wisata yang paling baik untuk dikunjungi. Implementasinya dapat dilihat pada gambar 4.131.

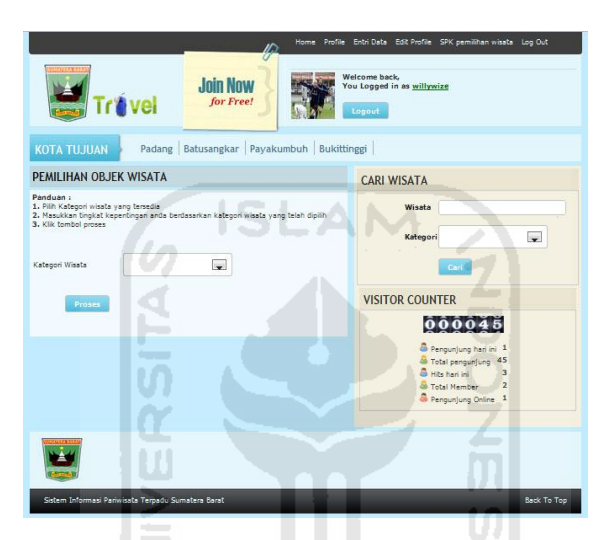

**Gambar 4.131** Halaman Masukkan Kategori Wisata ( Member )

# **4.3.18.2. Masukkan Tingkat Kepentingan**

Halaman ini digunakan oleh member untuk memasukkan tingkat kepentingan untuk masing-masing kriteria yang telah dipilih. Implementasinya dapat dilihat pada gambar 4.132.

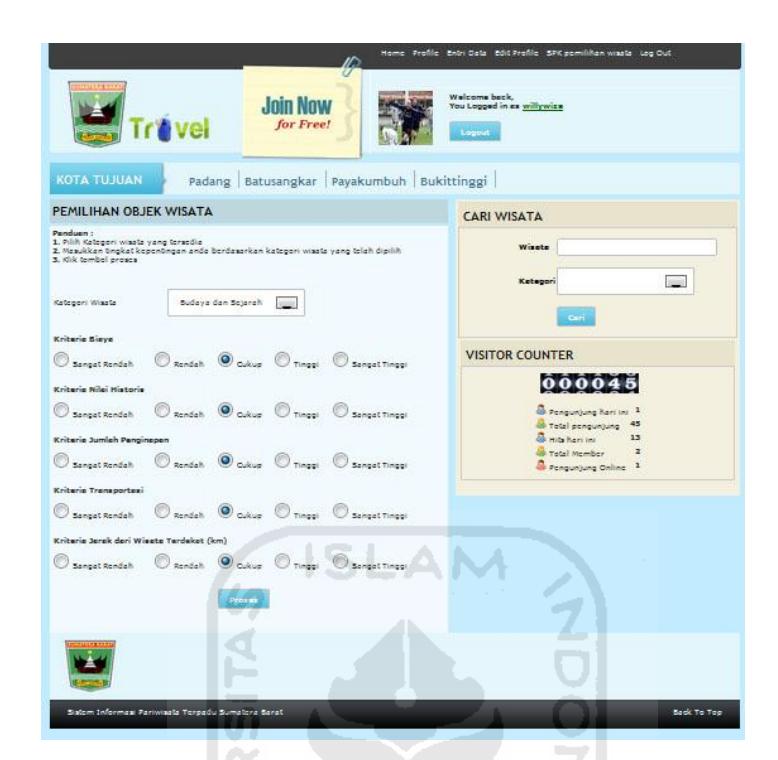

**Gambar 4.132** Halaman Masukkan Tingkat Kepentingan ( Member )

U

# **4.3.18.3. Hasil Penentuan Objek Wisata**

Halaman ini menampilkan lima objek wisata yang paling baik untuk dikunjungi berdasarkan tingkat kepentingan yang telah dimasukkan oleh member pada setiap kriteria. Implementasinya dapat dilihat pada gambar 4.133.
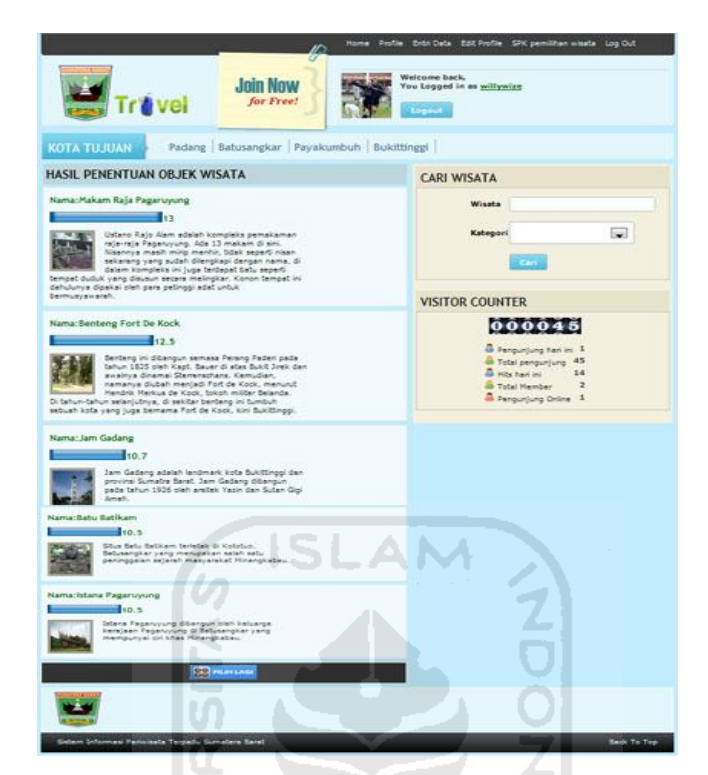

**Gambar 4.133** Halaman Hasil Pemilihan Objek Wisata ( Member )

## **4.3.19. Pencarian Wisata ( Member )**

*Form* ini digunakan oleh member untuk mencari objek wisata dengan memasukkan nama dan kategori wisata. Implementasinya dapat dilihat pada gambar 4.134.

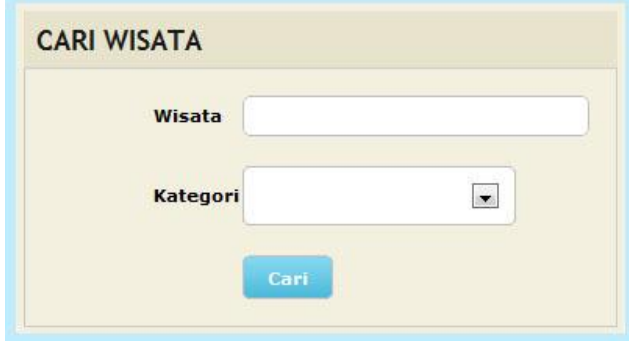

**Gambar 4.134** Form Pencarian Wisata ( Member )

# **4.3.20. Registrasi**

Halaman ini digunakan oleh pengguna yang belum terdaftar untuk mendaftar menjadi member dengan mengisi form yang telah disediakan.. Implementasinya dapat dilihat pada gambar 4.135.

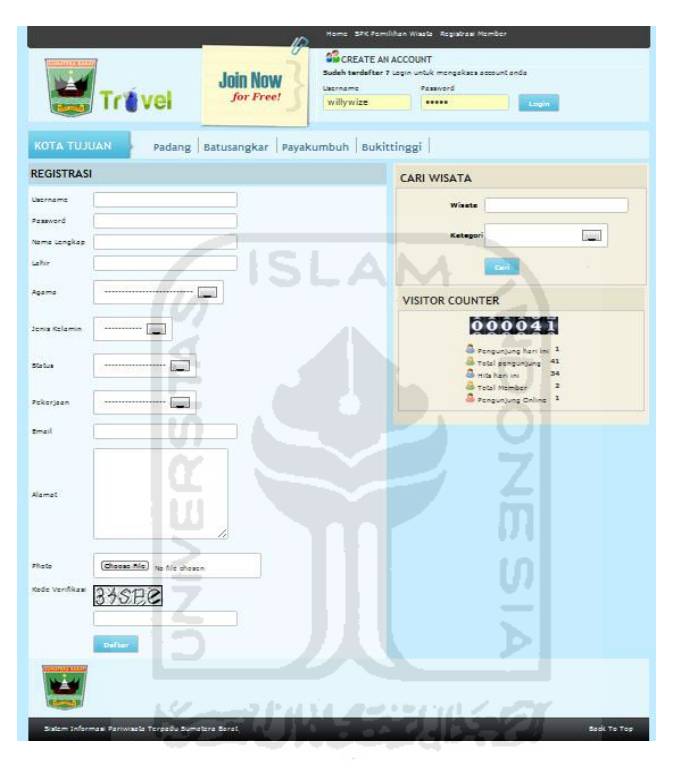

**Gambar 4.135** Halaman Registrasi

## **4.3.20.1. Proses Registrasi**

Jika pada proses registrasi terdapat kesalahan atau pengguna mengosongkan isian data, maka akan tampil pesan. Pesan tersebut dapat ditunjukkan pada gambar 4.136 dan 4.140 berikut ini.

Data Tidak Lengkap. Pastikan Anda Mengisi Form Dengan Teliti dan Lengkap

**Gambar 4.136** Data Tidak Lengkap

**23** Email tidak valid. Contoh : saya@gmail.com

## **Gambar 4.137** Email Tidak Valid

**8** Username yang anda daftarkan telah digunakan.

**Gambar 4.138** Username Telah Terdaftar

B Extensi File yang anda upload tidak di support

**Gambar 4.139** Format File Salah

& Kode yang anda Masukkan salah

**Gambar 4.140** Kode Verifikasi Salah

### **4.3.21. Komentar**

## **4.3.21.1. Lihat Data Komentar**

Halaman ini digunakan pengguna yang belum terdaftar untuk melihat data komentar atau tanggapan dari pengguna mengenai *content* yang terdapat pada sistem informasi. Implementasinya dapat dilihat pada gambar 4.141.

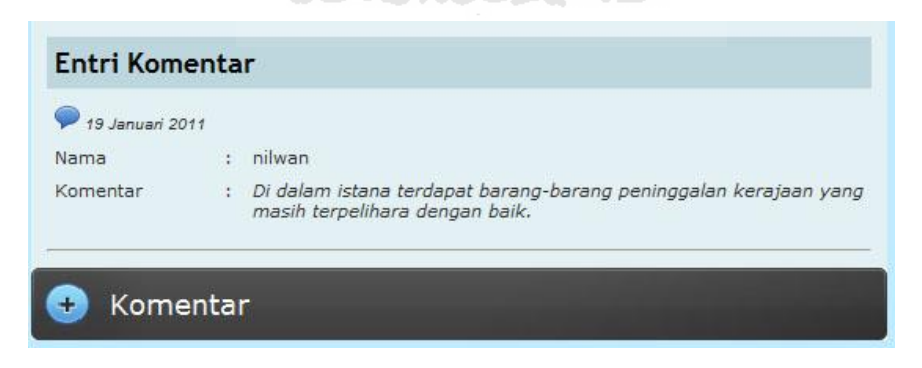

**Gambar 4.141**Halaman Lihat Data Komentar

## **4.3.21.2. Tambah Komentar**

*Form* ini digunakan oleh pengguna yang belum terdaftar untuk memberikan komentar atau tanggapan. Implementasinya dapat dilihat pada gambar 4.142.

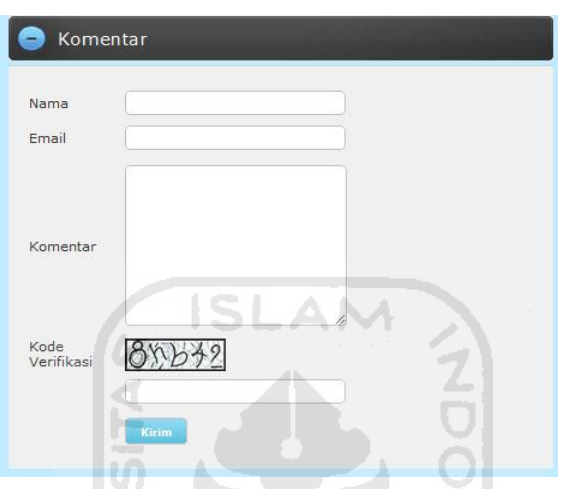

**Gambar 4.142** Form Tambah Komentar

 $\omega$ 

## **4.3.21.3. Proses Tambah Komentar**

Jika pada proses tambah komentar terdapat kesalahan atau pengguna mengosongkan isian data, maka akan tampil pesan. Pesan tersebut dapat ditunjukkan pada gambar 4.143 – 4.145 berikut ini.

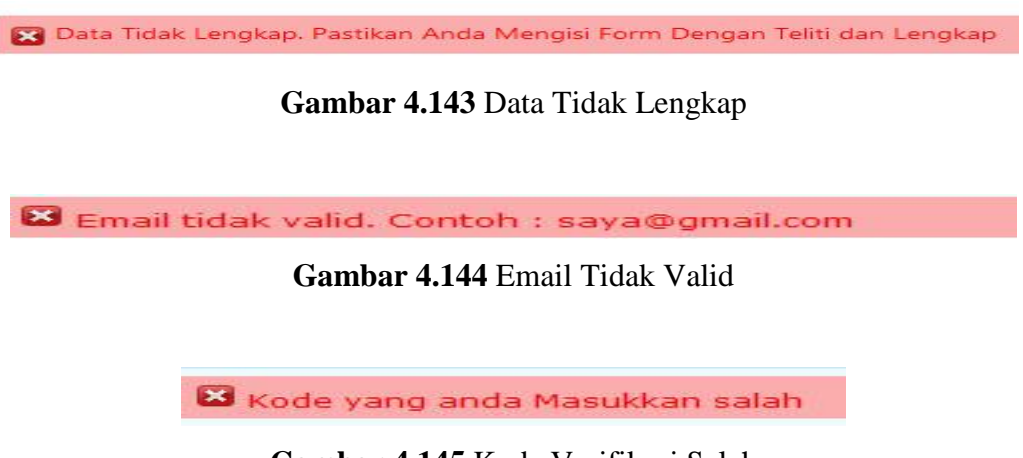

**Gambar 4.145** Kode Verifikasi Salah

### **4.3.22. Penentuan Wisata**

## **4.3.22.1. Masukkan Kategori Wisata**

Halaman ini digunakan oleh pengguna yang belum terdaftar untuk memasukkan jenis kategori wisata yang akan dipilih objek wisata yang paling baik untuk dikunjungi. Implementasinya dapat dilihat pada gambar 4.146.

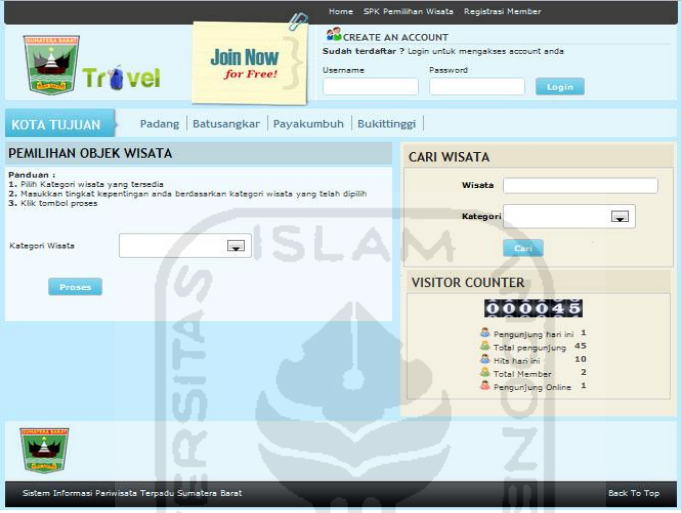

**Gambar 4.146** Halaman Masukkan Kategori Wisata

## **4.3.22.2. Masukkan Tingkat Kepentingan**

Halaman ini digunakan oleh pengguna yang belum terdaftar untuk memasukkan tingkat kepentingan untuk masing-masing kriteria yang telah dipilih. Implementasinya dapat dilihat pada gambar 4.147.

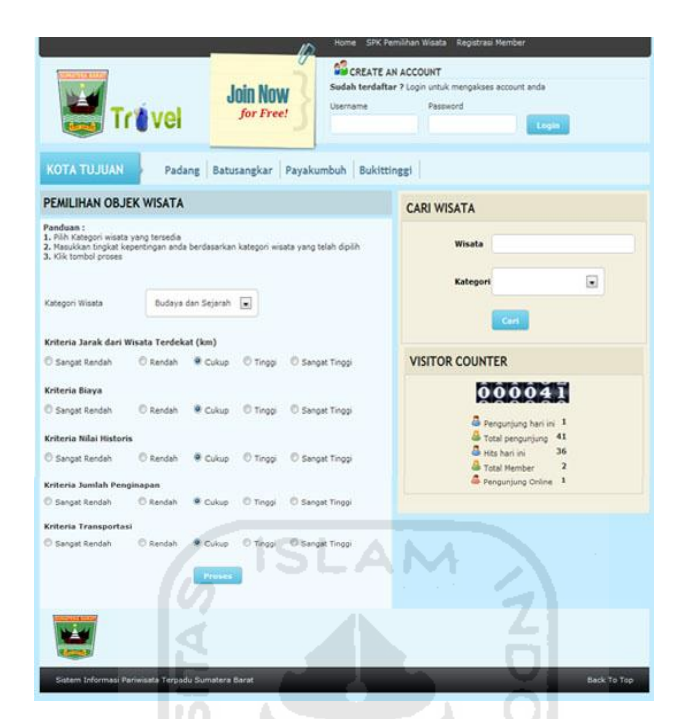

**Gambar 4.147** Halaman Masukkan Tingkat Kepentingan

# **4.3.22.3. Hasil Penentuan Objek Wisata**

Halaman ini menampilkan lima objek wisata yang paling baik untuk dikunjungi berdasarkan tingkat kepentingan yang telah dimasukkan oleh pengguna pada setiap kriteria. Implementasinya dapat dilihat pada gambar 4.148.

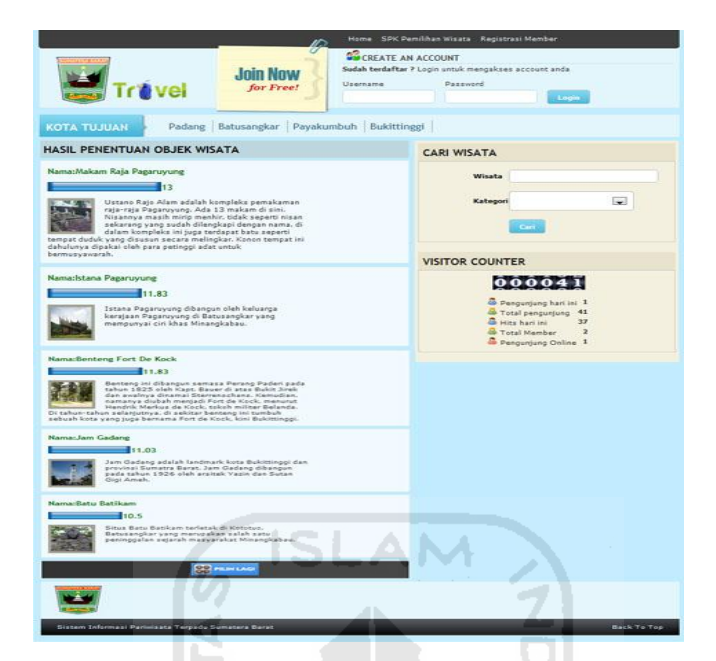

**Gambar 4.148** Halaman Hasil Pemilihan Objek Wisata

# **4.3.23. Pencarian Wisata**

*Form* ini digunakan oleh pengguna yang belum terdaftar untuk mencari objek wisata dengan memasukkan nama dan kategori wisata. Implementasinya dapat dilihat pada gambar 4.149.

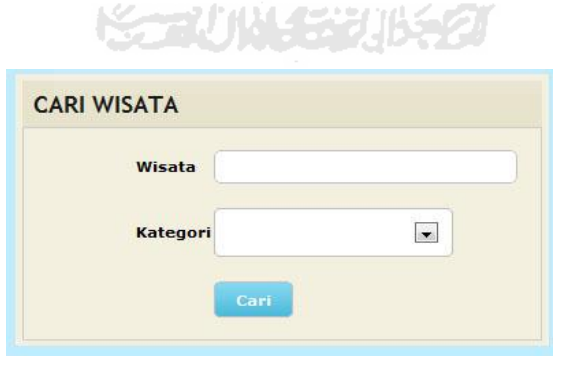

**Gambar 4.149** Form Pencarian Wisata

## **4.4 Extensi Tambahan**

Pada pembuatan aplikasi ini penulis menggunakan beberapa extensi tambahan yang bersifat *open source*, seperti :

## **1. jQuery**

jQuery merupakan library javascript yang dapat digunakan untuk membuat halaman web menjadi lebih interaktif dan menarik. Adapun jenis plugin jQuery yang digunakan pada aplikasi ini sebagai berikut :

#### **a. Image Slider**

Image slider merupakan plugin jQuery yang digunakan untuk membuat animasi slide show.

## **b. Scrollable Gallery**

Scrollable Gallery pada aplikasi ini digunakan untuk membuat gallery foto objek wisata.

### **c. Modal Box**

Modal Box pada aplikasi ini digunakan untuk membuat jendela dialog konfirmasi yang diterapkan pada halaman admin.

#### **d. Accordion**

Accordion pada aplikasi ini digunakan untuk membuat menu vertikal dan diterapkan pada halaman utama. Sumber : http://jquery.com

### **2. JPGraph**

JPGraph merupakan library PHP yang berfungsi untuk membuat dan memanipulasi grafik. Pada aplikasi ini penulis menggunakan JPGraph untuk

membuat kode verivikasi yang diterapkan pada form registrasi member dan komentar.

### **3. TinyMCE**

TinyMCE adalah sebuah editor WYSIWYG Javascript HTML yang berbasis web dan platform independent, dan dirilis sebagai Open Source di bawah lisensi LGPL oleh Moxiecode Systems AB. TinyMCE memiliki kemampuan untuk mengubah field textarea HTML atau elemen HTML lainnya menjadi instans editor dengan fitur yang lengkap. Sumber: http://tinymce.moxiecode.com.

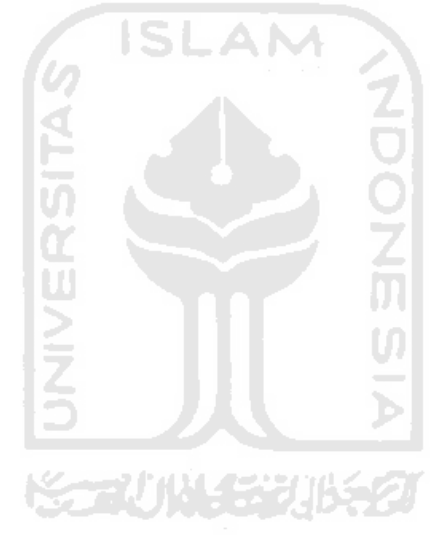

## **BAB V**

#### **KESIMPULAN DAN SARAN**

### **5.1 Kesimpulan**

Berdasarkan hasil penelitian dan pembahasan yang telah dilakukan, dapat disimpulkan bahwa :

- 1. Sistem Informasi Pariwisata Sumatera Barat ini dapat menjadi sarana untuk menyimpan informasi mengenai pariwisata Sumatera Barat.
- 2. Sistem Informasi Pariwisata Sumatera Barat ini dapat membantu wisatawan dalam menentukan objek wisata yang layak dikunjungi berdasarkan tingkat kepentingan pada masing-masing kriteria.
- 3. Sistem Informasi Pariwisata Sumatera Barat ini dapat menjadi media promosi untuk masyarakat yang memiliki usaha dibidang pariwisata.

#### **5.2 Saran**

Mengingat berbagai keterbatasan yang dialami penulis, maka penulis menyarankan untuk mengembangkan penelitian dimasa yang akan datang sebagai berikut:

- 1. Adanya penambahan *fitur* dengan mengintegrasikan sistem informasi geografis mengenai lokasi objek wisata maupun infrastruktur, sehingga Sistem Informasi Pariwisata Sumatera Barat ini dapat digunakan lebih optimal.
- 2. Menyimpan setiap nilai hasil normalisasi matriks alternatif wisata ke dalam database agar tidak terjadi perulangan proses normalisasi jika tidak ada penambahan wisata baru.

# **DAFTAR PUSTAKA**

- Hakim Lukmanul. (2010). *Bikin Website Super Keren Dengan PHP dan Jquery*. Yogyakarta: Lokomedia.
- Kadir Abdul. (2001). *Dasar Pemrograman Web Dinamis Menggunakan PHP*. Yogyakarta; Andi.
- Kusumadewi Sri. (2006). *Fuzzy Multi Atribut Decision Making*. Yogyakarta; Graha Ilmu. **ISLAM**
- Nugroho Adi. (2005). *Analisis dan Perancangan Sistem Informasi*. Bandung: Informatika Bandung.
- Sparague, R. H. and Watson H. J. (1993). *Decision Support Systems: Putting Theory Into Practice*. Englewood Clifts, N. J., Prentice Hall.
- Turban , Efraim & Aronson, Jay E. (2001). *Decision Support Systems and Intelligent Systems.* 6th edition Prentice Hall: Upper Saddle River,NJ.